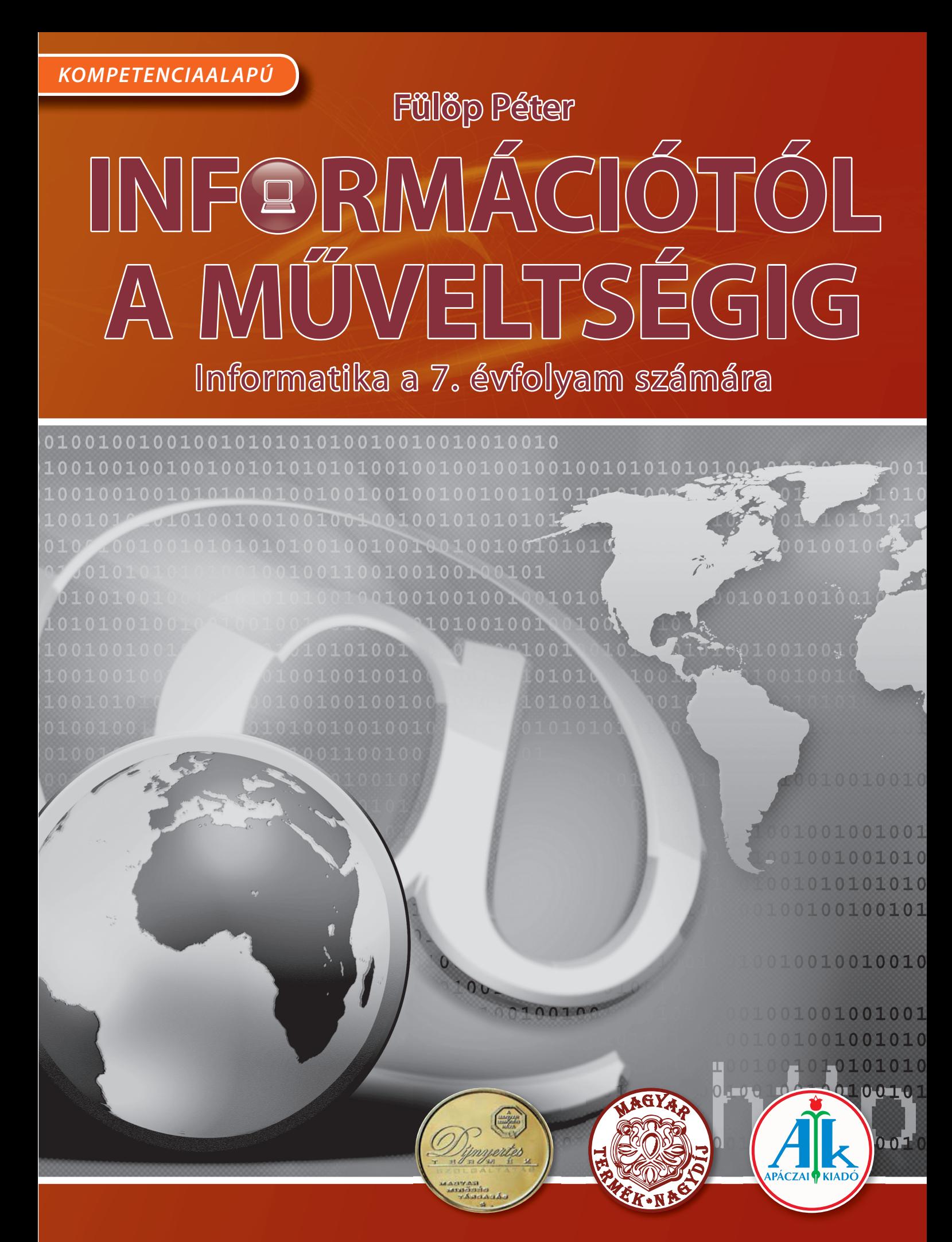

# **Fülöp Péter ülöp**  INF BRMÁCIÓTÓL **A MŰVELTSÉGIG**

# Informatika a 7. évfolyam számára

CD-melléklettel

A kiadványt az Oktatási Hivatal KHF/4492-17/2009. határozati számon -től <sup>-</sup>ig tankönyvvé nyilvánította.

Az Apáczai Kiadó az általános iskolai felső tagozatos tankönyvcsaládjáért 2009. szeptember 2-án MAGYAR TERMÉK NAGYDÍJ® kitüntető címet kapott.

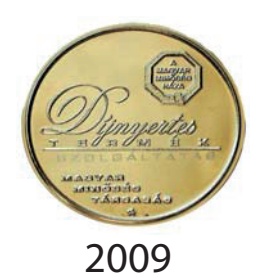

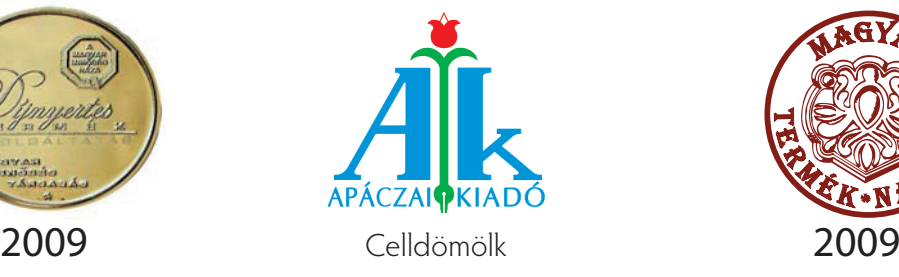

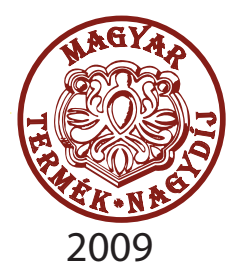

#### Lektorálta ZSAKÓ LÁSZLÓ VIDA ANDREA

#### Bírálta FÁRINÉ BOROS ERIKA

Tudományos-szakmai szakértő

Tantárgy-pedagógiai szakértő

Technológiai szakértő

Szerkesztette MISKOLCI SZILVIA

#### Illusztráció FÜLÖP PÉTER VALET VILMOS CYNOMYS GRAFIKAI STÚDIÓ

Kapcsolódó kerettanterv Az OKM 16440-2/2008. sz. miniszteri határozatával kiadott – Apáczai Kiadó Bázisiskoláinak Kerettanterve az általános iskolák 1−8. évfolyamai számára

> AP−070603 ISBN 978-963-465-388-2 © Fülöp Péter, 2010 1. kiadás, 2010

A kiadó a kiadói jogot fenntartja. A kiadó írásbeli hozzájárulása nélkül sem a teljes mű, sem annak része semmiféle formában nem sokszorosítható.

Kiadja az APÁCZAI KIADÓ Kft. 9500 Celldömölk, Széchenyi utca 18. Telefon: 95/525-000; fax: 95/525-014 E-mail: apaczaikiado@apaczai.hu Internet: www.apaczai.hu Felelős kiadó: Esztergályos Jenő ügyvezető igazgató

> Nyomdai előkészítés Lorem Ipsum

Terjedelem: 12,88 A/5 ív Tömeg: 262 g

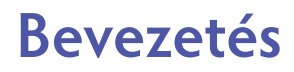

A hetedik évfolyamos informatikakönyvet tartod a kezedben, amelynek segítségével folytathatod a könyvtár és a számítógépes világ használatának, működtetésének megismerését. (A könyvhöz tartozik egy munkafüzet és egy CD is. Ezek együttes felhasználásával nem csak az órákon gyakorolhatsz, tanulhatsz, szórakozhatsz.)

A munkát néhány jelölés, kiemelés is segíti:

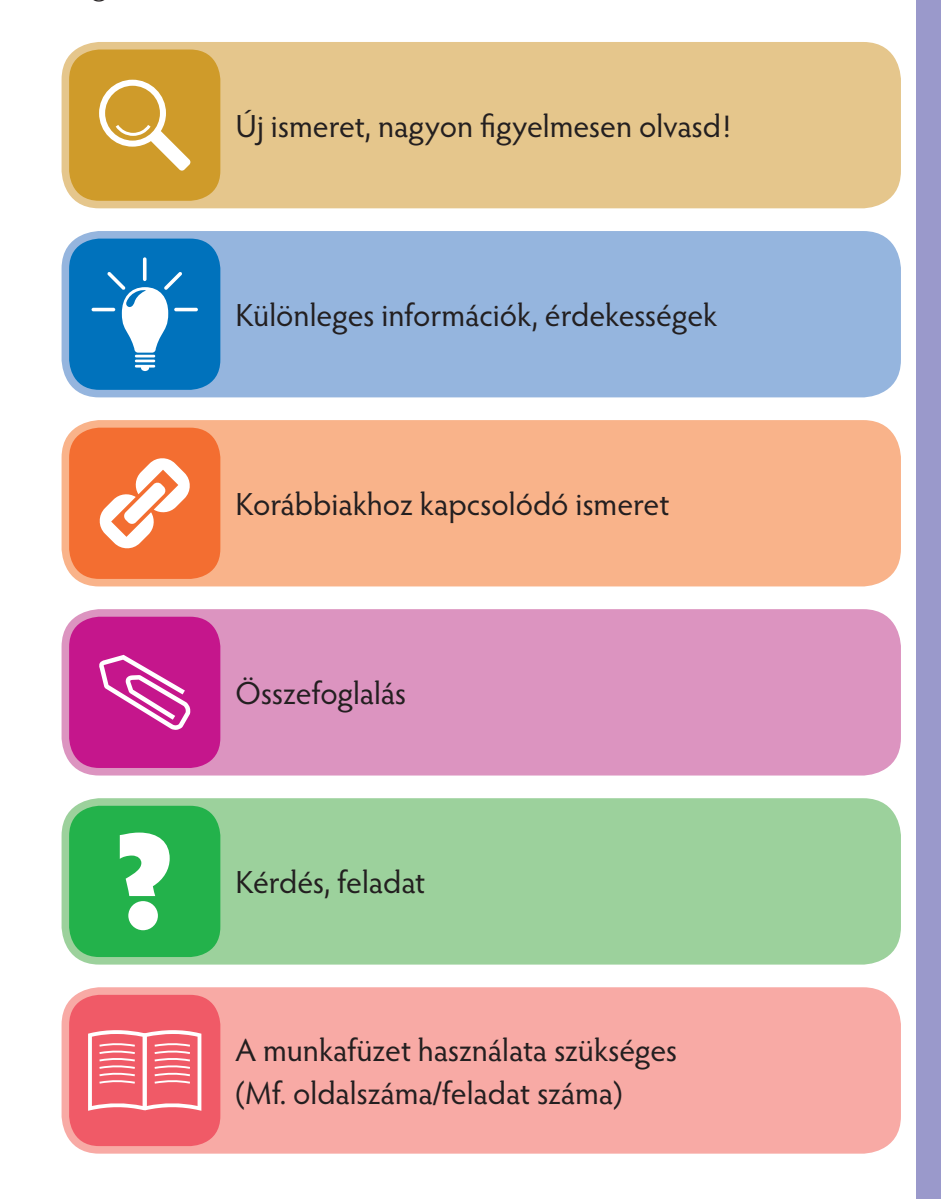

A tankönyv végén lévő Kislexikonban találod a **kövér bíbor betűkkel** írt fogalmak magyarázatát.

## **Az operációs rendszer**

#### Az operációs rendszer fogalma

Ötödik osztályban megtanultad, milyen egy számítógép belülről. Tisztán látod a mikroprocesszor szerepét. Megismerted néhány periféria – használat melletti – pontosabb felépítését: billentyűzet és egér. Ugyancsak láthattad a merevlemez mint háttértároló szerkezetét, működését. Tudod, hogy leggyakrabban itt található az operációs rendszer programja is. Biztosan te is láttál/használtál már pendrive-ot (ejtsd: pendrájv) vagy MP3-eszközt, és tudod, hogy ezek is írhatók/olvashatók.

Tudod, hogy a számítógép memóriákat használ a különböző adatok tárolására. Igen alapos ismereteket szereztél a multimédiás CD/DVD használatáról, előnyeiről, például a tanulásban.

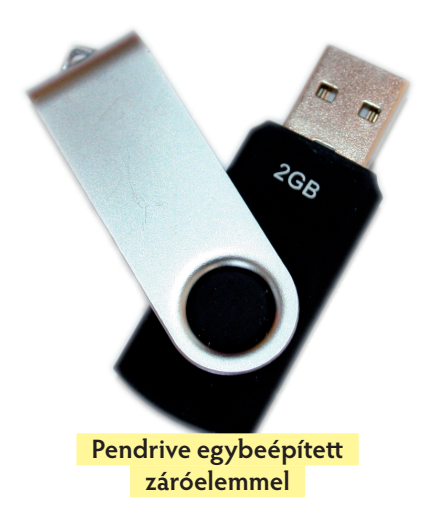

#### Alaplap, processzor

Mit tanultunk az elmúlt években? Egy számítógép két alapvetően elkülöníthető részre bontható: a gép fizikai részére, az úgynevezett **hardverre,** illetve az ezen a hardveren futó, különféle programokra, az úgynevezett szoft verekre.

A számítógép elektronikus elemei az alaplapra vagy alapkártyára vannak építve. A korábbi években az alaplapok elrendezésében próbáltak nemzetközi **szabványokat** alkalmazni. Ezeket idegen szóval **architektúráknak** (ejtsd: arhitektúra) nevezték. Az alaplapon az

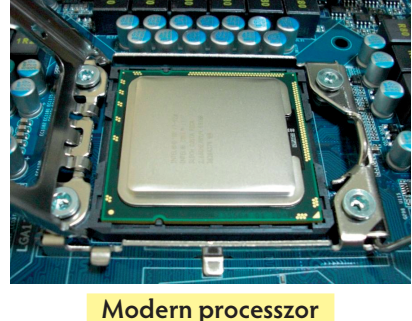

**az alaplapon**

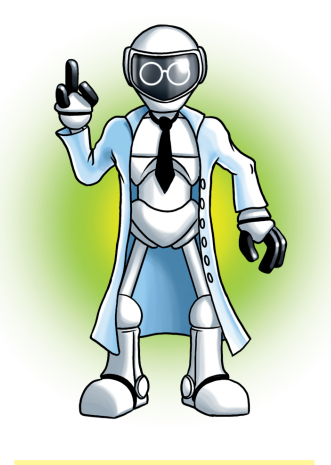

egyes elemek fogadására több,

különböző méretű és alakú csatlakozó, illetve néhány előre beépített eszköz helyezkedik el. Ezek az elemek, illetve a kialakított csatlakozók eleve meghatározzák, hogy az alaplap milyen processzort tud fogadni, milyen gyorsan dolgozik.

Az alaplapon olyan csatlakozók is találhatók, amelyek a "külső" kapcsolatokhoz kellenek, ilyen például a tápfeszültség- és a billentyűzet-csatlakozó. Egy tipikus számítógépben a mikroprocesszor, a fő memória és egyéb alapvető összetevők az alaplapra vannak építve. A számítógép többi összetevője, például a video- és hangvezérlők, valamint a **perifériák** általában valamilyen kábellel vagy csatlakozóval vannak az A professzor én vagyok! alaplaphoz kötve.

4–5. oldal/1–4. feladat

Tanulmányozzátok a tanárotok által adott alaplapot és processzort! Próbáljátok megnevezni a legfontosabb részeket!

tartozékát.

#### **Fontos! Áram alatt lévő, de még a fali dugaszból kihúzott csatlakozó esetén se nyúlj a számítógép belsejébe!**

Tekintsünk át néhány korábban használt fogalmat! Egy kicsit tudományosabban fogalmazunk, hisz immár 7. osztályba léptünk, és korábban pontosan körülírtuk, megtapasztaltuk, mit is jelentenek a következő kifejezések:

A **hardver** (angolul írva: hardware) a számítógép működését biztosító elektromos, elektromágneses egységek összessége. A számítástechnikában hardvernek nevezik magát a számítógépet és minden megfogható

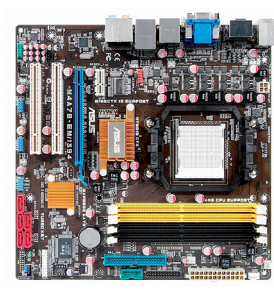

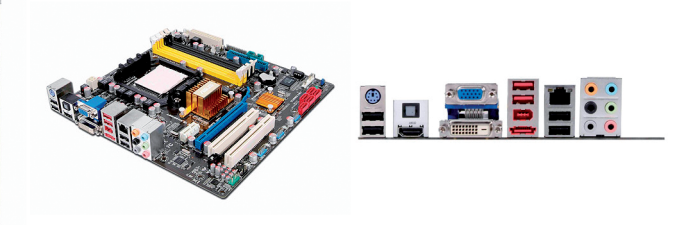

**Hardverelemek: alaplap és külső csatlakozók**

A **szoft ver** a hardveregységeket működtető, vezérlőprogramok összessége. A szoftver (angolul írva: software) mesterséges szó. Így nevezik összefoglalóan azokat a szellemi javakat, amelyek-

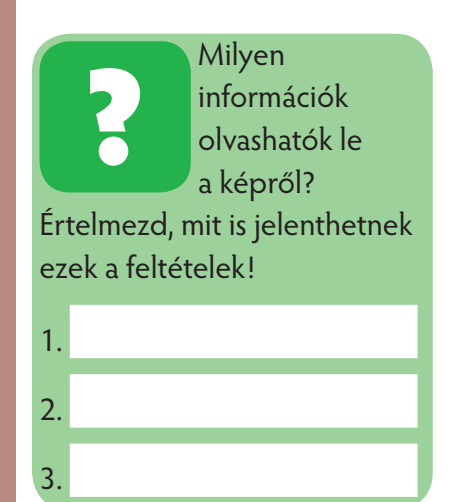

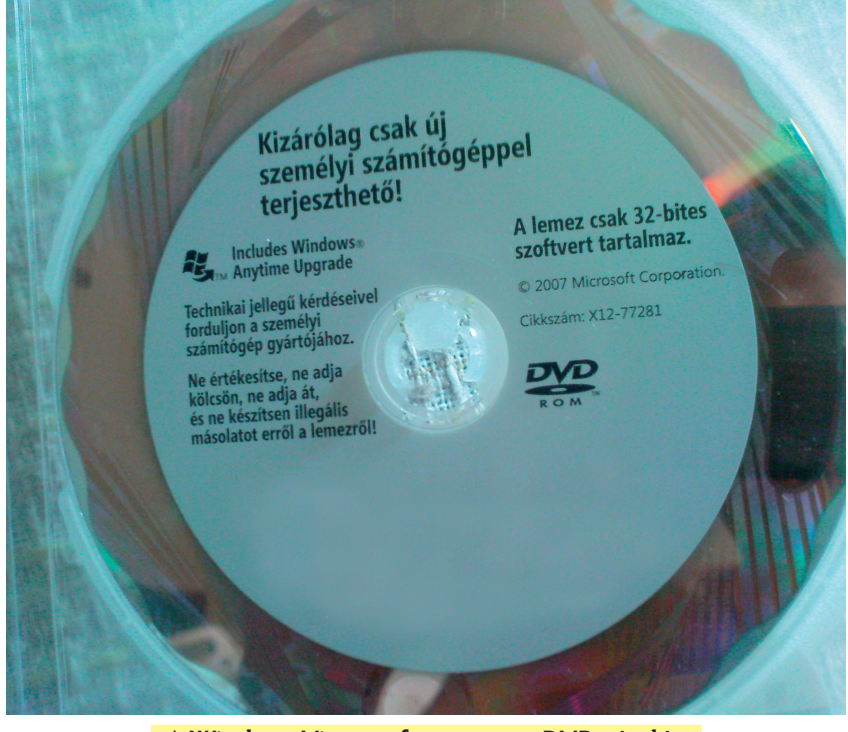

**A Windows Vista szoft vercsomag DVD-tárolón**

kel kihasználhatjuk a hardverben rejlő teljesítményt és lehetőségeket. A szoft vert egyrészt a gépet működtető programok, másrészt a számítógéppel való feldolgozásra előkészített adatok alkotják.

A **program** a számítógépnek szóló utasítások sorozata, amely egy kidolgozott algoritmus alapján meghatározza, hogy a számítógép milyen módon végezzen el egy adott feladatot. A **forrásprogram** olyan szöveg, amelyet programnyelven írtak. Olyan utasítássor, amely az ember számára egyértelműen kezelhető. A számítógép a **gépi kódot** képes a forrásprogramból speciális programok – **fordítóprogramok** – közreműködésével létrehozni.

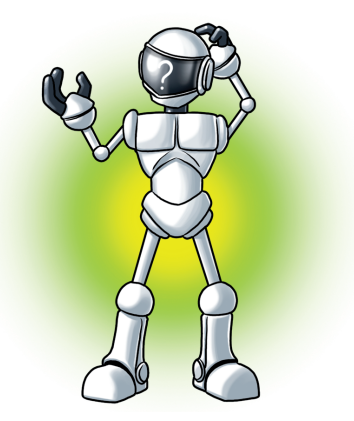

**Hányféle program van!?**

| <b>Exp. Free Pascal IDE</b>                                                                                                    |
|----------------------------------------------------------------------------------------------------|
| File Edit Search Run Compile Debug Tools Options Window<br>Help<br>$\cdot$ C:\Documents and Settings\\pascal\negyzetszam\negyzetsza $-\!\!-\!\!1$<br>program negyzetszamok;<br>uses crt;<br>var meddig, s, i: longint; |
| begin<br>clesce;<br>write ('Meddig vegyuk a szamok negyzetet?: '); readln (meddig);<br>writeln;<br>$s = 01$<br>for $i := 1$ to meddig do<br>begin                                                                      |
| $write('A(z) ', i , ' negative: ', i * i));$ (vagy a vége sqr (i))<br>$s := s + s$ gr(i);<br>writeln;<br>endt<br>writelnt<br>write('A negyzetszamok osszege: ', s);                                                    |
| repeat until keypressed;                                                                                                    |
| end.<br>$11.11$ $11.11$<br>$-1$ . The set of $\sim$                                                                                                    |

**Egy közismert program, a Pascal lépései egy feladat megoldására: négyzetszámok kiíratása**

A programokat valamilyen háttértárolón tartjuk készenlétben. Ha elindítjuk, az operációs rendszer a háttértárolóról betölti a memóriába, a CPU számára átadja a program kezdetének címét. A program ezután átveszi a számítógép vezérlését, és futni, működni kezd.

Az operációs rendszer kiemelt feladatai

Operációs rendszer, OS (Operating System, ejtsd: op'résing szisztem)

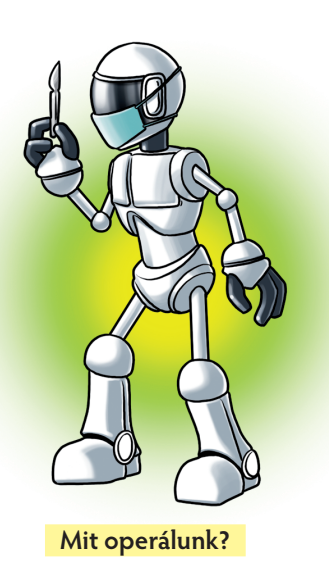

Az operációs rendszer a számítógépet működtető szoft ver, amely tehát a számítógép indulásakor azonnal betöltődik a számítógép memóriájába. Nélküle a gép – még ha fizikailag hibátlan is – működésképtelen.

- Az operációs rendszer tölti be a számítógép működéséhez szükséges programokat, vezérli, összehangolja, ellenőrzi a programok működését.
- Az operációs rendszer a felhasználó számára közvetlenül hasznos feladatot (szövegszerkesztés, könyvelés stb.) nem végez, de lehetővé teszi az ilyen feladatokat ellátó, felhasználói programok futtatását. (A mai operációs rendszerek csomagjában komoly mennyiségű segédprogram található. Ezek közül korábban megismerted a számológépet, a WordPad szövegszerkesztőt és a Paint rajzolót stb.)
- Az operációs rendszer feladata az, hogy az ember és számítógép közötti kommunikációt (párbeszédet) biztosítsa, a **számítógép erőforrásait** sokoldalúan, gazdaságosan és a lehető legoptimálisabban kihasználja, illetve a számítógép működését ellenőrizze és vezérelje.
- Kezeli a gép különböző perifériáit monitor, floppy, merevlemez, nyomtató stb. -, és végrehajtja a nekik szóló parancsokat.

A különböző számítógéptípusokhoz nagyon sokféle operációs rendszer létezik. Felépítésük és megvalósításuk nagyban függ attól a hardvertől, amelyhez készültek. A több ezer felhasználót kiszolgáló nagyszámítógépes **hálózati** operációs rendszerektől (Windows NT, Novell, UNIX, VMS) egészen az **egyfelhasználós**  személyi számítógépekéig. Az IBM PC-hez a legelterjedtebbek a Microsoft Windows (MS-Windows vagy egyszerűen csak Windows) különböző változatai. (Többen használják még a Linux operációs rendszert, amely szabadon terjeszthető és fejleszthető is.)

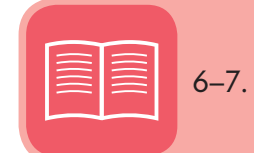

6–7. oldal/5–6. feladat

Az operációs rendszer képességei és szolgáltatásai meghatározzák egy gép használhatóságát. Ezért a felhasználói programok nemcsak adott géptípushoz, hanem adott operációs rendszerhez is készülnek. Léteznek az átjárhatóságot biztosító programok is, például: Linux Office stb.

#### Parancsvezérelt operációs rendszerek

A felhasználói felület karakteres (szöveggel leírt), ismernünk kell tehát a parancsok, utasítások pontos leírását (ezt **szintaxisnak** nevezzük).

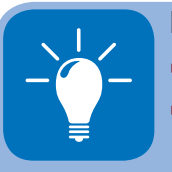

- Parancsvezérlésnél az operációs rendszer
- parancsot hajt végre,
- kötegelt (batch, ejtsd: be'cs, magyarul: kéve) üzemmódban egymás után több egyszerű parancsot hajt végre,
- programot futtat.

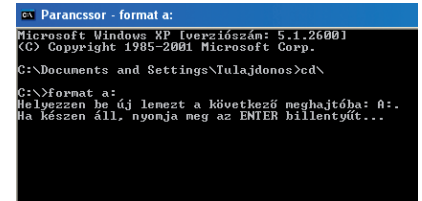

**MS-DOS felület**

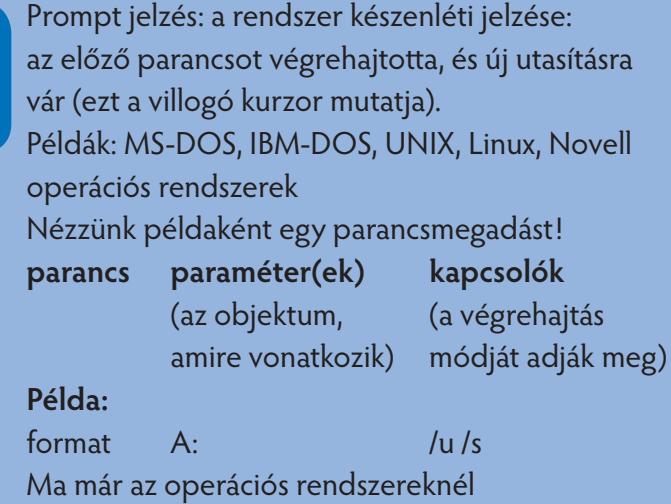

parancsvezérelt üzemmódot ritkán vagy egyáltalán nem használunk. Itt csak a teljesség kedvéért említettük meg. Ugyanakkor, például az Imagine Logo nyelv parancsvezérelt felületét gyakran vesszük igénybe.

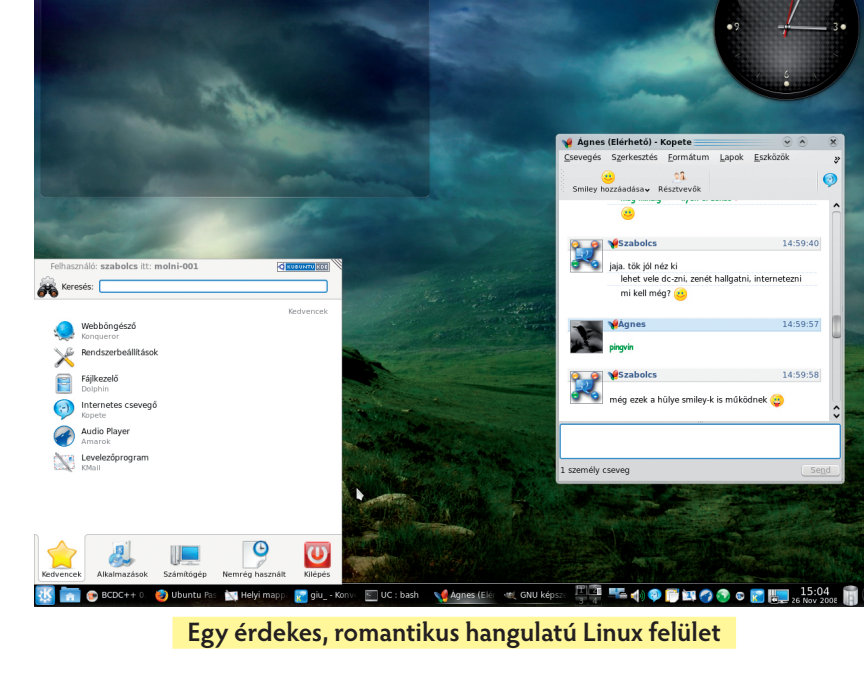

#### Grafikus felületet használó operációs rendszerek

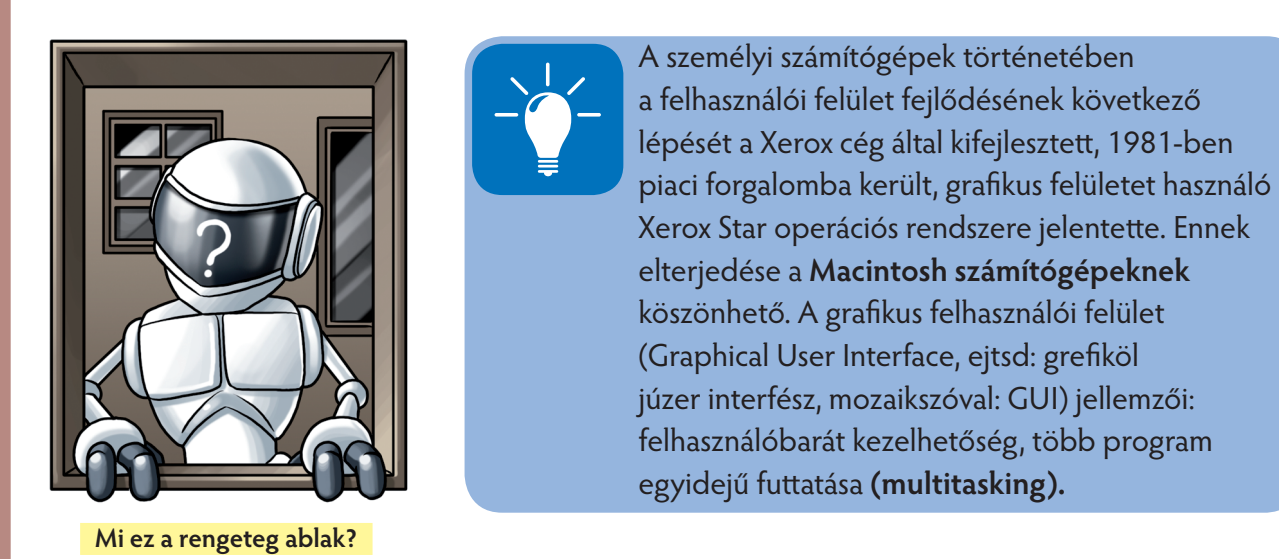

A futtatott programok egy-egy téglalap alakú felületet foglalnak el a képernyőn (ablak).

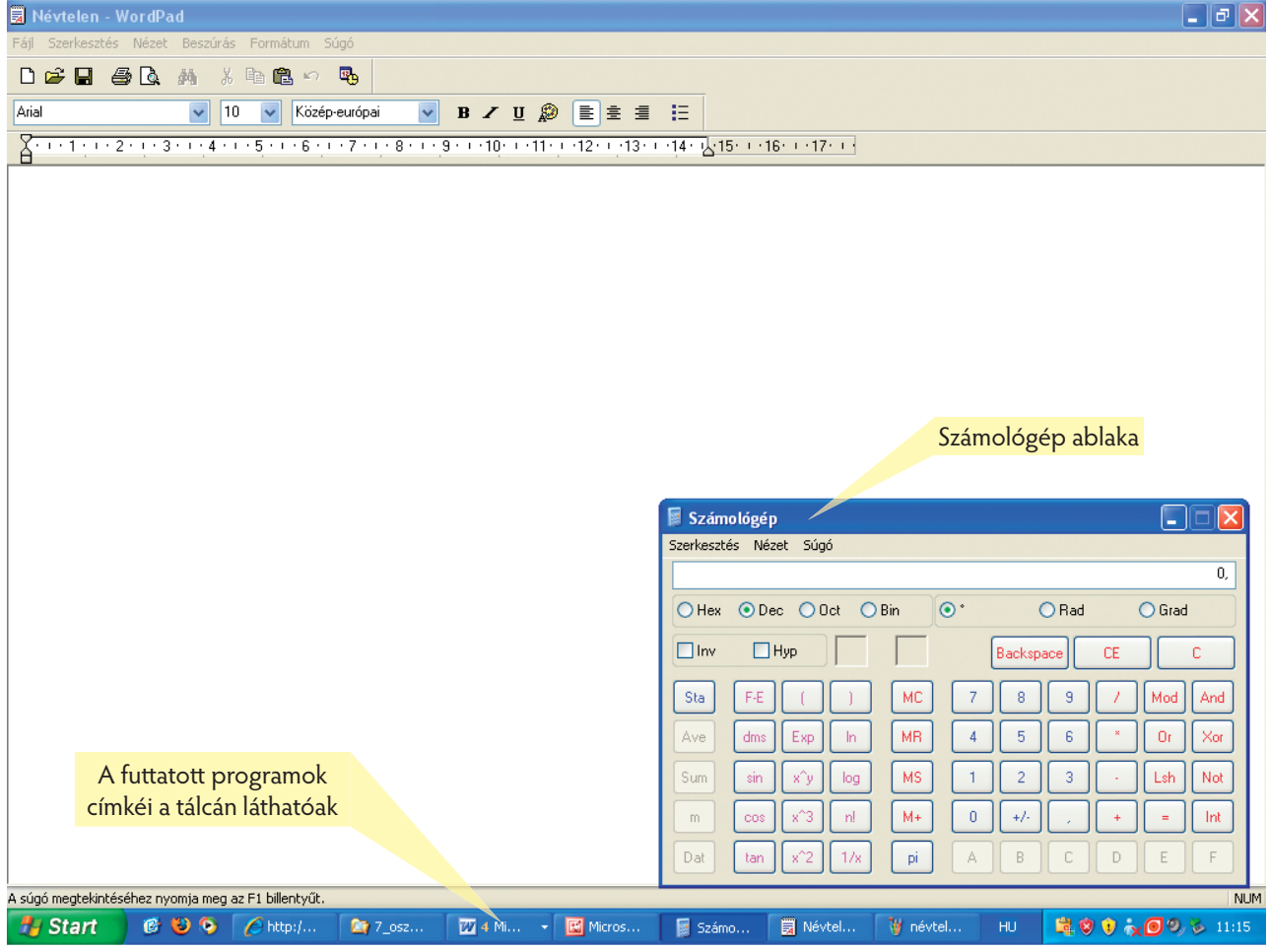

# **Fájlok kezelése: írásvédelem, archiválás (biztonsági mentés), tömörítés**

Az elmúlt években megismertük, hogyan lehet könyvtárakat (mappákat), fájlokat létrehozni, kezelni. A legfontosabb műveletek: létrehozás, másolás, mozgatás, átnevezés, törlés.

#### Az írásvédett és a rejtett tulajdonság

Egy fájl tulajdonságait leolvashatjuk például az Intéző képéről: név, fájltípus, társítás, elérési útvonal, méret, létrehozás/módosítás dátuma, utolsó hozzáférés. Az Attribútumok (tulajdonságok) közül kitűnik, hogy az adott állomány nem írásvédett és nem rejtett.

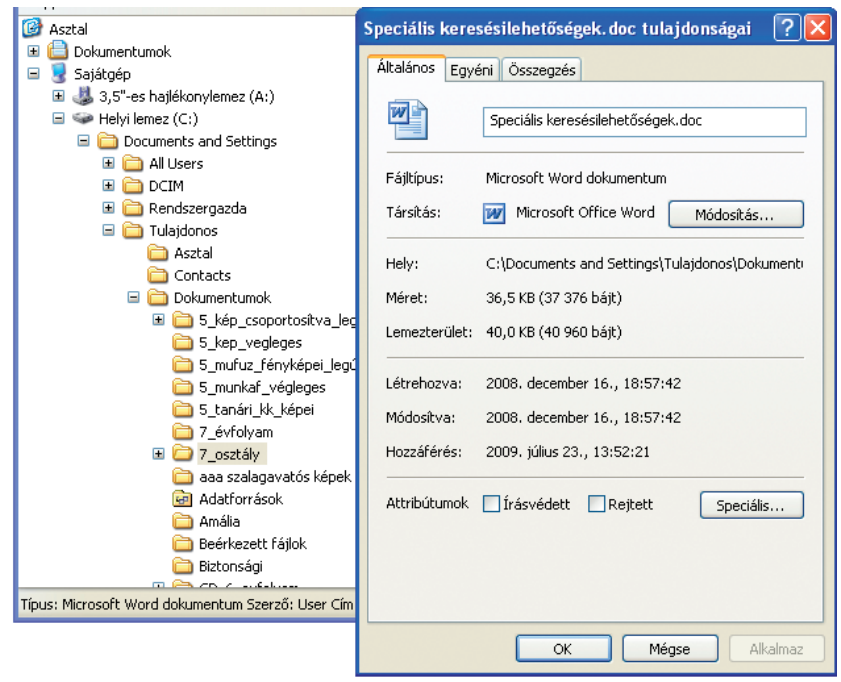

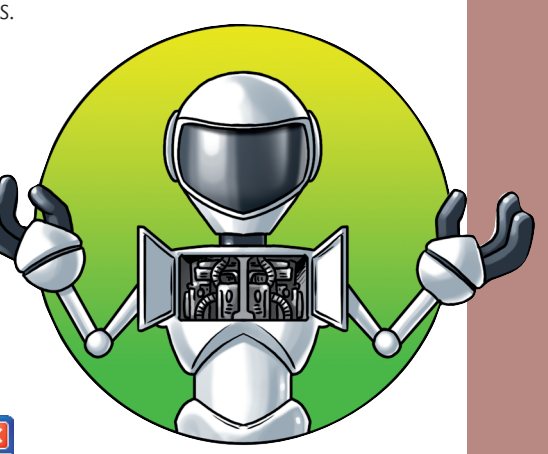

**Nekem nincs rejtegetnivalóm**

#### ▸ ヽヽ□○▣◀≎◙◙|ऄ・◢・▲・≡≡<mark>इ</mark>□<mark>。</mark>

Az írásvédelem hozzárendelése megakadályozhatja a fájl módosítását: nem tudunk hozzáírni vagy belőle törölni.

Nyisd meg a **CD/Alkalmazas** mappájában található **fajlfertozes.txt** állományt! Mit tapasztalsz, ha a tartalmát módosítani akarod? Például ha hozzáírod a "Remek lehetőségek" szövegrészt és menteni szeretnéd?

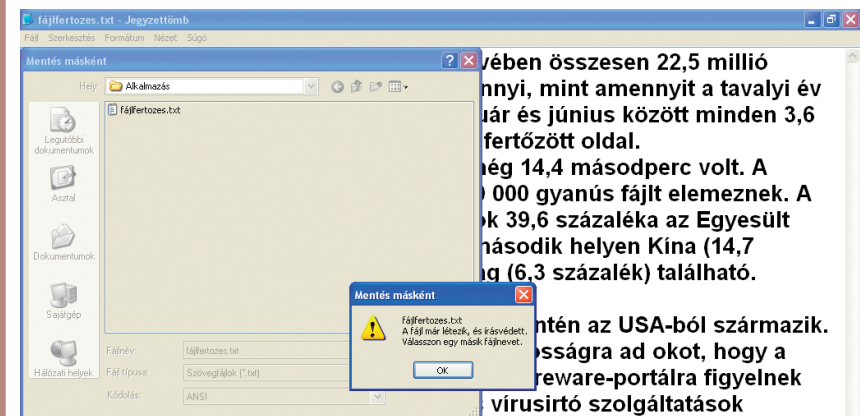

honlapjainak tűnnek. A felhasználók ezek felkeresésekor általában azt az üzenetet kapják, hogy a számítógépük fertőzött, holott éppen akkor töltődik le és települ fel a PC-jükre vagy a notebookjukra a kártevő. Remek lehetőségek.

Fy Start | @ 10 6 | C Indamail - L.. | C SG.hu - Na... | 29 Alkalmazás

Ezen a néven az állomány nem menthető, mert **írásvédett .** A módosítások tehát ezen a fájlon nem hajthatók végre.

APO7\_tank

Ha a rejtett tulajdonságot is hozzárendeled a **fajlfertozes.txt** állományhoz, az a listában nem látható.

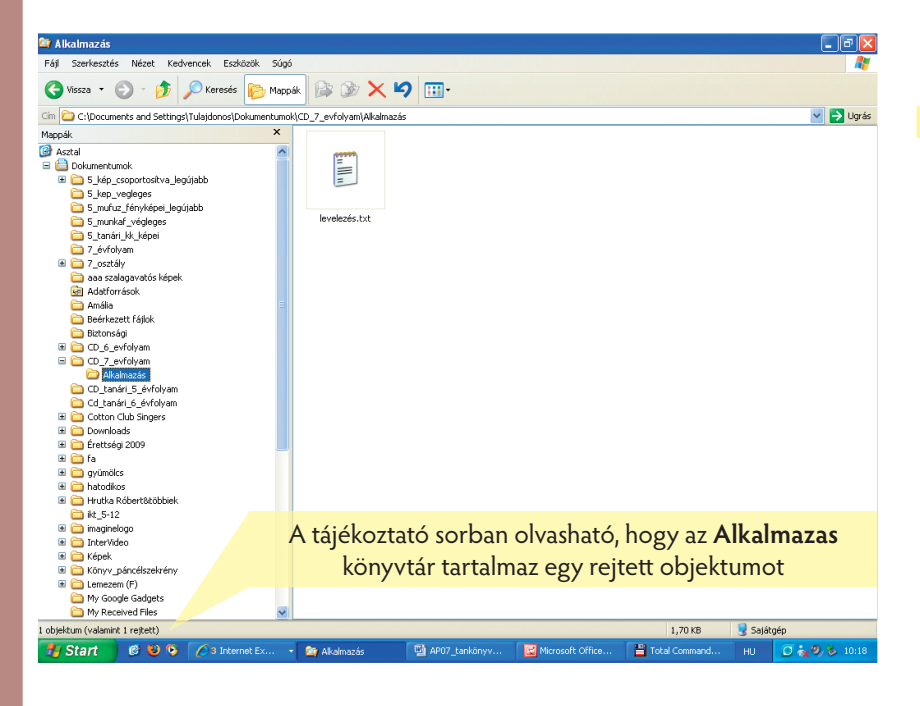

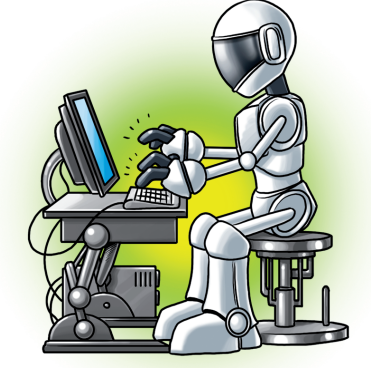

**Én csak számítógéppel tudok írni**

A rejtett objektum is bizonyos védelmet jelent az illetéktelen hozzáféréstől. Csak a felhasználó tudja, melyik mappába és milyen névvel mentette a rejtett állományt.

#### Archiválás (biztonsági mentés)

#### **Biztonsági másolat készítése a számítógépen lévő fájlokról**

Ha rendszeresen készítesz biztonsági másolatot az adataidról, baj esetén azokat vissza tudod állítani.

Annak eldöntése, hogy milyen adatokat érdemes menteni, nagyban személyfüggő. Kezdd tehát a személyes dokumentumokkal! Minden, amit nem tudsz könnyen pótolni, kerüljön a lista elejére. A szerelmes levelek és személyes munkák mind jó eséllyel pályáznak a rendszeres mentésre.

Korlátot csak a biztonsági mentésre használható lemezterület mérete jelent.

#### **Biztonsági mentési ütemterv készítése**

Előfordul, hogy a programok figyelmeztetnek a fájlok biztonsági másolatának elkészítésére, például programok telepítéskor és frissítéskor, de érdemes mindenről gyakran és rendszeresen biztonsági másolatot létrehozni.

Hogy a "gyakran" mit jelent, azt az határozza meg, hogy mekkora veszteségként élnéd meg, ha mindent elvesztenél, amit ma alkottál a számítógépen. Vagy amit az elmúlt héten. Vagy az utóbbi egy hónapban. Ha e gondolatok bármelyike kicsit is ijesztően hangzik, máris megvan a biztonsági mentés gyakorisága.

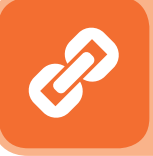

Kösd dátumhoz! Válassz legalább havonta egyet a biztonsági mentés napjának, és jegyezd fel a naptáradba, hogy el ne felejtsd!

Mit kell tenni az adatok biztonsági mentéséhez?

■ Az adatok biztonsági mentésének számos módja van. Ezek közül gyakran használják a Windows operációs rendszerhez tartozó segédprogramot:

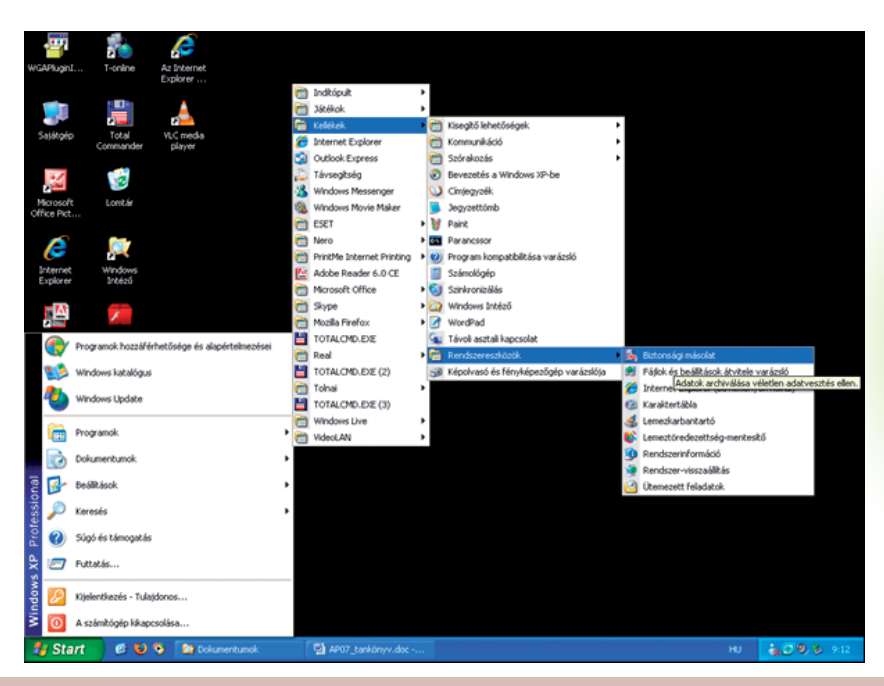

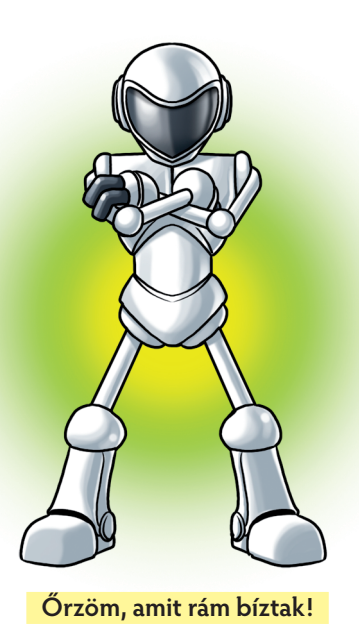

■ A program indítása után az alábbi képet kapjuk:

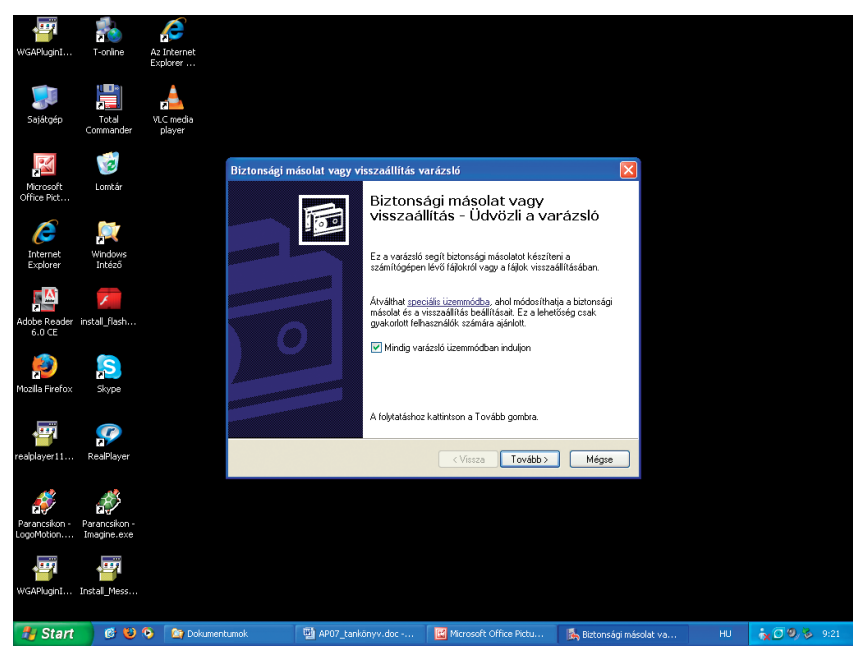

■ A "Varázsló" vezet bennünket a program lépéseinek használatában. Kiválaszthatjuk az archiválandó/viszszaállítandó fájlokat, majd a célhelyet.

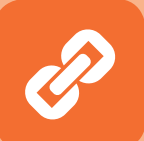

A célhelyek közül, gazdaságossági megfontolások alapján választhatunk:

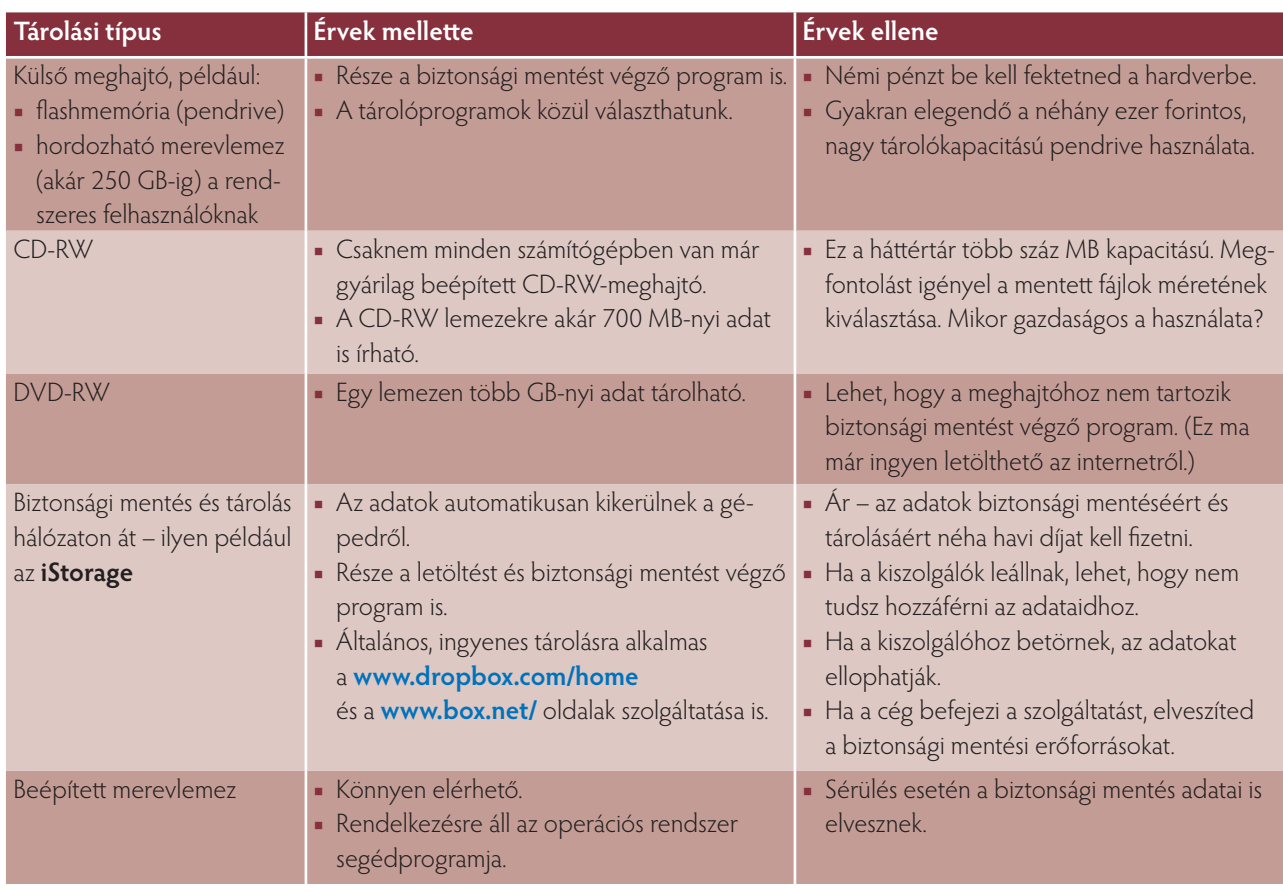

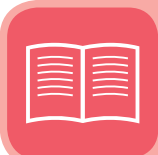

7–8. oldal/6–8. feladat

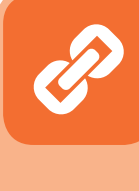

Védd adataidat jelszóval! Egyes adathordozóformátumoknak vannak biztonsági szolgáltatásai is (például jelszavas védelem). Ha személyes vagy bizalmas és értékes adatokat tárolsz, érdemes elgondolkodni ennek a szolgáltatásnak a használatán is. Ez különösen fontos akkor, ha hordozható számítógépet használsz.

Nézzünk egy példát a biztonsági mentésre! A Varázslót elindítottuk, megtettük a kezdő beállításokat:

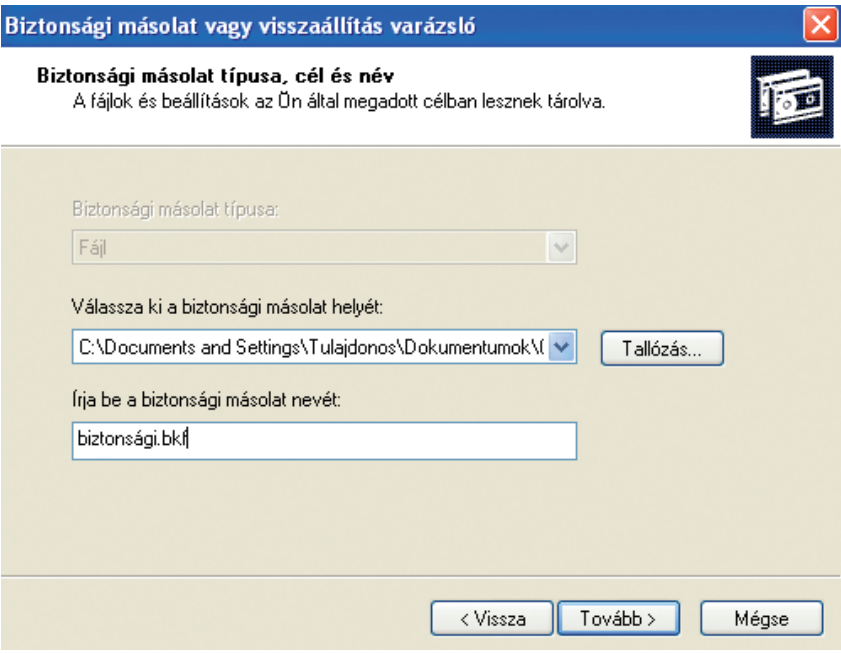

- A Tallózás… gombbal kiválasztjuk a biztonsági másolat célhelyét, majd beírjuk a nevét. (Korábban megjelöltük a mentendő fájlokat.)
- Ugyanezen az úton végezhetjük el archivált fájlok visszaállítását:

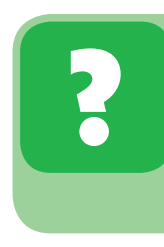

Készíts a CD Alkalmazás/**tavirozsak.jpg** állományáról biztonsági másolatot a saját név mappádba **tavi.bkf** néven! (Figyelj tanárod utasításaira, mert előfordulhat, hogy más célhelyet jelöl meg!)

#### **Mi a tömörítés? [Olvasmány]**

Már a számítástechnika hajnalán felvetették a kérdést: hogyan lehet tárolni több adatot az adathordozókon (melyek akkor még igen szűkösek voltak), mint az elvileg (fizikailag) rajtuk levő hely. A megoldást az úgynevezett **tömörítőprogramok** hozták, melyek segítségével adataink (azok tartalmától függően) akár az eredeti méretük 20%-ára is lecsökkenthetőek, majd ebből a tömörített (lecsökkentett méretű) állományból 100%-osan **(nem adatvesztő tömörítés)** vagy nagyon hasonlóan **(adatvesztő tömörítés)** visszaállítható az eredeti. Tömörítőkkel vagy archiválókkal valószínűleg találkoztál már.

A két fogalmat nem igazán választják ketté, azonban a szakirodalom különbséget tesz közöttük:

- tömörítőprogramnak a csak be- és kitömöríteni képes programokat nevezi, míg
- **archiváló programnak** a több fájl be-, illetve kitömörítésére, gondozására alkalmas programokat hívja. A legelterjedtebb területe a tömörítésnek az adatarchiválás, azonban ezenkívül még nagyon sok helyen találkozhatunk tömörítéssel. Egy ilyen terület a telekommunikáció, ahol az átvitel sebességének növelése érdekében hajtanak végre az adatokon tömörítést. Ezt a különböző **adatátviteli protokollokba** építik be. A tömörítés teljesen automatikusan történik. Az eddig leírt területeken (archiválás és telekommunikáció) a nem adatvesztő algoritmusokat alkalmazzák, azonban manapság – a multimédia térhódításakor – jelentős szerepet kapnak az **adatvesztő algoritmusok** is. Ezek olyan tömörítési eljárások, amelyeknél a visszaállított adat nem teljesen egyezik meg az eredetivel, csak nagyon hasonlít arra. Ilyenek például az MPEG

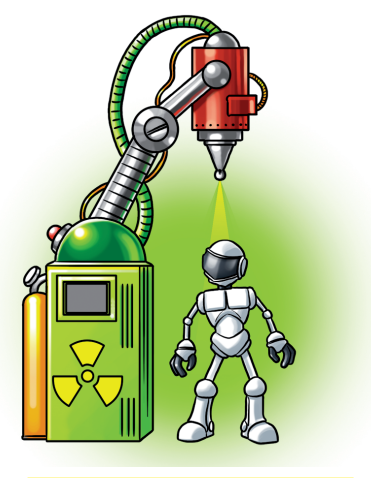

**Egyre kisebb akarok lenni!**

(video és hang), a JPEG (kép), s újabban a fraktál (kép) tömörítők. Ezek az eljárások a legtöbb esetben az emberi érzékelés "hibáit" használják ki. Ilyen például, hogy bizonyos hangokat nem vagy rosszul hallunk. Képek, videók esetében pedig nem emlékszünk pontosan színekre, élességre, részletekre.

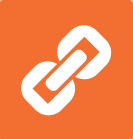

Tömörítésre már a számítástechnika hőskorában voltak kezdeti próbálkozások. Ezeknek a tömörítőknek azonban még korántsem voltak jók a tömörítési tulajdonságaik, algoritmusaik még nagyon egyszerűek, mindenféle gyorsítás nélküliek, vagyis lassúak voltak. Ezek a tulajdonságaik a matematikusokat újabb és újabb javításokra, illetve újabb

algoritmusok kidolgozására ösztönözték. Sok **algoritmus lgoritmus** jelent meg, azonban a jobbaknak vagy olyan memóriaigényük volt, mely az adott kor színvonalán még nem volt elérhető, vagy egyszerűen sebességük – akkor még – lassú volt. (Ilyen algoritmusok voltak Shannon és Huffman által kidolgozott eljárások.) Az 1977-ben és 1978-ban a Lempel–Ziv páros által publikált algoritmusok jelentős áttörést hoztak, ráadásul ez volt az az időpont, amikor a személyi számítógépek elkezdtek elterjedni és robbanásszerűen fejlődni. Sok programozó valósította meg ezeket az algoritmusokat, különféle ötletekkel javítva azokat, melyek aztán már közkinccsé váltak. A '80-as években inkább minőségi javulás volt megfigyelhető a tömörítők területén, újabb algoritmusok nem, inkább csak javítások születtek, melyek jobbá, gyorsabbá tették a már meglévő algoritmusokat. Ekkor fejlődtek ki a különböző másolatkészítők is, melyek napjainkra széleskörűen elterjedtek. Eljutott unk végül a jelenhez. Az újabb algoritmusok fejlesztése manapság az utóbbi évek "slágerére", a multimédiás alkalmazásokra irányul.

# **A tömörítés végrehajtása**

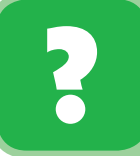

Tömörítsük a **CD/Alkalmazas** könyvtárat a **Sajátnév** mappába **alkalmazás.zip** néven!

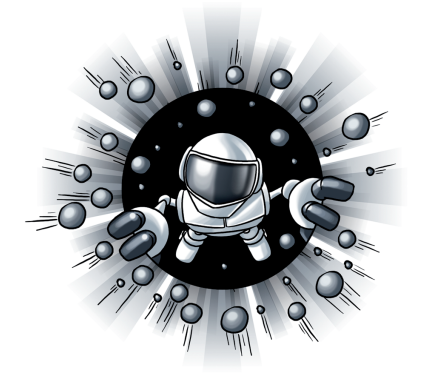

A tömörítés és kicsomagolás végrehajtásának gyakran használt eszköze a kipróbálásra letölthető Total Commander program. (Később természetesen ki kell fizetni a licencdíjat.)

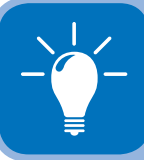

A program ingyenes változata letölthető. Kisebb eltérések adódhatnak. Letöltés: **www.freecommander.com/** 

- **"Fekete lyukat" csinálok minden állományból!**
- A bal oldali szektorba állíthatjuk a forrást (amelyet tömöríteni szeretnénk), a jobb oldalra pedig a célhelyet (ahová a "csomagot" elhelyeznénk). A célhely alul is olvasható.
- Kijelöljük a célmappá(ka)t/állomány(oka)t, majd a Fájl\Becsomagolás... menüpontot választva elkezdhetjük a tömörítést.

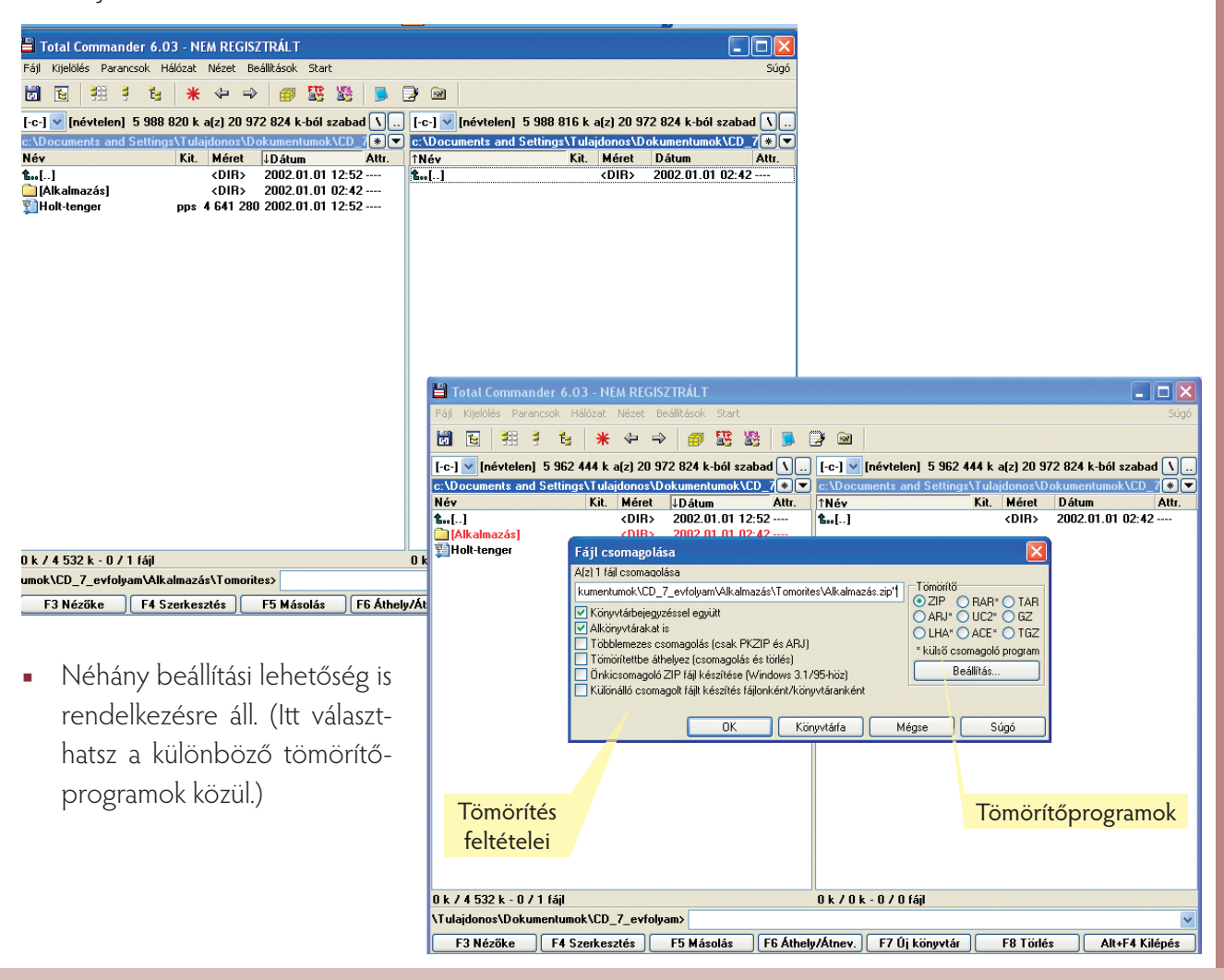

A Beállítás... menü választásával további finomításokat tehetünk. Meghatározhatjuk például, hányadrésze legyen a csomagolt állomány az eredetinek.

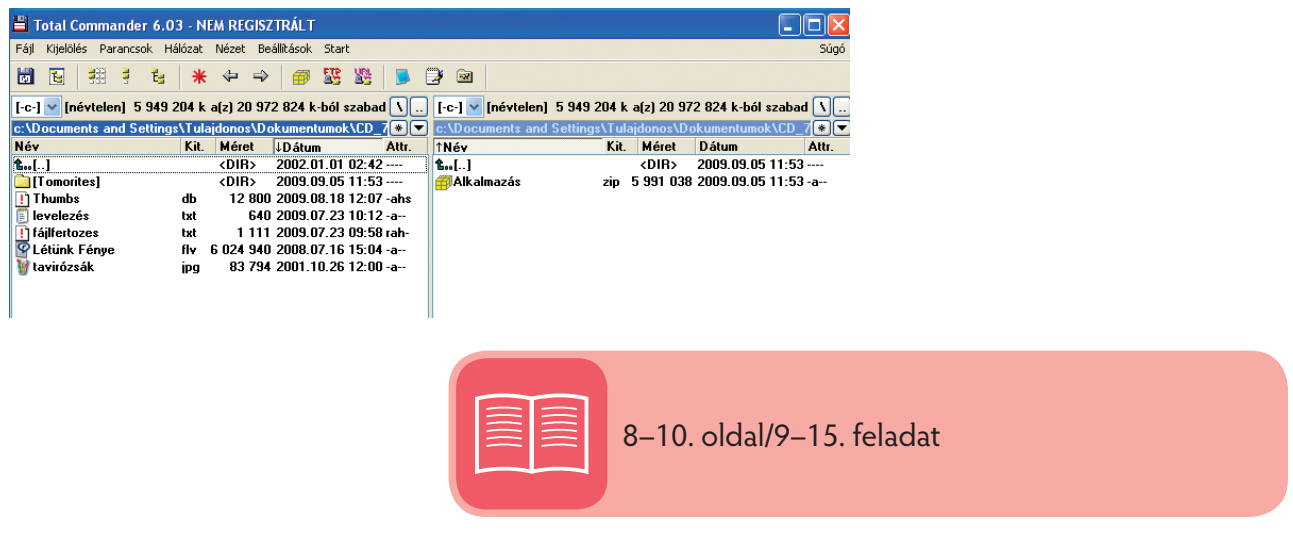

### **Víruskeresés**

#### **Mik a számítógépes vírusok és kártevők? [Olvasmány]**

A **számítógépes vírus** olyan program, amely saját másolatait helyezi el más, végrehajtható programokban vagy dokumentumokban. Többnyire rosszindulatú, más állományokat használhatatlanná tehet. A számítógépes vírusok működése hasonlít az élővilágban megfigyelhető vírus viselkedéséhez, mely az élő sejtekbe hatol be, hogy önmaga másolatait előállíthassa. Ha egy számítógépes vírus kerül egy másik programba, akkor ezt **fertőződésnek** nevezzük. A vírus csupán egyike a rosszindulatú szoftverek (malware, ejtsd: melver) számos típusának. Ez megtéveszthető lehet a számítógép-felhasználók számára, mivel mára lecsökkent a szűkebb értelemben vett számítógépes vírusok gyakorisága, az egyéb rosszindulatú szoftverekhez, például a **férgekhez** képest.

Bár a számítógépes vírusok lehetnek kártékonyak (például adatokat semmisítenek meg), a vírusok bizonyos fajtái csupán csak zavaróak. Némely vírus késleltetve fejti ki hatását, például bizonyos számú gazdaprogram megfertőzése után. A vírusok elsődlegesen kártékony hatása az ellenőrizetlen reprodukciójuk (saját maguk többszörözése), mely túlterhelheti a számítógépes erőforrásokat (például a merevlemez kapacitását).

Az **antivírus szoftverek**, melyeket eredetileg a számítógépes vírusok elleni védelemre fejlesztettek ki, mára már képesek a férgek és más veszélyes szoftverek, mint például a kémprogramok (spyware, ejtsd: szpájver) elleni védelemre is. (Részletesebb magyarázatát lásd az **Ejtsünk néhány szót a veszélyekről!**  című fejezetben.)

#### **Az adatvesztés egyik oka lehet a vírus.**

Fizikai kártétel (például az adathordozó sérülése), áramkimaradás, hardverhiba stb., mind-mind adatvesztést jelenthetnek.

A számítógépes vírusokhoz szokták még sorolni a (különben más kategóriába tartozó) férgeket és trójai lovakat is, hiszen mind hasonló módon – a számítógépes adatforgalom folytán – okoznak kárt. E három típust helyesebben **számítógépes kártevőkként** kellene említenünk.

Ezeket régebben kizárólag programozók készítették (a szerzői jogaik védelmének indíttatásából tulajdonképpen önbíráskodást valósítottak meg, vagy egyszerű bosszúból, vagy idétlen viccből stb.), de ma már amatőrök is képesek erre vírusgeneráló programok segítségével, akár anélkül, hogy tudnák, mit is csinálnak.

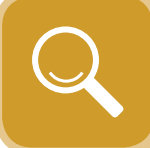

Számítógépes kártevők csak valamilyen fizikai közegen keresztül (floppyról, hálózati kapcsolaton keresztül stb.) kerülnek a mi gépünkre.

**Férgek** (worms, ejtsd: vörmsz): növekednek, nem szaporodnak, de hozzáadogatják magukat önmagukhoz, így végül elfoglalják az adattároló egészét.

**Trójai falovak:** más, különben megszokottnak látszó programok, amelyek azonban nem a várt feladatot végzik el, hanem kárt tesznek. Szintén nem szaporodnak.

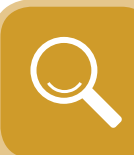

**Vírusok:** olyan programocskák, amelyek meglévő programjainkba, adatainkba beépülve azok használatakor aktivizálódnak, továbbterjednek más programokra, adatokra vagy a számítógép memóriájába, és onnan (esetleg később) működésbe lépve valamilyen kárt okoznak (leginkább adatainkban), illetve akadályozzák egyes programok futását. Aktivizálódásuk lehet azonnali vagy eseményre, dátumra bekövetkező.

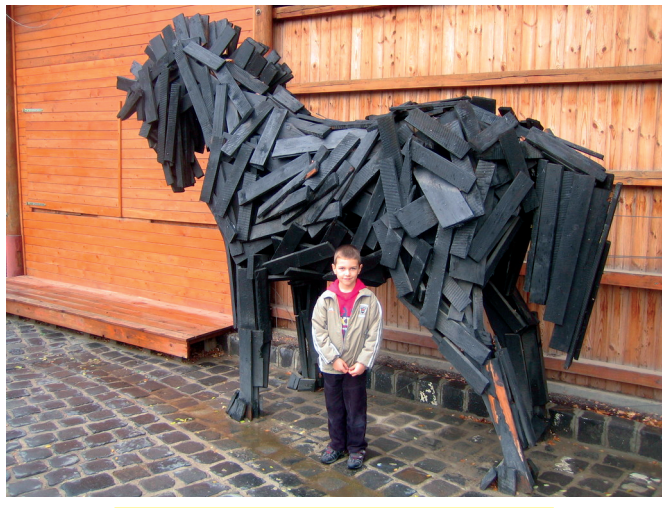

**A mondabeli trójai faló egy másolata**

#### **A vírusfertőzés jelei:**

(A vírus megjelenésére és jelenlétére néha egyértelmű jelekből lehet következtetni, máskor azonban ezeket a jeleket nem észleli, vagy nem is észlelheti a felhasználó.)

- Indokolatlan lassulások, lefagyások tapasztalhatóak.
- Levelezőpartnereink jelzik, hogy e-mail címünkről fertőzött leveleket kapnak.
- Új, eddig ismeretlen állományok jelennek meg.

- Szándékunk nélkül leveleket küldtünk.
- A számítógép minden ok nélkül újraindul.
- Indokolatlanul hosszú ideig tart a levelek küldése.
- Látszólag ok és jóváhagyás nélkül internetkapcsolatot akar kezdeményezni egy alkalmazás.
- Az e-mail üzenetben kapott levél mellékletének több kiterjesztése is van.
- Zavaros képernyőtartalom megjelenése.
- Megszokott menüpontok, funkciók vagy egész alkalmazások "tűnnek el".
- **■** Hiányzó vagy fizikailag sérült állományokat észlelünk.
- Office dokumentumok mentése nem sikerül a szokásos módon.
- Egyéb jelek, hiszen a vírusok nagyon sokfélék, például egyes vírusok állományokat tesznek tönkre, lassítják és/vagy meggátolják bizonyos programok futását, vagy elérhetetlenné tesznek bizonyos weblapokat. Mások a háttérben működnek, kihasználva a számítógép lehetőségeit akár törvénytelen műveletek elvégzésére is. (Például a mi gépünkön keresztül törnek fel más, ismeretlen gépet.)

#### **A vírusok főbb támadási területei:**

- Operációs rendszer (általában a rendszerparancsokba épülnek).
- Rendszerindításkor kerül a memóriába.
- Futtatható állományok (például a \*.com, \*.exe, \*.bat kiterjesztésűek).
- Elterjedt felhasználói programok fájljai (Word, levelezőprogramok).
- A Word és más később megismerendő programok részprogramjai, úgynevezett makrói.
- A továbbiak az emberi "lelemény" ezután következő alkotásai...

#### **[Olvasmány vége]**

#### **Tennivaló vírusfertőzés (gyanúja) esetén:**

- Használjuk a (lehető legfrissebb vírusokat is ismerő) **víruskereső/vírusölő programok** egyikét (pl. McAffee, Norton Antivirus, Kaspersky, NOD32)!
- Kikapcsolás és újraindítás után ellenőrzésképpen indítsuk el még egyszer a víruskereső programot, és győződjünk meg róla, hogy gépünkön nem maradt fertőzött fájl vagy fertőzés a boot szektorban.

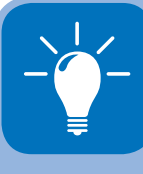

Boot vírus esetén ez csak a gép kikapcsolása és újraindítása után lehetséges (mivel ez a fajta vírus a memóriába töltődött be a rendszerindításkor). Ilyenkor vírusmentes indító- (boot) lemezzel indítjuk a gépet, bekapcsolva a lemez írásvédelmét. Ezért mindig legyen egy tiszta, leragasztott rendszerlemezünk a közelben, kritikus esetekre félretéve.

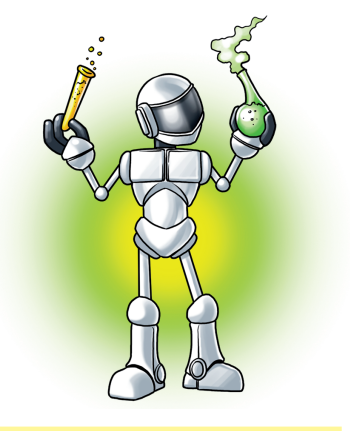

**Valami antibiotikum kellene!**

■ Végül pedig próbáljuk megállapítani, hogyan került a gépünkbe a vírus. Ha megvan a forrás, figyelmeztessük az illetőt, hogy vírusa van/volt.

#### **Kicsit részletesebben:**

- Szerezzünk be egy rezidens (állandóan, automatikusan működő) vírusvédelmi szoftvert, melyet állandóan frissítünk! (Ezekhez általában internetről letölthető az újabb vírusokkal kibővített adatbázis, melynek alapján felismeri és irtja a vírusokat.)
- Gépünk felhasználói jogosultságait megfelelő körültekintéssel alakítsuk ki!

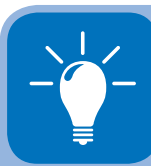

A víruskereső programok csak akkor kísérelnek meg eltávolítani egy vírust, ha biztosak benne, hogy képesek azt maradéktalanul, károkozás nélkül úgy eltávolítani, hogy a fertőzés előtti állapot álljon vissza. Ha erre nem képesek, akkor meg sem kísérlik eltávolítani a vírust, hanem felhívják a figyelmet, hogy itt fertőzés történt, a kár nem gyógyítható, ezért a fertőzött programot mentésből vissza kell állítani, vagy újra kell telepíteni. Ha a vírus eltávolítható, és beállítottuk a vírusok eltávolítását, akkor a vírusölő program ezt meg is teszi. Ezzel a vírusfertőzéstől megszabadultunk. Amennyiben valószínű, hogy a gép vírusos, de a legfrissebb adatbázissal rendelkező antivírus szoft ver ennek ellenére nem talált fertőzést, akkor előfordulhat, hogy még nem ismert kártevővel találkoztunk. Ilyenkor az a legfontosabb, hogy az új kártevőre mielőbb kifejlesszék a védekezést.

- Jelszavunkat (jelszavainkat) őrizzük megbízható, nehezen hozzáférhető helyen!
- Bizalmas adatokat tároló számítógép használatát ne engedjük meg bárkinek!
- Kizárólag jogtiszta programokat használjunk!
- Megbízható forrásból fogadjunk el állományokat, illetve az ismeretlen eredetű programokat, kapott adathordozókat mindig ellenőrizzük le (a legújabb víruskeresővel), csak ezek után használjuk őket!
- Csak akkor csatlakozzunk bármilyen hálózathoz, ha használjuk azt, és ne engedélyezzünk automatikus csatlakozást!

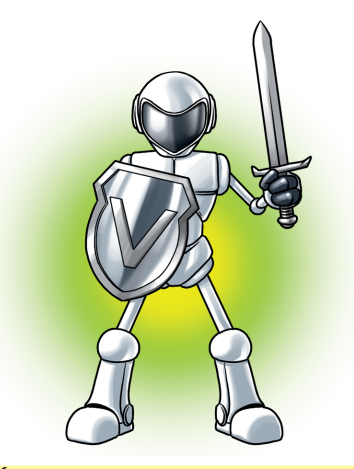

**Én minden vírustól megvédelek!**

- Tűzfallal védjük gépünket a külső behatolásoktól! (Ha az otthoni gépedről elérhető az internet, ajánlott egy "személyes tűzfal" (personal firewall ejtsd: perszonál fájörvoll) program telepítése, amely a vírusfertőzések megelőzésén kívül még sok szolgáltatást nyújt.)
- Folyamatosan figyelt levelezőrendszert használjunk, amelyben csak ellenőrzött, megbízható forrásból érkező csatolt állományok lehetnek, és minden tartalom víruskeresővel ellenőrzött !
- Rendszeresen látogathatunk vírusokkal foglalkozó honlapokat, vagy feliratkozhatunk hírlevélre, így mindig tájékozott ak lehetünk az aktuálisan jelentkező vírusokról és jellemzőikről (pl. **www.virushirado.hu**  www.symantec.com www.mcaffee.com)!

**Hoax: vírusfertőzés-veszélyről szóló álhír** Sokan kihasználják a felhasználók vírusoktól való félelmét, és időről időre ijesztgetnek e-mailben vagy szóban, esetleg sajtóban terjedő álhírekkel, amit a jóindulatú felhasználók esetleg jóakarattal továbbküldenek másoknak is. Ezekben nem létező vírusfertőzés terjedésére hívják fel a figyelmet, sőt hamis tanácsokat is adnak. Súlyos károkat is okozhatunk magunknak, ha végrehajtjuk az általuk tanácsoltakat! Ha vírusra figyelmeztető hírt kapsz, járj utána a valóságtartalmának!

Vizsgáljunk meg egy aktív víruskeresőt!

#### **Nagyon lényeges, hogy ez a program együtt induljon az operációs rendszerrel!**

#### **Egy víruskereső használata**

Minden víruskereső program azonosan használható lépéseket alkalmaz. Néhány alapvető tanács:

1. A víruskereső legyen **rezidens** (rezidens= bennlakó, helybéli). Amikor a számítógép elindul, a program működésbe lép, mintegy megelőzve a későbbi vírusok bejutását.

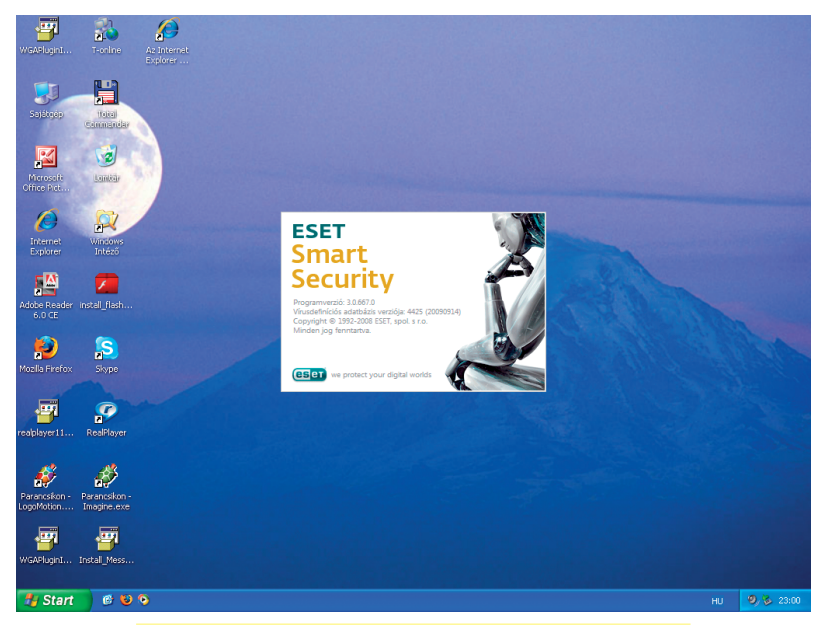

**Egy víruskereső és vírusirtó program indításkor**

2. A program legyen jogtiszta, lehetőleg "fizetős". Az internetről letöltött alkalmazások gyakran igen gyengécskék, és ezekhez nem társulnak a frissítés, karbantartás kötelezettségei.

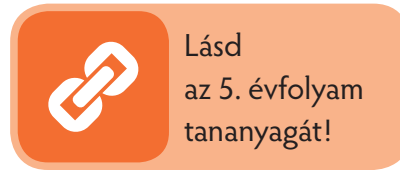

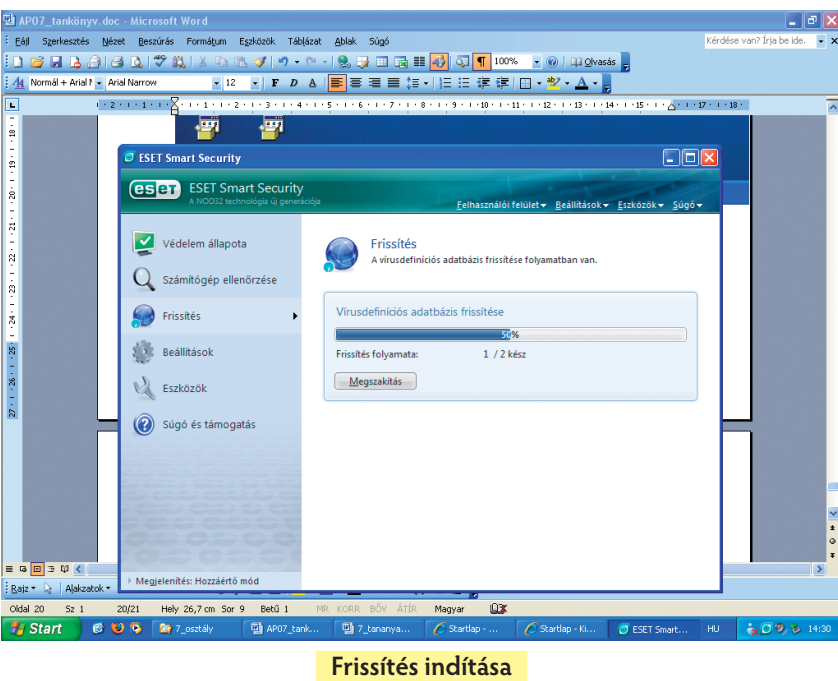

- 3. A program jelezze vissza, ha kételyei támadnak. Például: elavult, frissítések nincsenek letöltve stb.
- 4. Jelezze vissza, ha érvényessége lejár és a frissítések megtörténtek.

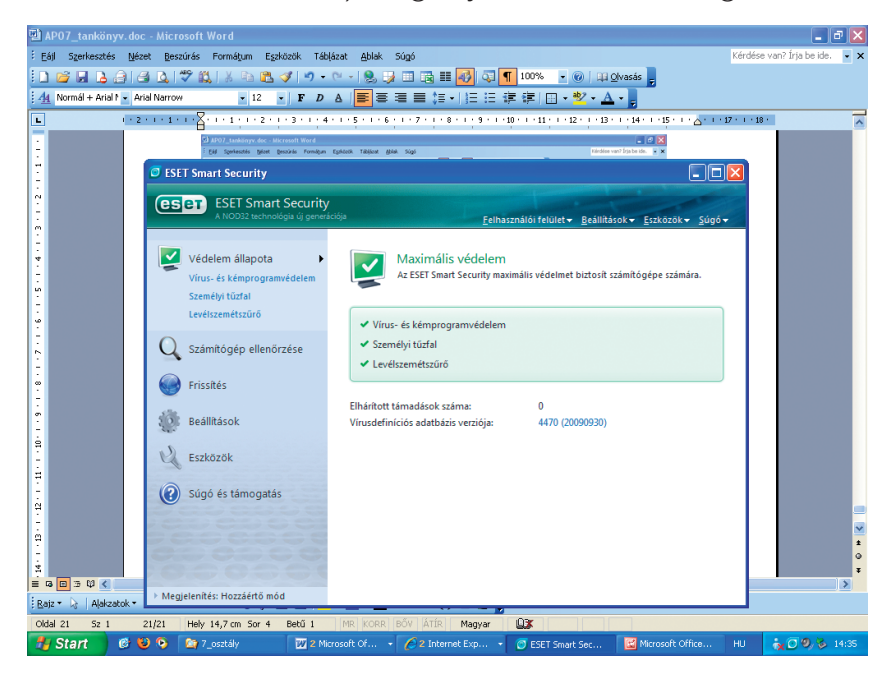

Vizsgáljuk meg az előbb megismert víruskeresővel CD lemezünket!

1. Elindítjuk a víruskeresőt, majd kiválasztjuk a célhelyet:

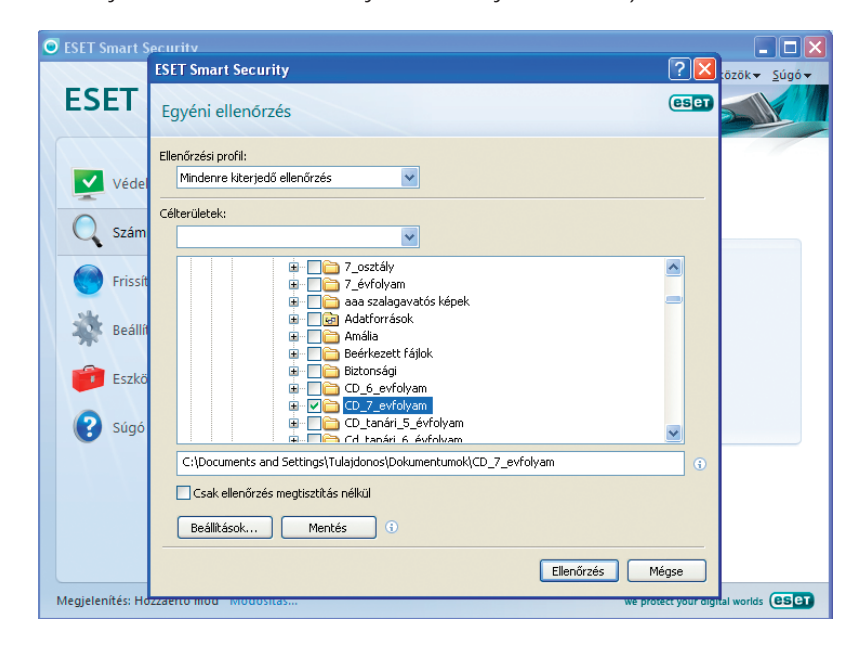

- 2. Az **Ellenőrzés** gombra kattintva megindul a kijelölt terület vizsgálata.
- 3. Befejezéskor leolvashatjuk az az adott terület állapotát, amelyet a program Naplóba rögzít.

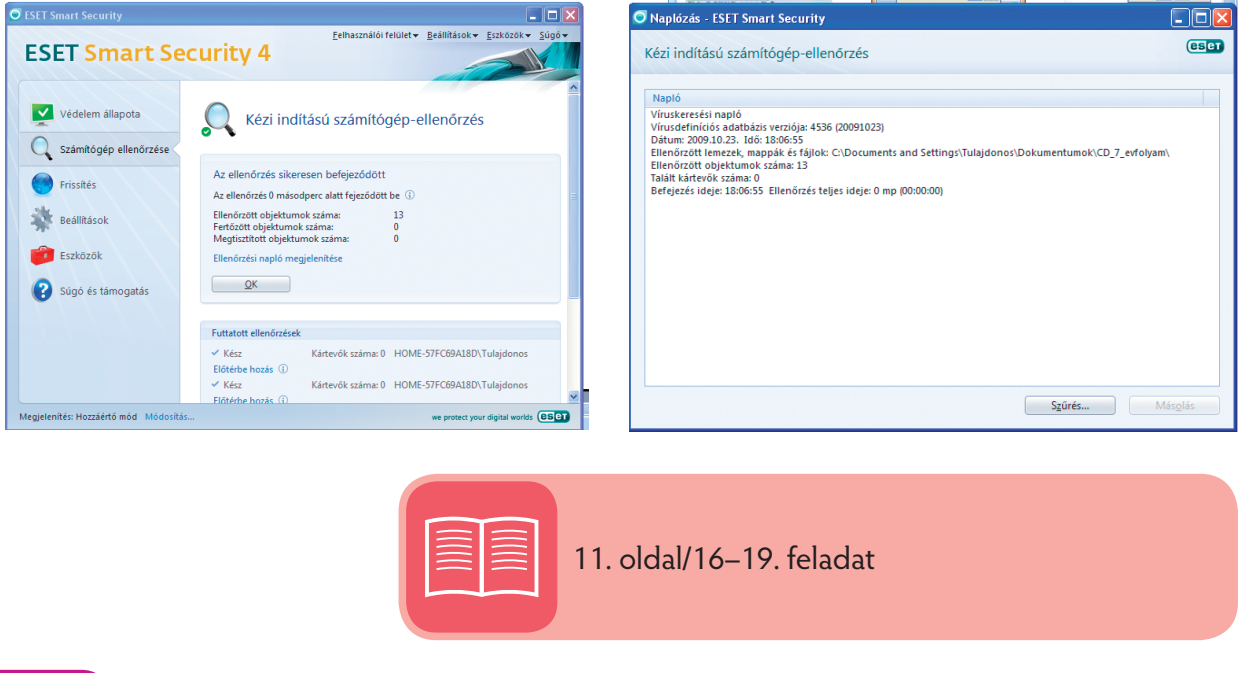

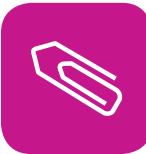

# **Összefoglalás**

A **számítógép élete** szempontjából fontos ismeretek birtokába jutottunk.

■ Pontosítottuk az operációs rendszer – mint program – feladatát. Azt tapasztaltuk, ez az eszközünk a számítógép működtetésében. Segítségével kapcsolatot tarthatunk a számítógéppel.

- Az operációs rendszer kezeli a perifériákat (monitor, billentyűzet, egér stb.), visszajelzést ad azok állapotáról.
- Beosztja a számítógép erőforrásait, próbálja azokat a felhasználó számára optimalizálni.

Az operációs rendszer önmagában nem, de kiegészítő programjai révén jelentős segítséget nyújt elmentett és létrehozandó állományaink kezelésében, védelmében, működtetésében.

#### **Fájlok kezelése: írásvédelem, archiválás (biztonsági mentés), tömörítés**

- Az írásvédelem megakadályozza az állomány mentésének (módosításának) végrehajtását.
- Ezt a tulajdonságot az állomány kijelölése után, például az Intézőben tudjuk beállítani.
- (A rejtett mód elterelheti a figyelmet fontos állományokról, remélve azok sérülésmentességét.)

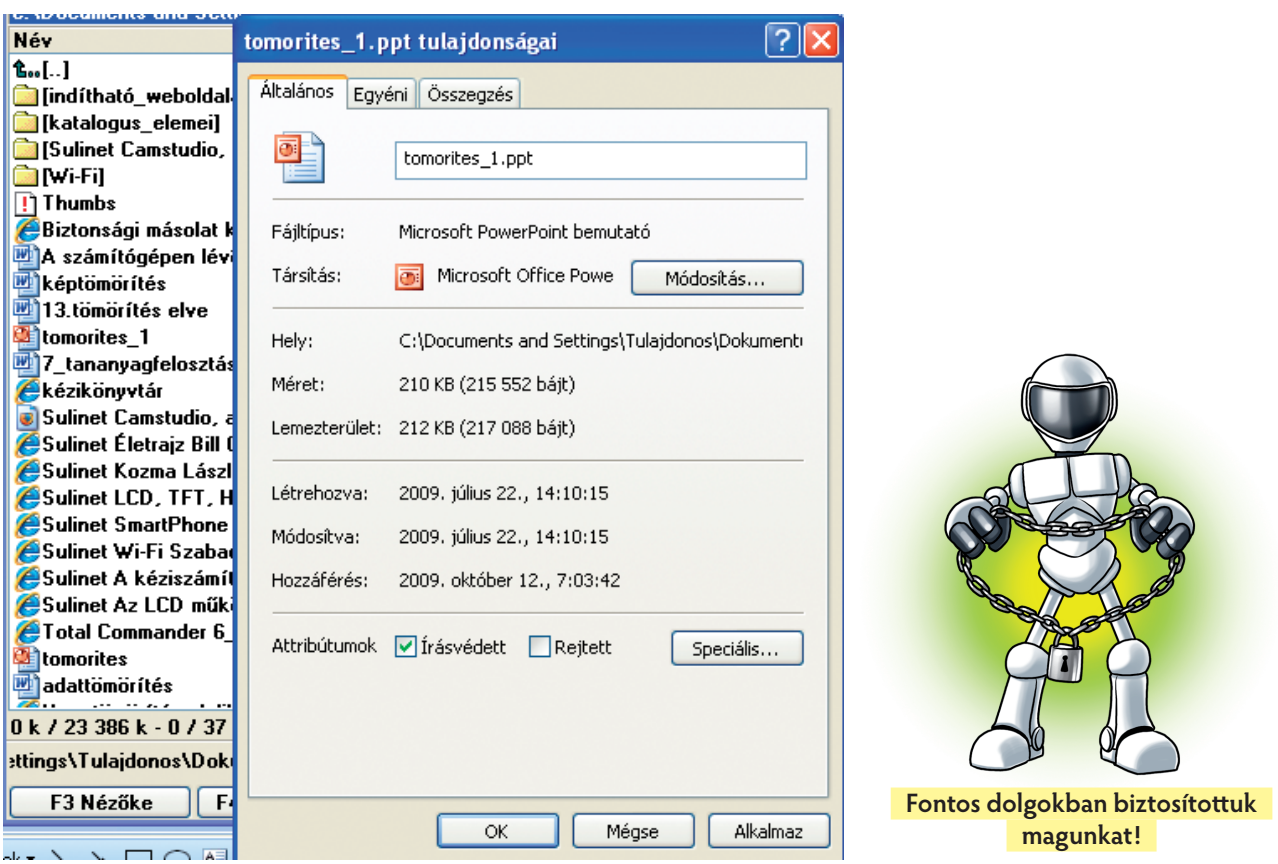

Az archiválás és biztonsági mentés között az a különbség, hogy utóbbi vissza is tudja állítani a "trezorba" zárt állományt. Mindenképp gondoskodnunk kell fontos állományaink és programjaink védelméről, visszaállíthatóságáról. Ennek eleme a biztonsági másolat készítése.

Igen gyakori igény a terjedelmes állományok becsomagolása, például e-mail mellékletként küldéshez. A tömörítés lehet veszteséges: például képek, zenék – ahol bizonyos tónusokat nem tudunk érzékelni, vagy veszteségmentes: szövegfájlok, táblázatok – esetében stb.

A legnagyobb veszélyt a vírusfertőzés jelenti programjaink számára. Víruskereső és -irtó programok használata elengedhetetlen a mai hálózati munka mellett. A **tűzfal** (angolul firewall, ejtsd: fájervoll) célja a számítástechnikában annak biztosítása, hogy a hálózaton keresztül egy adott számítógépbe ne történhessen illetéktelen behatolás. Szoftver- és hardverkomponensekből áll. Hardverkomponensei olyan hálózatfelosztó eszközök, mint a **router** vagy a **proxy**. A szoft verkomponensek ezeknek az alkalmazási rendszerei tűzfalszoft verekkel. A tűzfalak általában folyamatosan jegyzik a forgalom bizonyos adatait, a bejelentkező gépek és felhasználók azonosítóit, a rendkívüli és kétes eseményeket, továbbá riasztásokat is adhatnak.

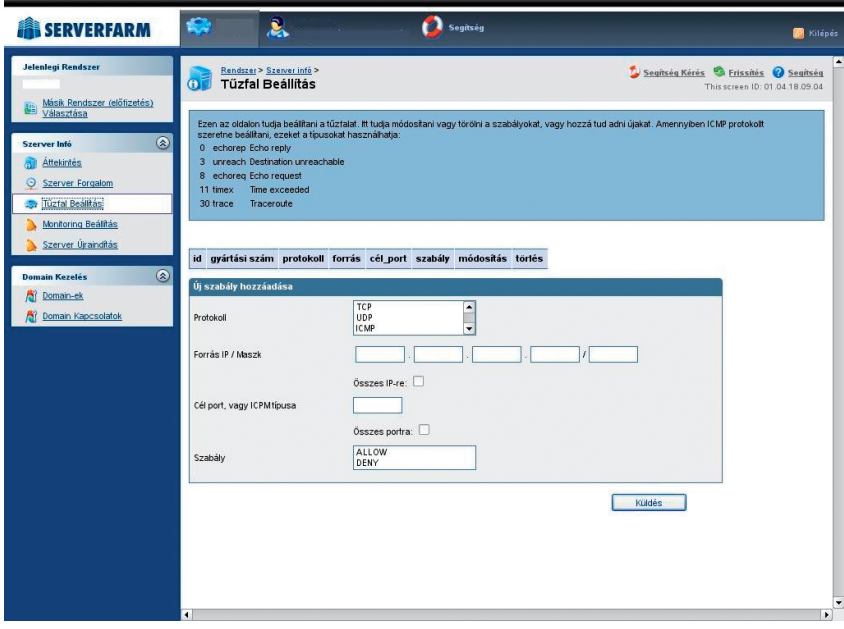

#### **Tűzfal beállítása**

- A víruskereső programoknak indításkor kell működésbe lépniük (rezidens program).
- A víruskereső jogdíjköteles, frissítéséről a fejlesztő gondoskodik, általában interneten keresztül.
- Megvizsgáltuk, hogyan tudjuk lefuttatni az adott víruskeresőt védendő állományaink számára.

# **Alkalmazzuk az informatikát!**

Próbáljuk adatainkat szövegszerkesztőben és táblázatkezelőben párhuzamosan kezelni!

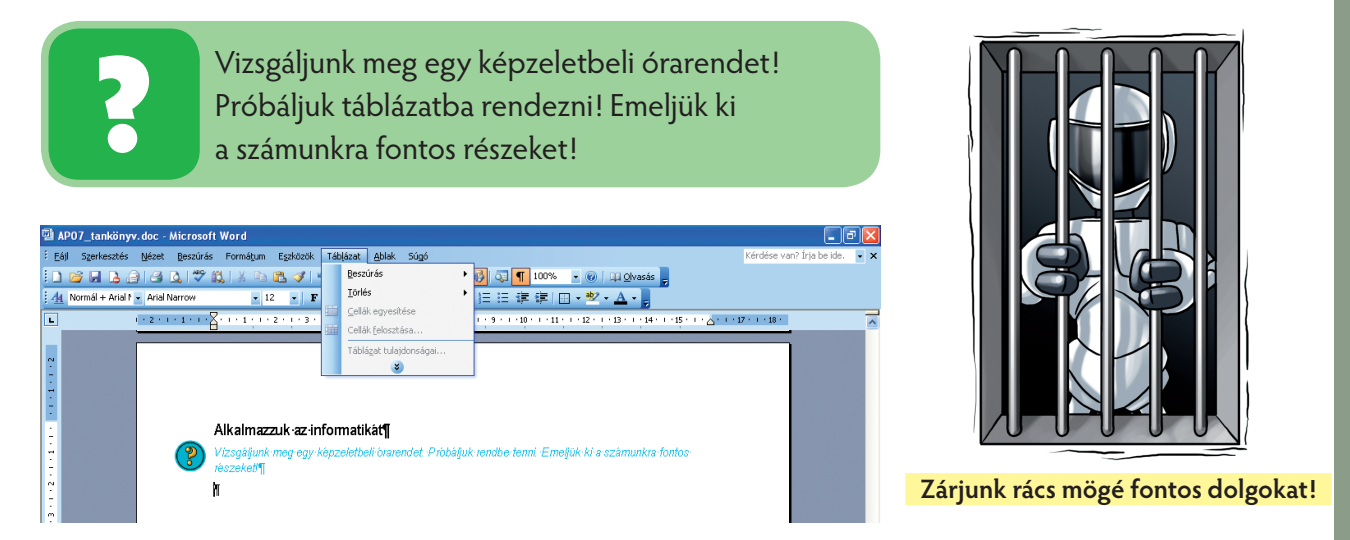

■ A szövegszerkesztő Táblázat/Beszúrás/Táblázat menüjében meghatározzuk a paramétereket: oszlopok, sorok száma, táblázat elrendezése stb.

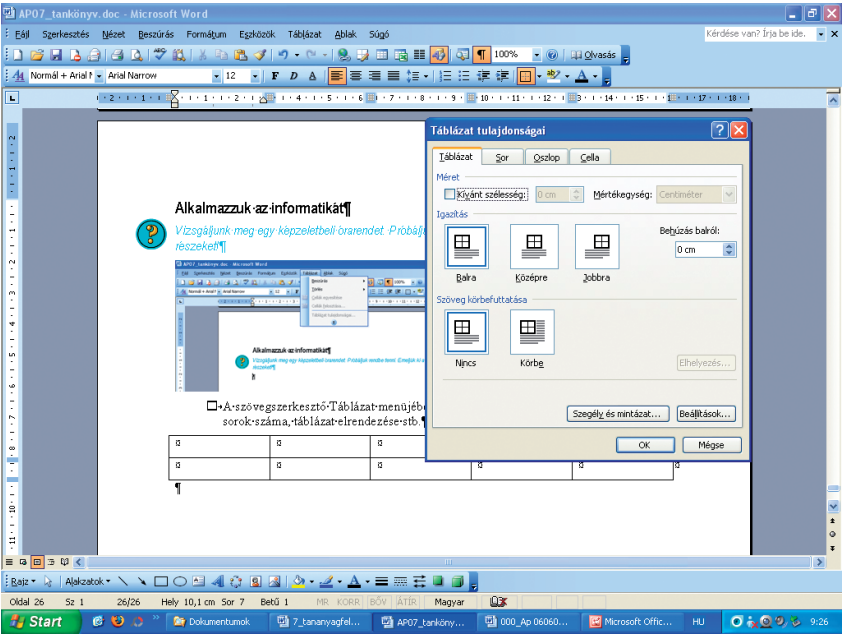

- Formázhatjuk magát a táblázatot, valamint annak sorait, oszlopait vagy egyes celláit is.
- Fontos megérteni, hogy a táblázat minden cellája önálló bekezdésként viselkedik. Amikor táblázatot hozunk létre, erre figyelni kell.

Milyen bekezdésformátumokat ismersz fel a mintaszövegen? Nevezd meg azokat!

#### **Mahatma Ghandi gondolata**

"Csak akkor nevezhetünk valamely cselekedetet erkölcsösnek, ha erkölcsös szándék volt az ösztönzője. Még a legjobb cselekedet is megszűnik erkölcsösnek lenni, ha önzés tapad hozzá."

Tegyük fel, hogy naponta legfeljebb 7 óránk lehet, beleértve a különórákat is. Másold le a képzeletbeli órarendet szöveg-

szerkesztőbe! Formázd meg a minta szerint!

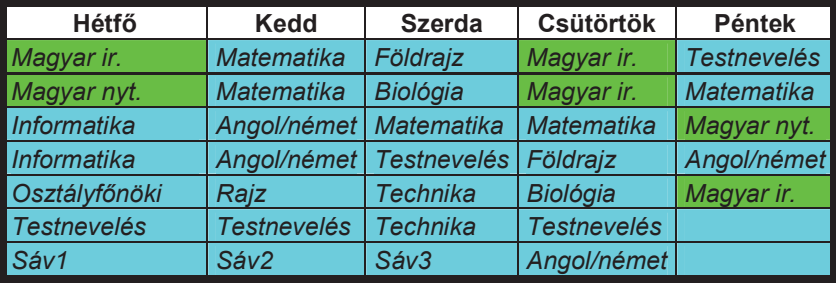

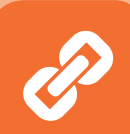

Táblázatunkat elkészíthetjük egy új felületen, a MS Excel táblázatkezelőben is. Az így nyert táblázaton érdekes számításokat is végezhetünk. Megállapíthatjuk például a napi órák számát. A két alkalmazás között tetszés szerint "közlekedhetünk" a Vágólap segítségével. (Az alábbi táblázatot Excelben készítettük, és innen másoltuk szövegszerkesztőbe.)

*Magyar ir. Matematika Földrajz Magyar ir. Testnevelés Magyar nyt. Matematika Biológia Magyar ir. Matematika Informatika Angol/német Matematika Matematika Magyar nyt. Informatika Angol/német Testnevelés Földrajz Angol/német OsztályfĘnöki Rajz Technika Biológia Magyar ir. Testnevelés Testnevelés Technika Testnevelés* 

Hétfő Kedd Szerda Csütörtök Péntek

 *Angol/német*

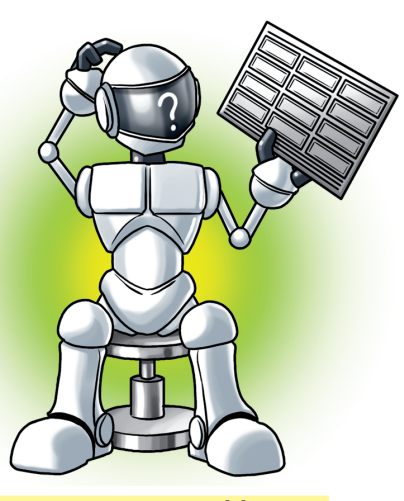

**Most szöveg vagy táblázat!?**

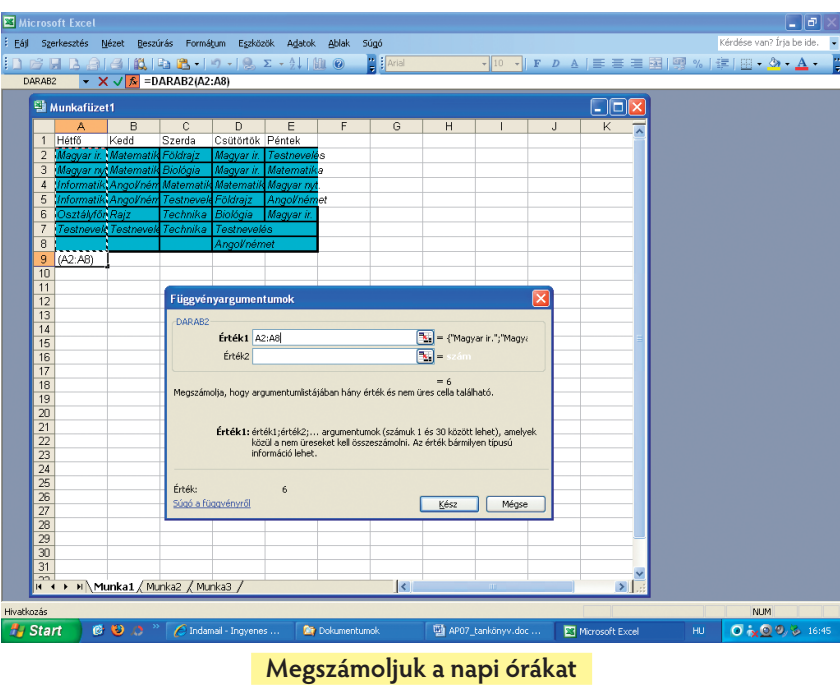

Az =DARAB2(A2:A8) függvény megszámolja, hogy **argumentumában** (értelmezési tartományában) hány cella nem üres. Szedjük ízekre ezt a függvényt!

 $=DARAB2(A2:AB)$ 

Tartomány (argumentum): azt jelöli ki, amire a függvény vonatkozik.

Hozzárendelési szabály: azt mutatja meg, mit kell kezdeni az értékekkel.

Az egyenlőségjel minden függvény kezdőeleme.

Egy tartományt megadhatunk kezdő- és végpontjával, valamint névvel is:

Az **A2:B10** tartomány kezdőpontja **A2** (bal felső sarok), végpontja **B10** ( jobb alsó sarok). Ez a tartomány 18 cellát tartalmaz.

Megadhatjuk névvel is:

A "hét eleje" név ugyanazt a tartományt jelöli (A2:B10). Amenynyiben műveletet kívánunk rajta végezni, elegendő ezzel hivatkozni rá.

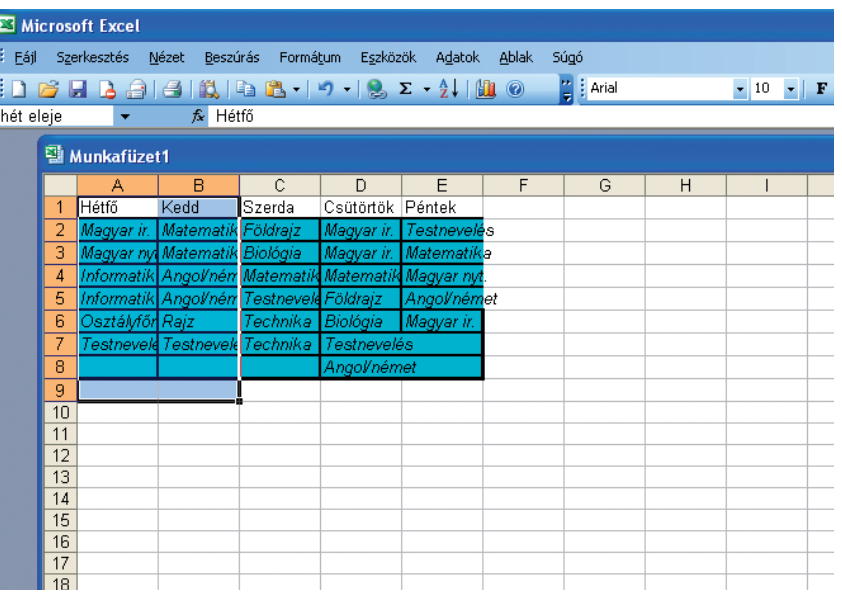

Tegyük fel, hogy vastagított, piros színű betűkkel kívánjuk ezt a részt szedni:

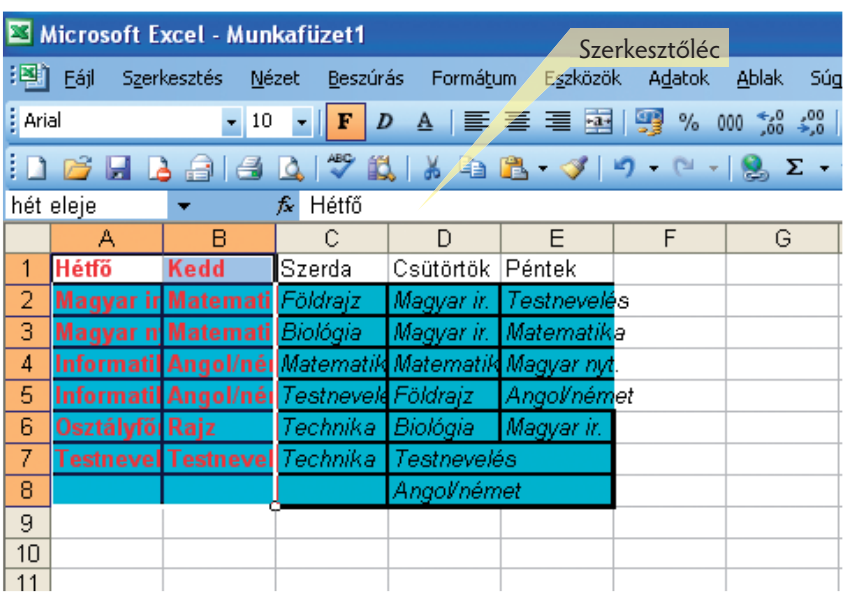

A táblázatkezelőben egy dokumentumot **munkafüzetnek** hívunk. Oldalait külön névvel jelölhetjük. A munkafüzet egyelőre nincs névvel ellátva (Munkafüzet1). Az **aktív cella** tartalma a Szerkesztőlécen olvasható/szerkeszthető.

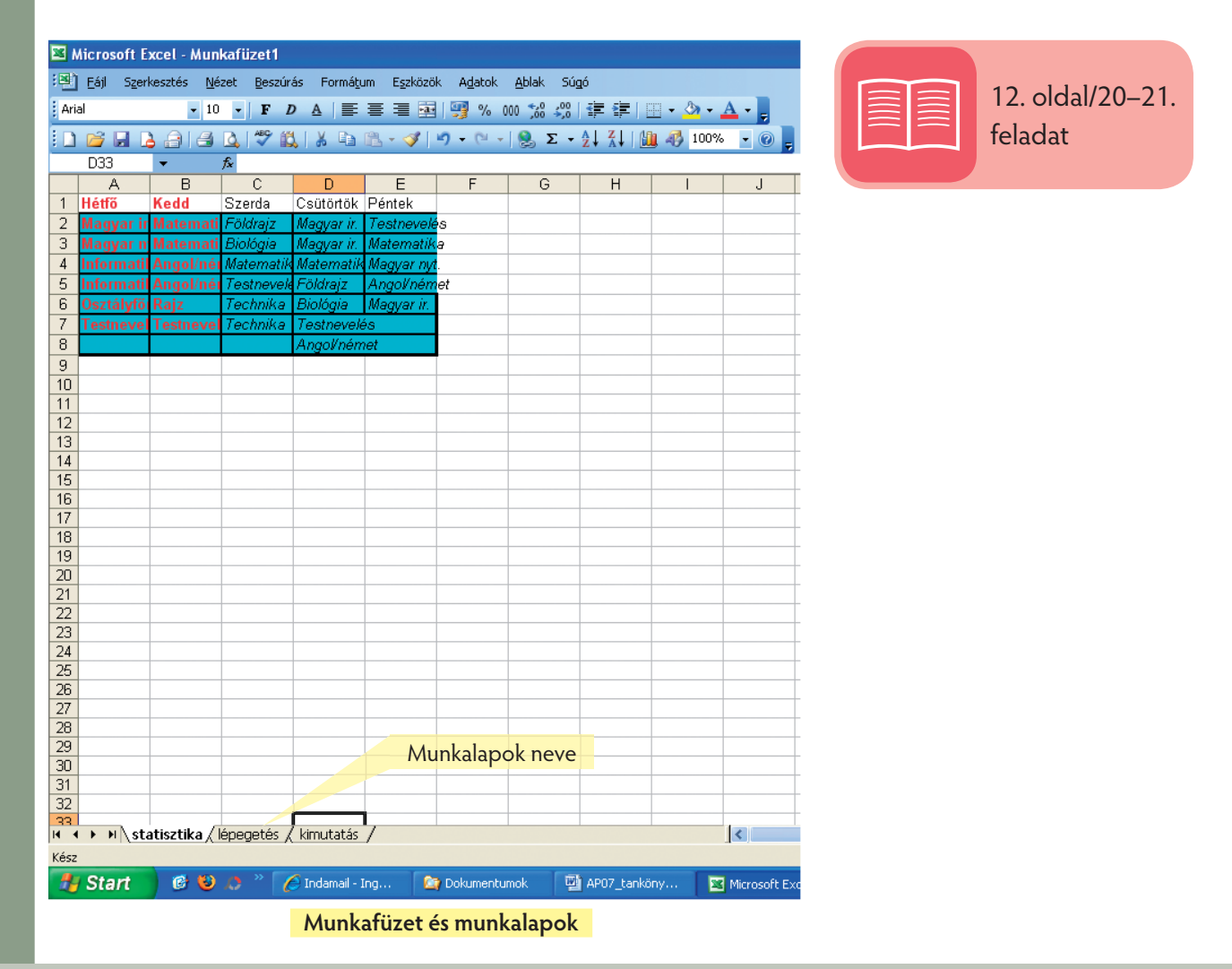

Készítsük el a tízes szorzótáblát mutató oldalunkat táblázatkezelőben! (Olyan képlet létrehozása a cél, melynek segítségével 1–10-ig megkapjuk a számok szorzatát.)

Ha egy számsort sorozatként (például számtani sorozat) kívánunk meghatározni, elegendő az első két tagját megjelölni, a többit az Excel előállítja.

> Amennyiben a számokat megneveztük, hivatkozhatunk a helyükre. A B2 cellában létrehozott képlet tetszés szerint másolható. Az oszlop/sor elé kitett horgonyjel (\$) nem enged eltérni az oszlop/sor elemeitől. (A horgonyjel megköti a kijelölt sort/oszlopot vagy egy kiemelt cellát.) Jelen esetben az első sor elemeit, rendre összeszorozzuk az első oszlop elemeivel. Az **=B\$1\*\$A2** képletben vegyes hivatkozásról beszélünk: a sor, illetve oszlop kötött, míg a másik mutató (oszlop/sor) a képlet másolásakor változhat.

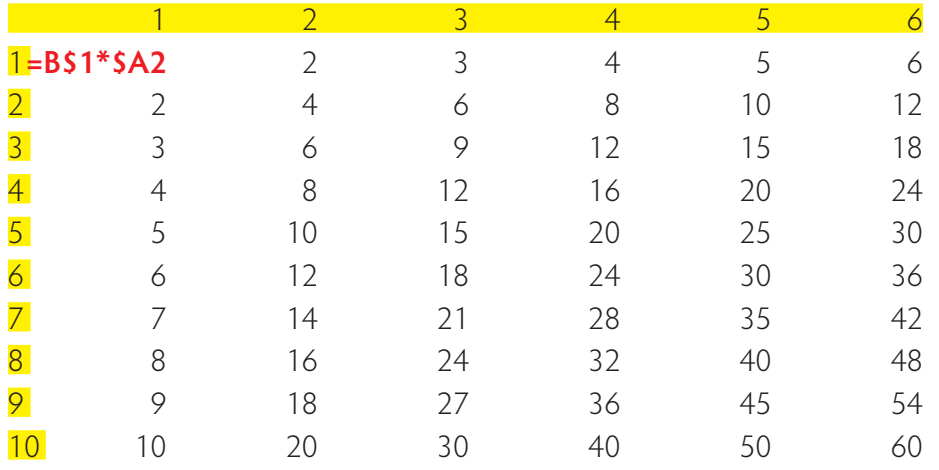

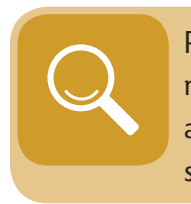

Példánkból is látszik, hogy a táblázatkezelő műveleteket végez az elhelyezett adatokkal, amennyiben erre utasítjuk képlet vagy függvény segítségével.

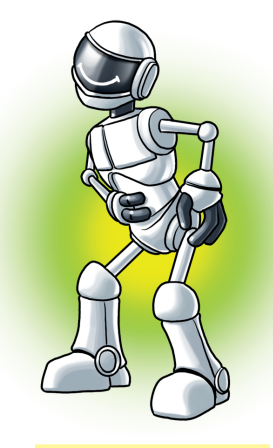

**Ez abszolút vicces!**

# **Hivatkozások használata képletek szerkesztésekor**

Az előző feladatban **vegyes hivatkozást** alkalmaztunk.

Most vizsgáljuk meg, hogyan hivatkozhatunk még képleteinkben adott cellák tartalmára:

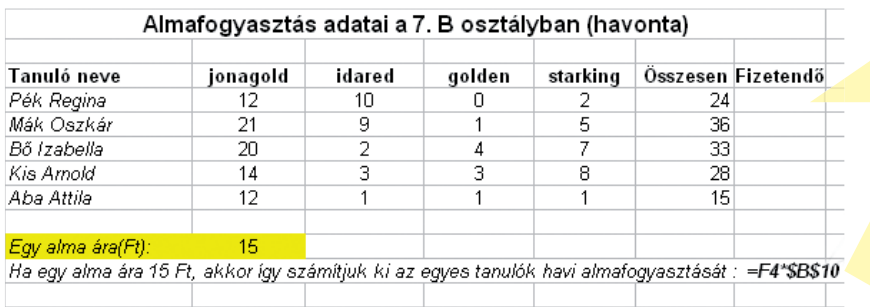

Aktív cella képlet helye

A \$B\$10 lehorgonyozza a cellát, vagyis az "Összesen" oszlop elemét minden esetben ezzel az értékkel szorozzuk. Ezt **abszolút hivatkozásnak** nevezzük.

#### **Abszolút hivatkozás: a B10 cella másoláskor nem mozdulhat el, lehorgonyoztuk**

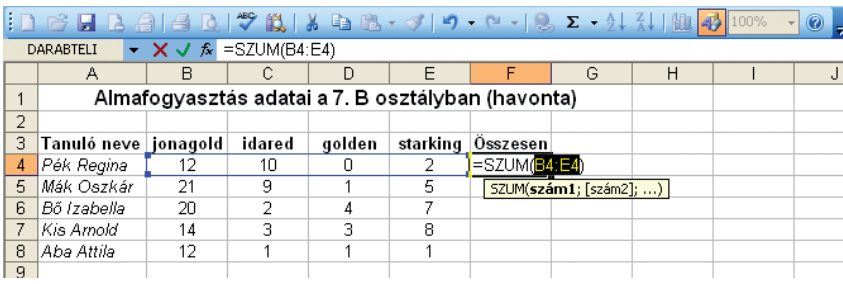

**Relatív hivatkozás: a képlet/függvény másolásakor a hivatkozott cellák viszonylagos (relatív) helyzete változatlan**

Nézzük meg egy képzeletbeli család első negyedéves kiadásait! Végezzünk ezzel kapcsolatos számításokat!

Először szövegszerkesztőben dolgozunk:

Itt az a probléma, hogy adatainkkal meglehetősen szűk körben tudunk számításokat végezni:

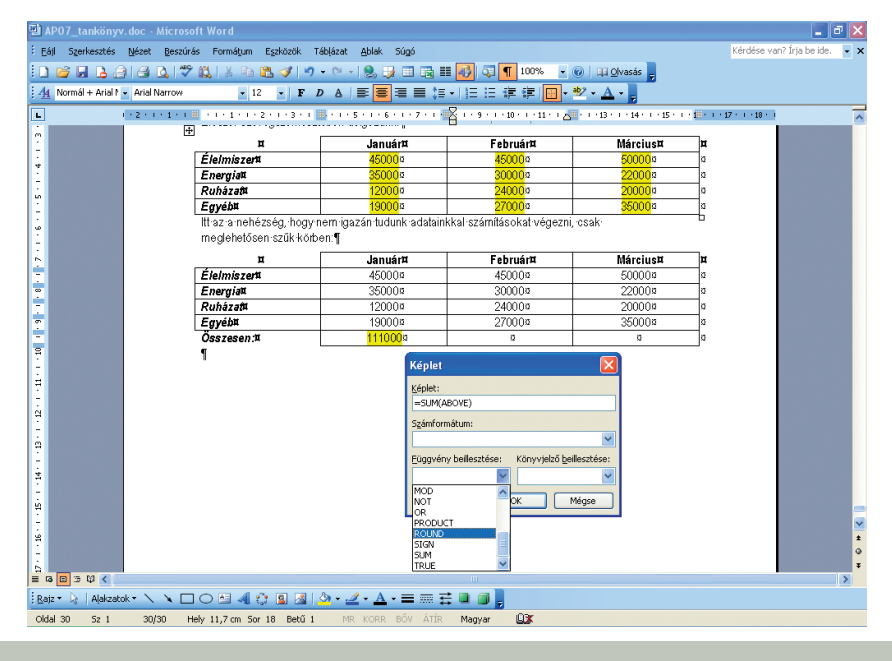

A Táblázat/Képlet… segítségével egyszerű számítási/logikai műveleteket is végrehajthatunk. Összeadhatjuk például az egyes hónapok költségeit (=SUM(ABOVE)) ejtsd: szum(öbov); jelentése: adja össze az oszlopban felül szereplő számokat.

A táblázat értékeivel grafikus kimutatásokat is készíthetünk.

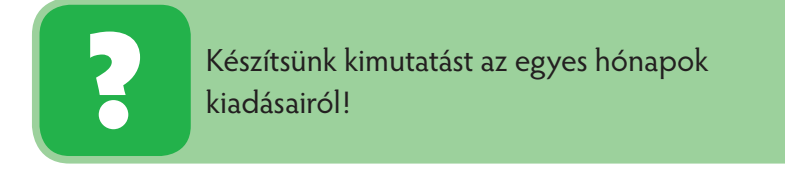

- Ehhez előbb ki kell jelölnünk a táblázatot.
- A kijelölt területre elindítjuk a diagramszerkesztő segédprogramot:

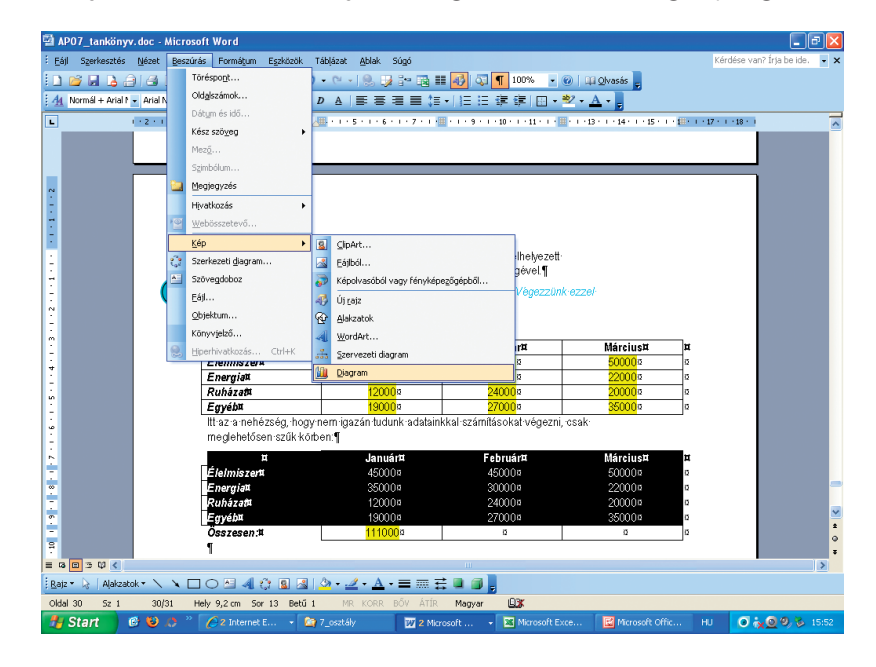

Kiválasztjuk a Minták... közül a megfelelőt (most: Oszlopdiagram), majd a keletkezett képet megformázzuk:

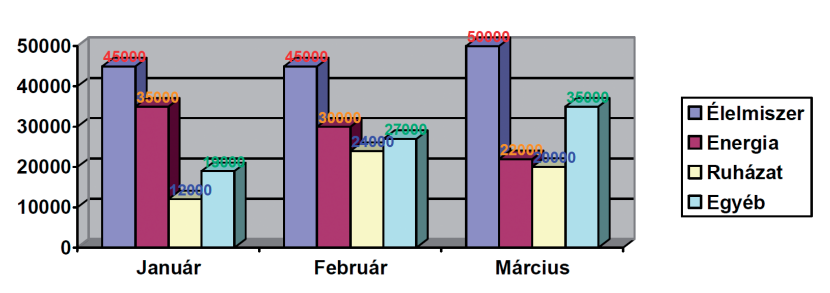

#### Első negyedévi, családi kiadások

- A diagram részei külön-külön is formázhatók, dupla kattintás után.
- A Diagram beállításai… menüpontban címet adhatunk az egész diagramnak vagy a tengelyeknek, feliratozhatjuk például az értékekkel, elhelyezhetjük a jelmagyarázatot stb.

#### Alkalmazzuk az informatikát!

Készíts tortadiagramot a januári költségek százalékos megoszlásának kimutatására!

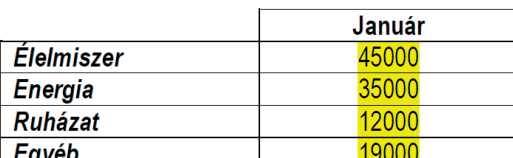

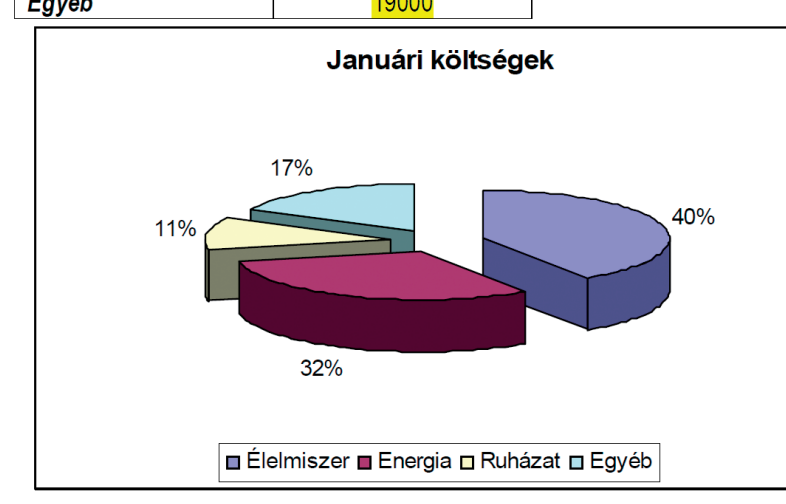

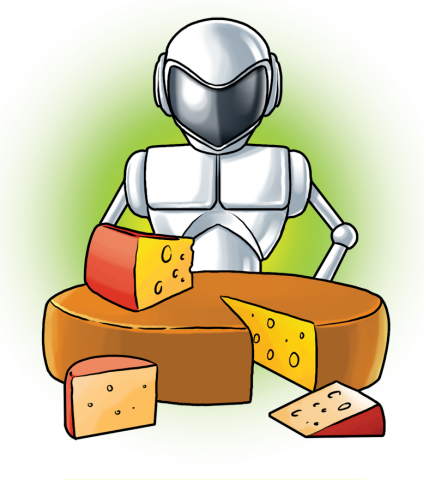

**Milyen gusztusos sajtok!**

A "robbantott torta" diagramon feltüntettük a százalékos értéket, címet adtunk, és a jelmagyarázatot lent helyeztük el.

Tapasztalhattuk, hogy szövegszerkesztőben nehézkesen tudunk adatainkkal bánni. Annál több támogatást kaphatunk az egyik leggyakoribb táblázatkezelő programtól, a Microsoft Exceltől. A továbbiakban célszerű lesz ennek bővebb megismerése.

> Kellemes hétvégi program egy horgászverseny. Ennek adatait kellene feldolgoznunk az alábbiak szerint. (Gépeld be a táblázat adatait és formázd a minta szerint!)
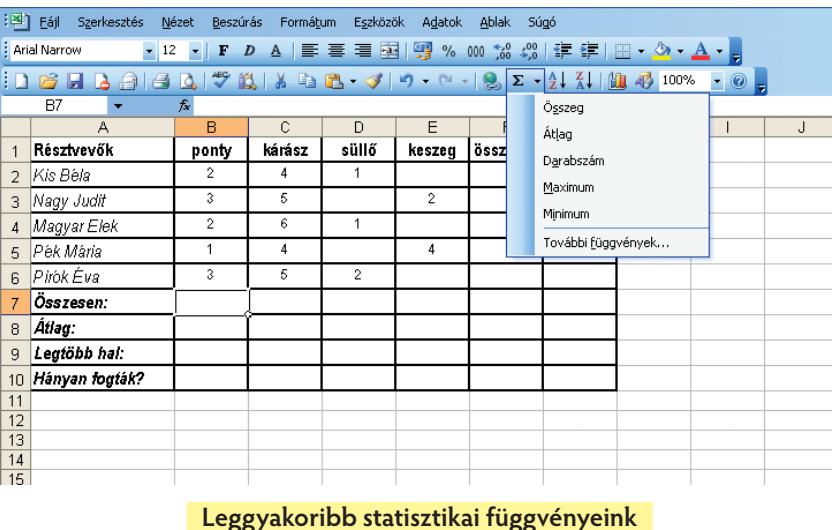

# **Statisztikát készítünk**

A leggyakoribb statisztikákhoz szükséges függvények a Szokásos eszköztár AutoSzum (Σ) ikonja melletti kulccsal is indíthatók. Ezek közül mi most a =SZUM(); =ÁTLAG(); =MAX(), =MIN(), míg a későbbiekben a =DARAB() függvényeket használjuk.

Vigyázzunk arra, hogy a 7–10. sorokban mindig a B2:B6 stb. tartományokra hivatkozzunk. (Ha a B oszlop megfelelő értékét kiszámítottuk, a függvény másolható a C, D stb. oszlopok alá is.)

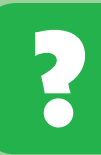

Nyisd meg a **CD Excel** mappájában található **horgaszverseny.xls** állományt és tanulmányozd, milyen képletekkel jutottunk eredményre!

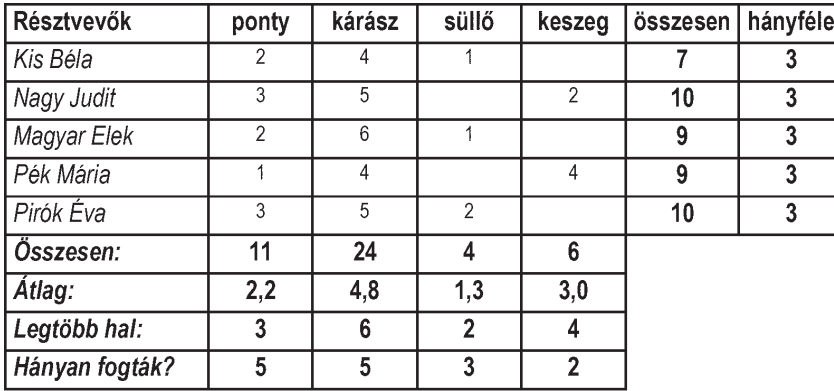

Vizsgáljuk meg, hányszor fogtak négy vagy annál több halat!

#### Alkalmazzuk az informatikát!

Erre egy feltételhez kötött számításra van szükség. Függvénnyel kell kiszámítanunk az olyan cellák számát, melyekre igaz, hogy a bennük levő érték **>=4**. Erre kiválóan alkalmas a **=DARABTELI(tartomány;feltétel)** függvény, amely megszámolja, hogy a jelölt tartományban mennyi a feltételnek megfelelő cellák száma:

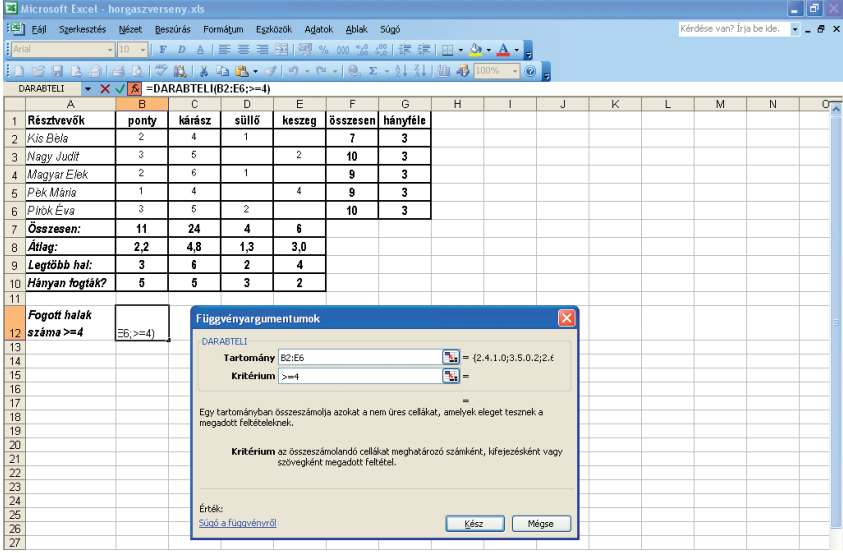

A kiszámított érték (függvényérték): 6. Ezt most szemmel is nyomon követhetjük. Nem lenne ez ilyen egyszerű viszont, mondjuk egy 120 fős versenymezőny esetén.

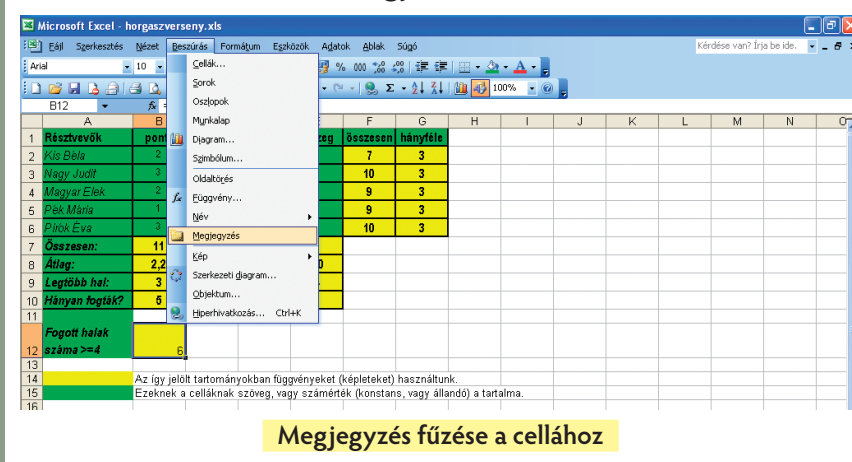

#### **Mi kerülhet a cellába, és hogyan távolítható el onnan?**

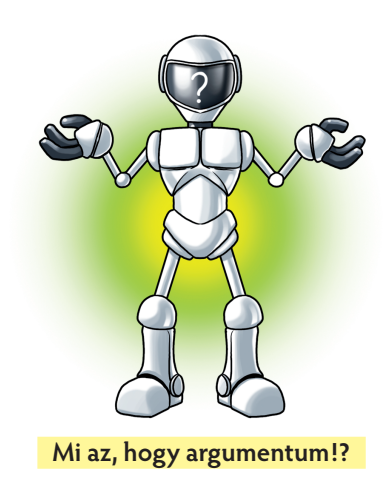

■ Egy cellához fűzhetünk Megjegyzést vagy Hiperhivatkozást valamilyen dokumentumra:

| 3              | Nagy Judit                                                                                        | 3                                                                   | 5   |                | $\overline{2}$ | 10                                                                                                    | 3 |  |  |  |  |  |  |
|----------------|---------------------------------------------------------------------------------------------------|---------------------------------------------------------------------|-----|----------------|----------------|----------------------------------------------------------------------------------------------------|---|--|--|--|--|--|--|
| 4              | Magyar Elek                                                                                       | $\overline{2}$                                                      | 6   |                |                | 9                                                                                                    | 3 |  |  |  |  |  |  |
| 5              | Pék Mária                                                                                         |                                                                     | 4   |                | 4              | ā                                                                                                    | 3 |  |  |  |  |  |  |
| 6.             | Pirok Éva                                                                                         | $\mathbf{a}$                                                        | 6   | $\overline{2}$ |                | 10                                                                                                    | 3 |  |  |  |  |  |  |
| $\overline{7}$ | Összesen:                                                                                         | 11                                                                  | 24  | 4              | 6              |                                                                                                    |   |  |  |  |  |  |  |
| 8              | Átlag:                                                                                            | 2,2                                                                 | 4,8 | 1,3            | 3,0            |                                                                                                    |   |  |  |  |  |  |  |
| 9              | Leatöbb hal:                                                                                      | 3                                                                   | 6   | $\overline{2}$ | 4              |                                                                                                    |   |  |  |  |  |  |  |
| 10             | Hányan fogták?                                                                                    | 5                                                                   | 5   | 3              | $\mathbf{2}$   |                                                                                                    |   |  |  |  |  |  |  |
| 11             |                                                                                                   |                                                                     |     |                |                |                                                                                                    |   |  |  |  |  |  |  |
|                | <b>Fogott halak</b>                                                                               |                                                                     |     |                |                |                                                                                                    |   |  |  |  |  |  |  |
| 12             | $száma >= 4$                                                                                      | 6                                                                   |     |                |                |                                                                                                    |   |  |  |  |  |  |  |
| 13             |                                                                                                   |                                                                     |     |                |                |                                                                                                    |   |  |  |  |  |  |  |
| 14             |                                                                                                   | Az így jelölt tartományokban függvényeket (képleteket) használtunk. |     |                |                |                                                                                                    |   |  |  |  |  |  |  |
| 15             | Ezeknek a celláknak szöveg, vagy számérték (konstans, vagy állandó) a tartalma.                   |                                                                     |     |                |                |                                                                                                    |   |  |  |  |  |  |  |
| 16             | Az G16 cellára hivatkozást adtunk, emely egy állományra mutat<br>\.\Kemény János György könyv.doc |                                                                     |     |                |                |                                                                                                    |   |  |  |  |  |  |  |
| 17             |                                                                                                   |                                                                     |     |                |                | file:///C:\Documents and<br>Settings\Tulajdonos\Dokumentumok\<br>Kemény János György_könyv.doc - Egy<br>kattintásra követi. Kattintással és<br>nyomvatartással kijelöli a cellát. |   |  |  |  |  |  |  |
| 18             |                                                                                                   |                                                                     |     |                |                |                                                                                                    |   |  |  |  |  |  |  |
| 19             |                                                                                                   |                                                                     |     |                |                |                                                                                                    |   |  |  |  |  |  |  |
| 20             |                                                                                                   |                                                                     |     |                |                |                                                                                                    |   |  |  |  |  |  |  |
| 21             |                                                                                                   |                                                                     |     |                |                |                                                                                                    |   |  |  |  |  |  |  |

**Hiperhivatkozás az adott szövegfájlra**

- A B12-es cella jobb felső sarkában kis piros háromszög jelzi, hogy ott **Megjegyzés** található. Amennyiben az egérrel ráközelítünk, tartalma külön – általában sárga színű – szövegdobozban olvasható.
- A G16-os helyen található **Hiperhivatkozás** (Indítása: Beszúrás\Hiperhivatkozás, majd dokumentum tallózása) egy adott dokumentumra mutat, amely innen elérhető. Ez fontos lehet például akkor, ha adott cella/dokumentum kiegészítésre szorul. Megmagyarázhatjuk például, miért raktunk oda olyan függvényt/képletet, mi indokolta a formátum kialakítását stb.
- A tartományokra/cellákra **Formátumot** alakítunk ki: szegélyezés, mintázat stb. Ezek indítása: kijelölés után Formátum\Cellák… (Bővebben 8. évfolyamon ismerkedünk meg a cellaformázás lehetőségeivel.)
- Egy cella **Képletet** (függvényértéket, konstans számértéket, szöveget stb.) tartalmaz.

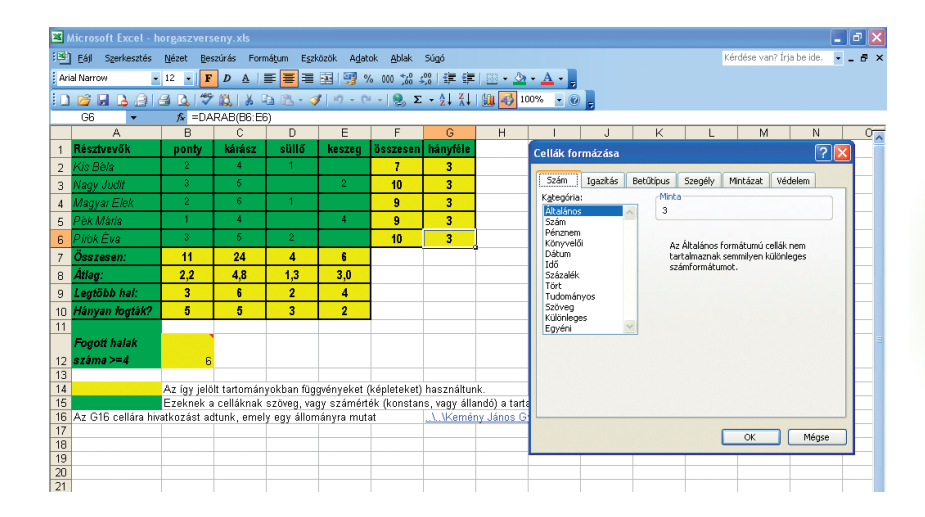

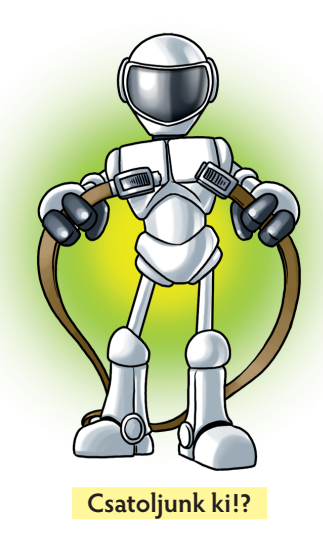

# **Egy cella vagy tartomány részben vagy teljes egészében törölhető:**

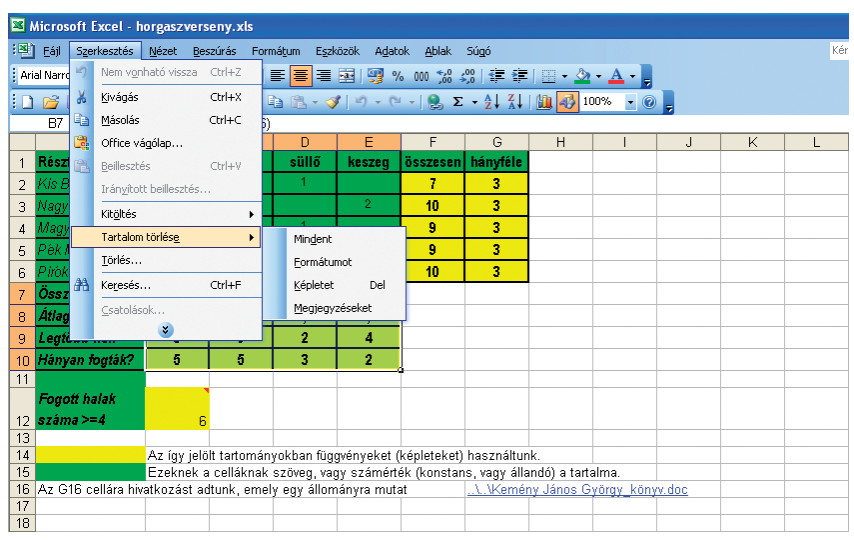

Külön törölhető tehát a Megjegyzés, Képlet (függvény, beírt érték), a Formátum, vagy egyszerre mindhárom.

### Hogyan ábrázoljam?

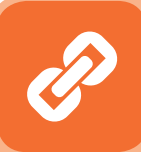

A fejezet elején megvizsgáltuk, hogyan lehet a szövegszerkesztőben adatokkal bánni: számításokat végezni, grafikusan ábrázolni. Azt tapasztaltuk, hogy ez kissé nehézkes. A táblázatkezelőben azonban biztos kézzel tudtunk adatokkal műveleteket végezni. Bepillantottunk a formázás, megjegyzés, hiperhivatkozás készítésébe. Most azt fogjuk megvizsgálni, milyen esztétikus, szép és célszerű formában tudjuk adatainkat grafikusan is megjeleníteni.

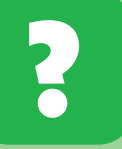

Ábrázoljuk grafikonon, hogyan alakult az egyes versenyzők teljesítménye!

(A grafikon vonalakból/pontokból álló kép, melyről leolvashatók az ábrázolt adatok értékei és a közöttük lévő összefüggések.)

- A diagramkészítés szempontjából alkalmas terület kijelölése (ábránkon az A1:E6 tartomány); bekapcsoljuk a Diagramvarázslót (az eszköztárban kiemelt háttérszínnel látható).
- Kiválasztjuk a diagram típusát/altípusát, majd megtekintjük az előképet.
- A Tovább gombbal a 2. lépésben megváltoztathatjuk a kijelölt területeket.

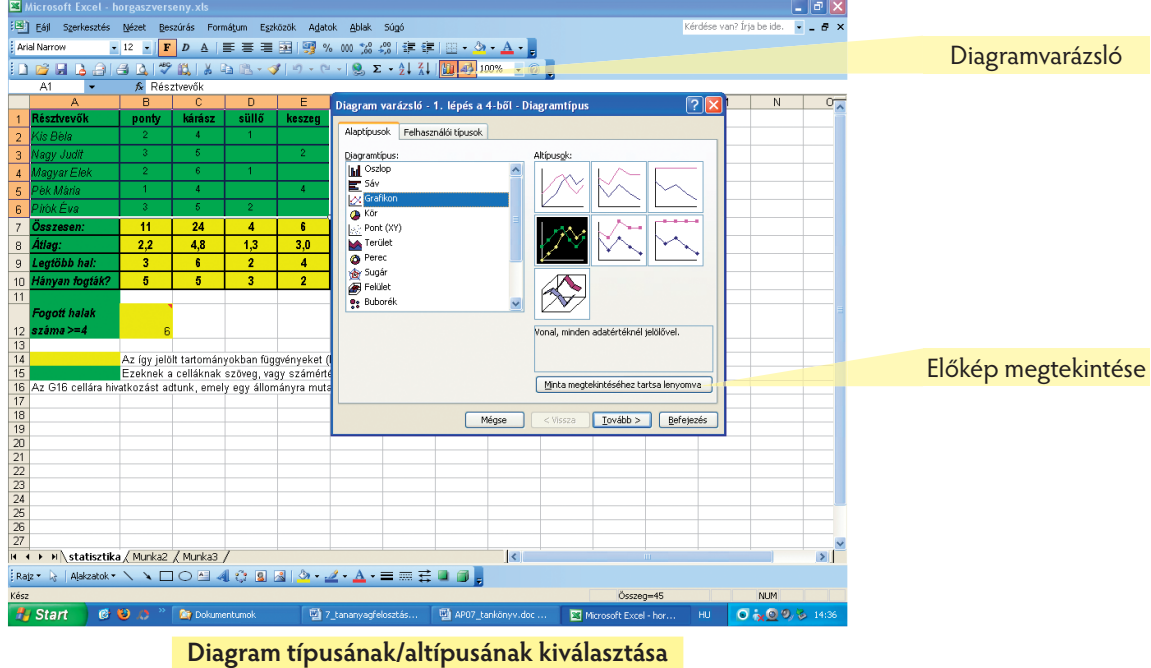

■ A 3. lépésben "felöltöztetjük" a diagramot: címezzük, feliratozzuk stb.

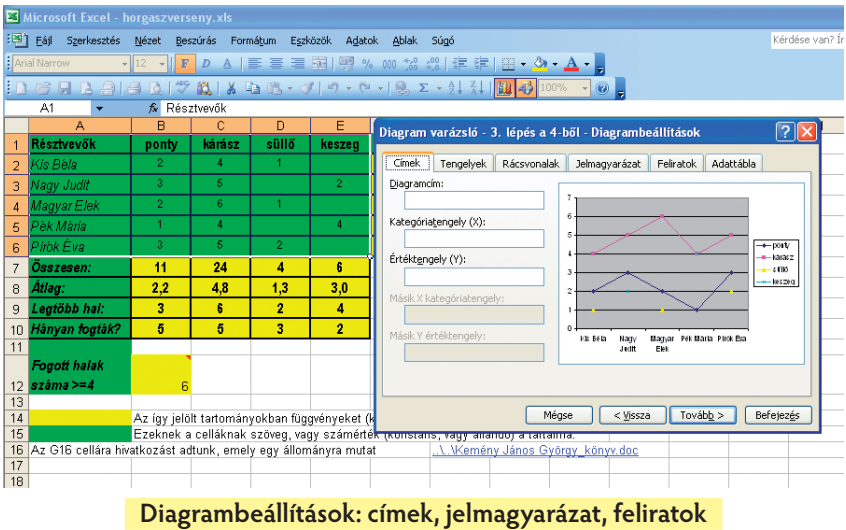

A 4. lépésben el kell döntenünk, hogy helyben vagy új munkalapon helyezzük el a grafikus képet. ( Jelen esetben a "verseny" nevű új munkalapon.)

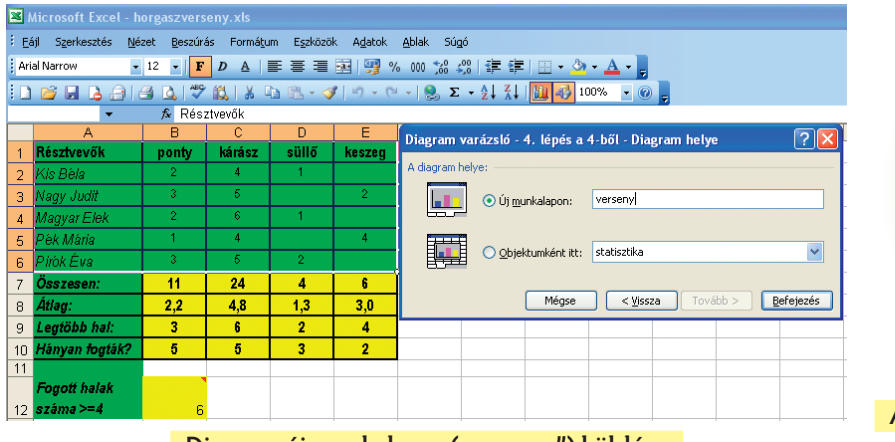

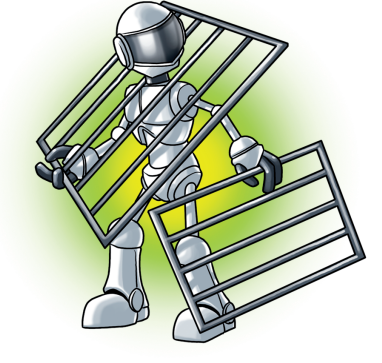

**A helyzet kezd nagyon bonyolódni** 

**Diagram új munkalapra ("verseny") küldése** 

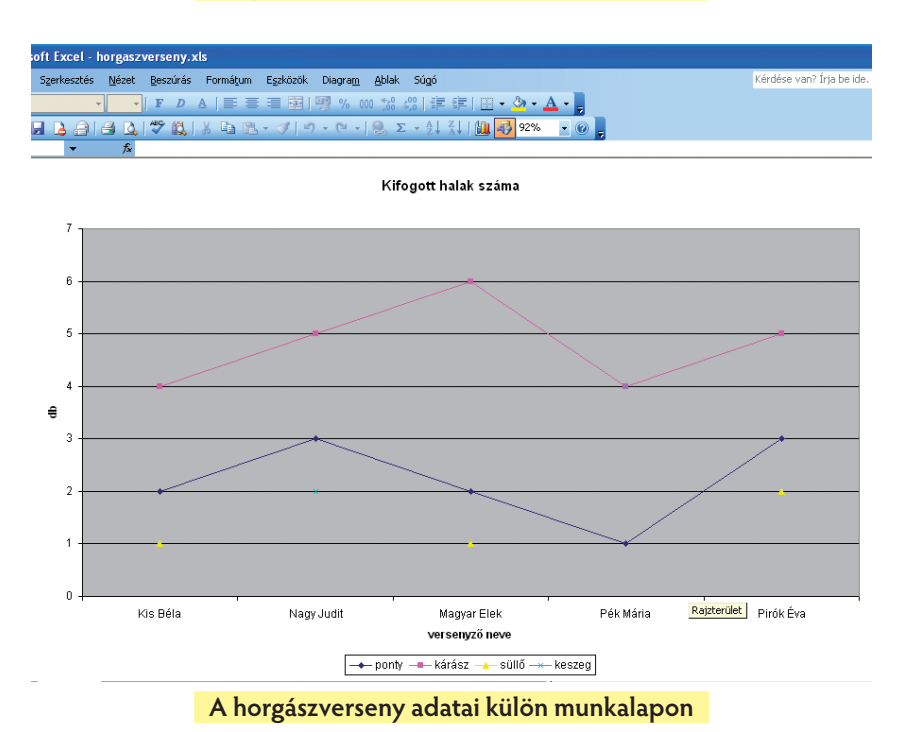

#### Alkalmazzuk az informatikát!

A diagram típusának megválasztása befolyásolja az adatábrázolás célszerűségét. A grafikonról leolvashatók az alábbiak:

- Mennyi halat fogott egy-egy versenyző az adott fajtából.
- Melyik halból fogott minden versenyző.
- Ki melyik fajtákból fogott.
- Melyik fajtából fogták a legtöbbet stb.

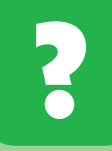

Ábrázoljuk tortadiagramon, hogyan alakult a kifogott pontyok százalékos aránya az egyes versenyzők között !

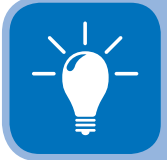

Egészen más összefüggést mutathatunk ki az adatok között: megvizsgálhatjuk adott halfajta esetén az egyes versenyzők eredményességét, részarányát.

|                                                 | Microsoft Excel - horgaszverseny.xls                                                                                                    |                |          |                |                 |                                                                                         |            |  |  |  |  |  |  |  |
|-------------------------------------------------|----------------------------------------------------------------------------------------------------|----------------|----------|----------------|-----------------|-----------------------------------------------------------------------------------------|------------|--|--|--|--|--|--|--|
|                                                 | 图 Eáj<br>Szerkesztés                                                                                                    | Nézet          | Beszúrás | Formátum       | Eszközök Adatok | Ablak Súgó                                                                              | Kérdése v  |  |  |  |  |  |  |  |
|                                                 | A   三 三 三 国  男 % 00 % %   銀 年   田 · タ · A · 日<br>Arial Narrow<br>$\mathbf{F}$ 12 $\mathbf{F}$ $\mathbf{D}$                                                                                                    |                |          |                |                 |                                                                                         |            |  |  |  |  |  |  |  |
|                                                 | $\frac{1}{2}$ (1) $\frac{1}{2}$ (1) $\frac{1}{2}$ (1) $\frac{1}{2}$ (1) $\frac{1}{2}$ (1) $\frac{1}{2}$ (1) $\frac{1}{2}$ (1) $\frac{1}{2}$ (1) $\frac{1}{2}$ (1) $\frac{1}{2}$ (1) $\frac{1}{2}$ (1) $\frac{1}{2}$ (1) $\frac{1}{2}$ (1) $\frac{1}{2}$ (1) $\frac{1}{2}$ (1) $\frac{1}{2}$ (<br>AA |                |          |                |                 |                                                                                         |            |  |  |  |  |  |  |  |
|                                                 | fx Résztvevők<br>۰                                                                                                    |                |          |                |                 |                                                                                         |            |  |  |  |  |  |  |  |
| D<br>E<br>C<br>в<br>A                           |                                                                                                    |                |          |                |                 |                                                                                         |            |  |  |  |  |  |  |  |
|                                                 | Résztvevők                                                                                                    | ponty          | kárász   | süllő          | keszeg          | Diagram varázsló - 3. lépés a 4-ből - Diagrambeállítások                                | $\sqrt{2}$ |  |  |  |  |  |  |  |
| $\overline{2}$                                  | Kis Bèla                                                                                                    | $\overline{2}$ |          |                |                 | Feliratok                                                                               |            |  |  |  |  |  |  |  |
| 3                                               | Nagy Judit                                                                                                    | 3              | 5        |                | $\overline{2}$  | Jelmagyarázat<br>Cimek                                                                  |            |  |  |  |  |  |  |  |
| $\overline{4}$                                  | <b>Magyar Elek</b>                                                                                                    | $\overline{2}$ | 6        |                |                 | A felirat tartalma<br>Kifogott pontvok aránya<br>Adatsor neve                           |            |  |  |  |  |  |  |  |
| 5                                               | Pek Mária                                                                                                    |                | 4        |                | 4               | Kategória neve                                                                          |            |  |  |  |  |  |  |  |
|                                                 |                                                                                                    | 3              | 5        | $\overline{2}$ |                 | $\Box$ Érték                                                                            |            |  |  |  |  |  |  |  |
| я                                               | Pirok Éva                                                                                                    |                |          |                |                 | Kit Bala<br>Pirok Bra<br>18%<br><b>▽</b> Százalék<br>27%                                |            |  |  |  |  |  |  |  |
| $\overline{7}$                                  | Összesen:                                                                                                    | 11             | 24       | 4              | 6               | Buborék mérete                                                                          |            |  |  |  |  |  |  |  |
| 8                                               | Átlaα:                                                                                                    | 2,2            | 4.8      | 1,3            | 3,0             | Pek Maria<br>lagy Judit<br>9%                                                           |            |  |  |  |  |  |  |  |
| 9                                               | Legíöbb hal:                                                                                                    | 3              | 6        | $\overline{2}$ | 4               | <b>DRN</b><br>$\checkmark$<br>Elválasztó:<br>Magyar Elek                                |            |  |  |  |  |  |  |  |
| 10                                              | Hányan fogták?                                                                                                    | 5              | 5        | 3              | $\overline{2}$  | 18%                                                                                     |            |  |  |  |  |  |  |  |
| 11                                              |                                                                                                    |                |          |                |                 | Jelmagyarázat-jel<br>in Kis Béla in Nagy Judit in Magyar Elek in Pék Maria in Plick Bua |            |  |  |  |  |  |  |  |
|                                                 | Fogott halak                                                                                                    |                |          |                |                 | V Vezetővonalak mutatva                                                                 |            |  |  |  |  |  |  |  |
| 12                                              | $száma >= 4$                                                                                                    | б              |          |                |                 |                                                                                         |            |  |  |  |  |  |  |  |
| 13                                              |                                                                                                    |                |          |                |                 |                                                                                         |            |  |  |  |  |  |  |  |
| 14<br>15                                        | Az így jelölt tartományokban függvényeket (<br>Tovább ><br>Befejezés<br>Mégse<br>< Vissza<br>Fzeknek a celláknak szöven, vany számérté                                                                                                    |                |          |                |                 |                                                                                         |            |  |  |  |  |  |  |  |
| $(1)$ $(1)$<br>$\cdots$ 1.<br>$\cdots$ $\cdots$ |                                                                                                    |                |          |                |                 |                                                                                         |            |  |  |  |  |  |  |  |

**Kördiagram mennyiségek arányos ábrázolására** (A 4. lépést az ábrán még nem hajtottuk végre!)

A tortadiagramról az alábbi adatok olvashatók le:

- Melyik versenyző hány százalékát fogta a pontyoknak.
- Szemrevételezéssel is megállapíthatók a részvételi arányok.
- Leolvashatók a minimális/maximális teljesítmények stb.

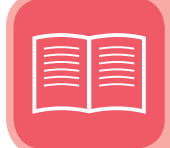

13–15. oldal/22–25. feladat

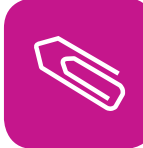

# **Összefoglalás**

Gyakorlati problémáink, feladataink megoldásában **alkalmaztuk az informatikát:**

- Családi költségvetést regisztráltunk, kimutatásokat készítettünk.
- Órarendet rögzítettünk, és megszámláltuk, mekkora a napi terhelésünk (óraszámok).
- Átjárhatóságot kerestünk dokumentumtípusok között az egyszerűbb megoldások érdekében (Vágólap).
- Hétvégi horgászversenyre mentünk. Rendeztük az eredményeket. Érdekes kimutatásokat (grafikus képeket) szerkesztettünk.

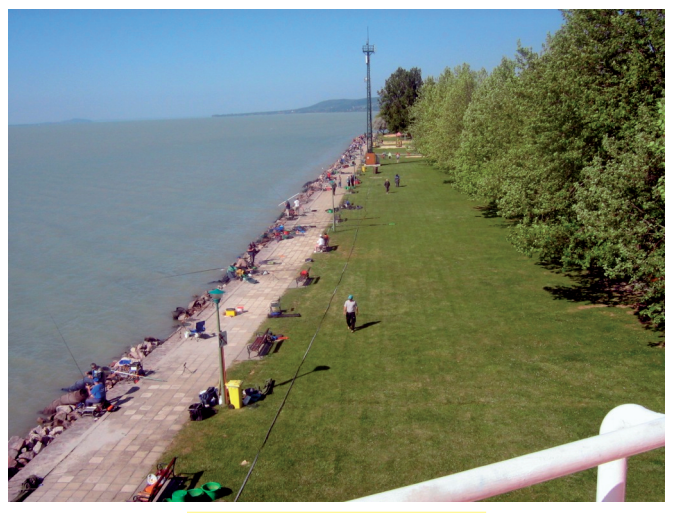

**Balatoni horgászverseny**

Olyan függvényeket használtunk, melyek helyettünk számítottak ki érdekes adatokat.

Fontos! Semmilyen gépi program nem helyettesíti az egyes számítási műveletek **nagyságrendjének megbecsülését. Nem pótolhatja az eredményes (matematikai) gondolkodást.** 

**A számítógép csak eszköz a problémák megoldásában.**

Összehasonlítottuk, mennyivel egyszerűbb táblázatkezelőben bánni adatainkkal. Először a szövegszerkesztővel próbálkoztunk: itt adatokat is szerettünk volna kezelni, ami táblázatokban ugyan egyszerűnek tűnt, mégis adódtak aggályaink:

- nem igazán tudtunk számolási műveleteket képezni,
- nehézkes volt az adatok grafikus ábrázolása.

Azt tapasztaltuk, hogy van sokkal alkalmasabb program az ilyen problémák megoldására. Erre gyakorta használhatjuk többek között a Microsoft Excelt.

Egy **cellában** – amely önálló bekezdésként viselkedik – megjegyzést, hiperhivatkozást, képletet (értéket: számított érték, függvényérték, szám, szöveg, dátum stb.) és formázási műveleteket helyezhetünk el.

Megismertük a **tartomány** és az **aktív cella** fogalmát.

Tudjuk, mit jelent a **relatív, abszolút és vegyes hivatkozás** képleteink használatában.

Megismertük a legfontosabb statisztikai függvényeket:

- **=SZUM():** összeadja a kijelölt tartomány értékeit (csak számokat)
- **=ÁTLAG():** kiszámítja a tartomány számtani középarányosát
- **=MAX():** kiszámítja a tartomány legnagyobb számértékét
- **=MIN():** kiszámítja a tartomány legkisebb számértékét (Könyvünkben nem használtuk, a munkafüzetben azonban megismerjük.)
- **=DARAB():** megmutatja, hogy a vizsgált tartományban mennyi a nullától különböző cellák száma
- **=DARAB2():** megmutatja, hogy a vizsgált tartományban hány cella nem üres (például nincs benne szöveg)
- **=DARABTELI():** kiszámítja, hány cella felel meg a kijelölt tartományban az adott feltételnek
- **=DARABÜRES():** meghatározza, hogy az adott tartományban hány cella üres. (Könyvünkben nem használtuk.)

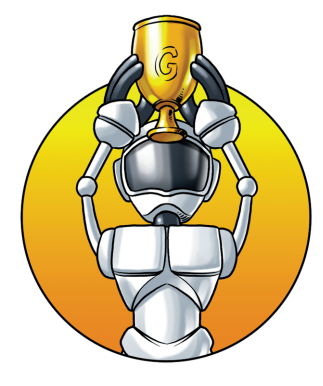

Ez itt a "Bölcsek köve"... Figyelj!!!

Adatainkat grafikusan is megjeleníthetjük. Ennek kiválasztásában fontos a **szemléletesség, a valóságos** helyzet megjelenítése. (Például: érdemi módon kell ábrázolni grafikus adatainkat egymás mellett vagy egymáshoz százalékosan viszonyítva.)

# **Irányítsunk programmal!**

# **Miről tanultunk eddig?**

Irányítottunk, vezettünk egy kijelölő figurát (legtöbbször teknőc). Ezt előre tervezetten, esetleg véletlenszerűen tettük (véletlenszám előállítása).

Életünkben fontos szerepet játszanak a **véletlenek.**  Mi is tudunk ilyen eseményeket programozni. Ismétlésképpen értelmezzük az Imagine Logo nyelvén a **véletlenszám** fogalmát! A véletlenszám alapértelmezésben nulla és 1 közötti számértéket állít elő. A **véletlenszám 2** lehetséges értékei: 0 és 1. Ahhoz, hogy 1 és 2 között választhassunk, így kell fogalmazni: **1 + véletlenszám 2** Amennyiben 20, 40, 60, 80 vagy 100 közül szeretnénk választani, így kell megadnunk az értéket: **20\*[1 + véletlenszám 5]** A véletlenszám előállításával számtalan, érdekes feladatot oldhatunk meg. Egyben meg is adhatjuk például az ismétlések számát.

**Algoritmusokat** szerveztünk, vagyis kigondoltuk: hogyan tudunk lépésről lépésre megtervezni adott folyamatot a program segítségével.

Az ismétlés és az eljárás, valamint a paraméterek segítségével nagyon érdekes alakzatokat és animáció**kat** készítettünk.

Műveleteink mögé hátteret tudtunk szerkeszteni, például a LogoMotion programmal.

Érdekes volt az olyan **eljárások** szervezése, ahol különböző alakzatokat csak nevükkel kellett leírni (például: **négyzet**).

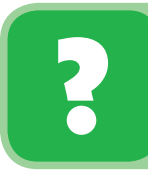

Milyen alakzatokat eredményezett az alábbi algoritmus? Milyen adatokat jelölnek a paraméterek (**:a :n**)?

**eljárás síkidom :a :n ism :n [előre :a jobbra 360/:n] vége**

#### Irányítsunk programmal!

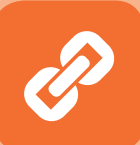

Amennyiben jól gondolkodtál, használtad matematikai ismereteidet is, mely szerint: sokszögek külső szögeinek összege 360°. A jobbra fordulásokkal tehát, a mellette lévő belső szöget írtuk le, vagyis az ilyen algoritmus szabályos, zárt, konvex sokszöget eredményez, ahol **:a** az oldalhosszt, **:n** pedig a szögek számát jelenti. Az Imagine Logo pontosan jeleníti meg az adatokat. Nem kell félned tehát, például szabályos 23 szög megrajzolásától sem.

Használjuk szabályos alakzatok megrajzolásakor a véletlen vonalszínt!

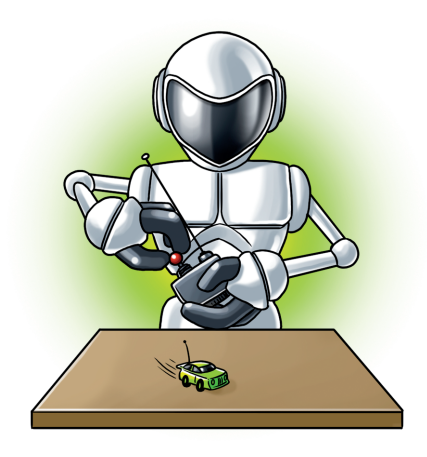

**Fantasztikusan tudok irányítani!**

# **eljárás síkidom :a :n**

**ism :n [tsz! véletlenszám 16 előre :a jobbra 360/:n] vége**

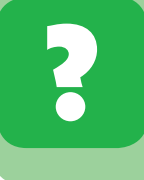

Mit változtattunk az előző algoritmusban, mely ilyen ábrához vezethet? Próbáld beírni a hiányzó elemet, majd valósítsd meg!

**eljárás síkidom :a :n ism :n [tsz! véletlenszám 16 előre: a jobbra 360/: n] vége**

Itt hiányzik valami!

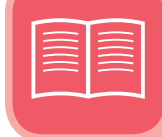

16–17. oldal/26–29. feladat

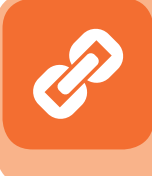

Amennyiben figyelmesen tanulmányozod az ábrát, észreveheted, hogy minden oldala véletlen színnel és véletlen vonalvastagsággal készült (a lehetőségekhez képest).

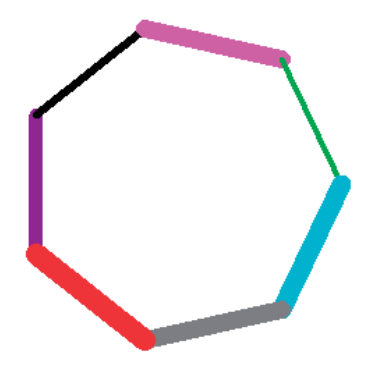

# **Fontos döntéseket hozunk!**

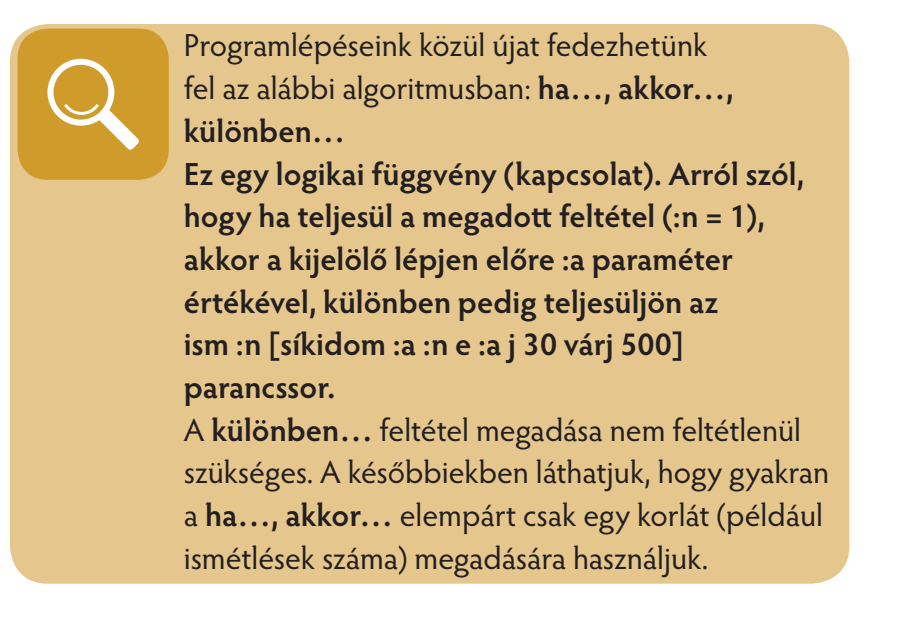

#### **eljárás mozgat :a :n**

## **Amennyiben ez a feltétel teljesül, (ha :n = 1) a program ezt hajtsa végre: [előre :a stop]**

### **egyébként meg ezt: ism :n [síkidom :a :n előre :a jobbra 30 várj 500]**

#### **vége**

Az is látható, hogy ez az algoritmus a korábban szerkesztett síkidom mozgatására szolgál. Mivel az egyes lépések végrehajtása között fél másodperc szüneteket tartunk **(várj 500),** a mozgás szabad szemmel is jól követhető. Ezt is **animációnak** nevezhetjük.

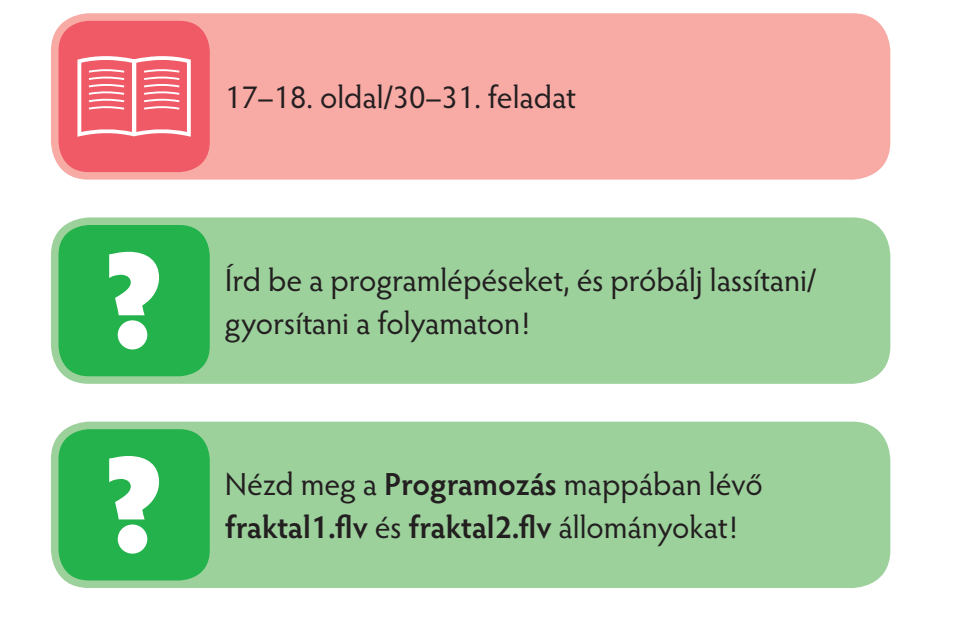

#### Irányítsunk programmal!

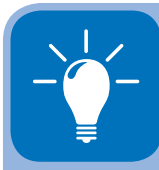

A **fraktálok** "önhasonló", nagyon összetett matematikai alakzatok, melyek változatos formáiban legalább egy felismerhető (tehát matematikai eszközökkel leírható) ismétlődés tapasztalható. Az elnevezést 1975-ben **Benoît Mandelbrot** (ejtsd: bönoá mandelbro) adta, a latin fractus (ejtsd: fraktusz; vagyis törött; törés) szó alapján, ami az ilyen alakzatok törtszámú **dimenziójára** utal, bár nem minden fraktál tört dimenziós. Ilyenek például a síkkitöltő görbék.

Az önhasonlóság azt jelenti, hogy egy kisebb rész felnagyítva ugyanolyan szerkezetet mutat, mint egy nagyobb rész. Ilyen bizonyos léptékig például a természetben a **villám mintázata, a levél erezete, a felhők formája,** a hópelyhek alakja, a hegyek csipkézete, a fa ágai, a hullámok fodrozódása és még sok más. A fraktál szóval rendszerint az önhasonló alakzatok közül azokra utalnak, amelyeket egy matematikai formulával le lehet írni, vagy meg lehet alkotni.

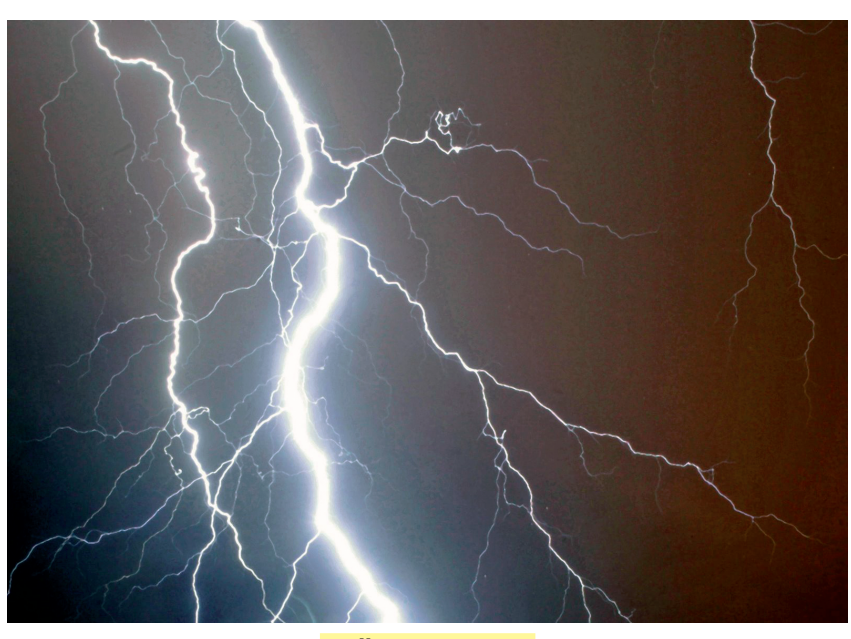

**Villám mintázata**

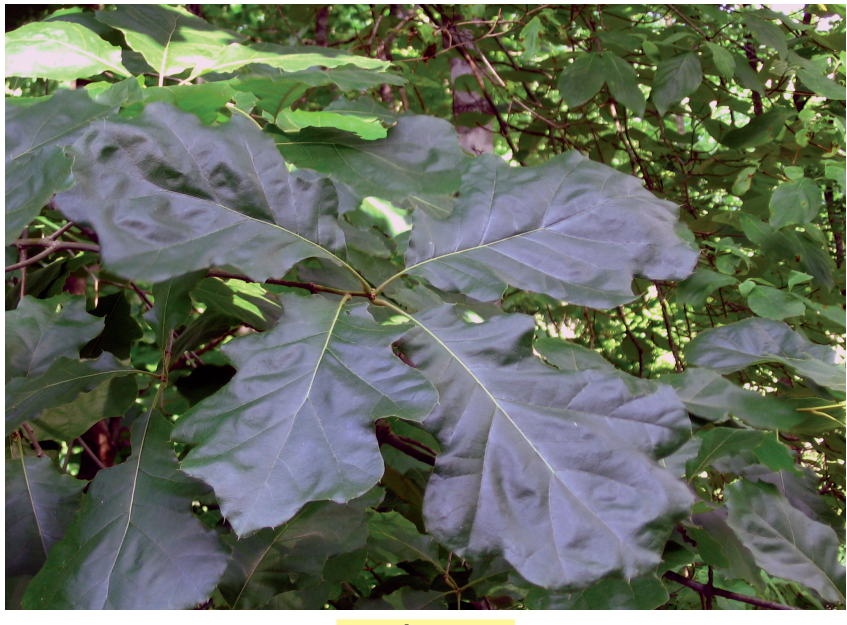

**Levél erezete**

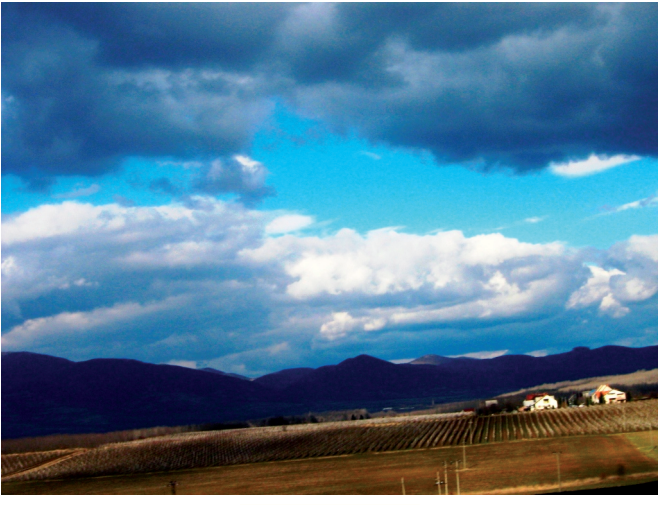

**Mátrai felhők** 

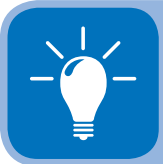

Ajánlott irodalom: Bérczi Szaniszló és Kabai Sándor: A eurázsiai népművészettől a számítógépes grafikáig. (ISBN 963-00 4307-6)

18–20. oldal/32–37. feladat

# **Utánozzuk a természetet (modellezés)!**

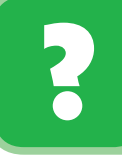

Kezdjünk egy érdekes alakzattal! Fát rajzolunk. Vizsgáld meg az algoritmust, majd próbáld lefuttatni az Imagine Logóban!

(Ez is önhasonló elemekből áll, tekinthetjük tehát fraktálnak is.)

**eljárás fa :n :hossz :szög előre :hossz ha :n > 1 [balra :szög fa :n – 1 :hossz/3 :szög jobbra :szög\*2 fa :n – 1 :hossz/3 :szög balra :szög ] hátra :hossz vége**

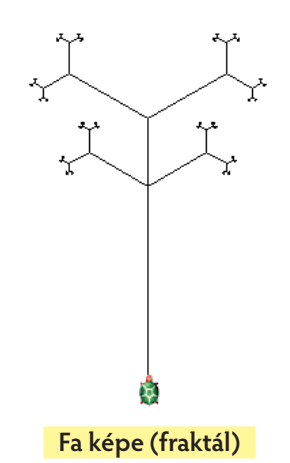

A fa ágai és a levél erezetének részlete modellezhető.

Az **előre :hossz** utasítással megrajzoljuk a fa törzsét. (Ha ágak nincsenek: **:n = 1,** itt meg is állunk.) Az ágak összetettsége az :n paraméter értékétől függ.

A **fa :n – 1 :hossz/3 :szög** a **fa** eljárás újrahívása, megváltoztatott paraméterértékekkel.

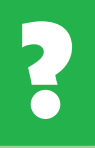

Most próbálkozzunk olyan eljárással, amellyel önhasonló, szabályos háromszögek alkotta hálót hozhatunk létre!

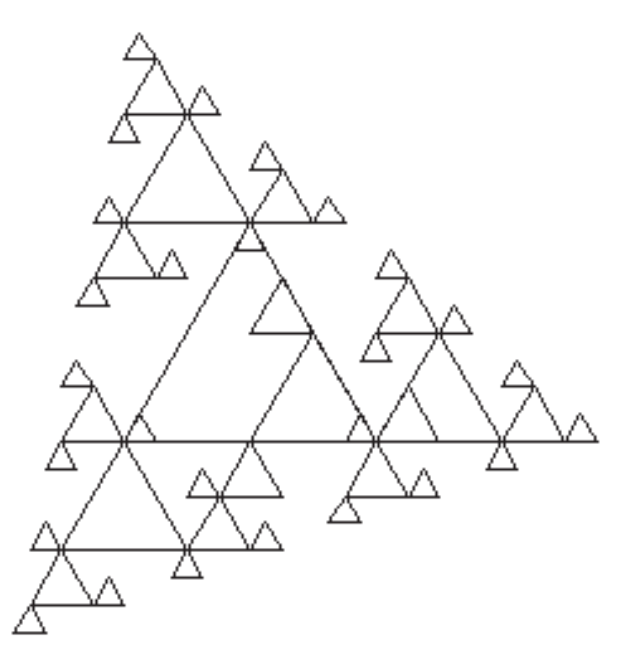

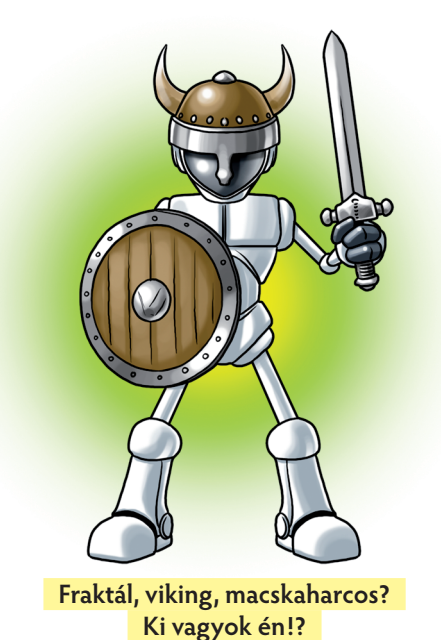

**Szabályos háromszögek alkotta fraktál kisszereszterendész a kisszereszterendész a kisszereszterendész a kisszer** 

# **eljárás háromszög :szint :hossz ha :szint>0 [ismétlés 3 [e :hossz háromszög :szint-1 :hossz/2 balra 120]] vége**

(Ennek elforgatásával újabb természeti képződményhez, például hópehelyhez hasonló alakzatot hozhatunk létre.)

# **ism 4 [háromszög 3 100 j 90]**

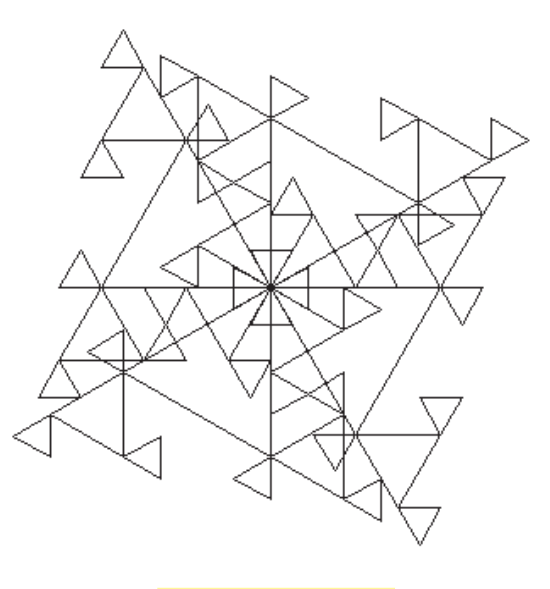

A háromszögeljárás **önmagára** hivatkozik, mindig felezve az oldalhossz paraméterének értékét.

**Hópehely (fraktál)**

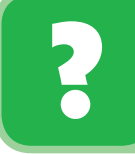

Hasonlóan készíthetünk négyzetekből összeállított szövetet:

#### **eljárás négyzetek :szint :hossz**

**ha :szint>0 [ismétlés 4 [előre :hossz jobbra 90 négyzetek :szint – 1 :hossz/2 balra 180]] vége**

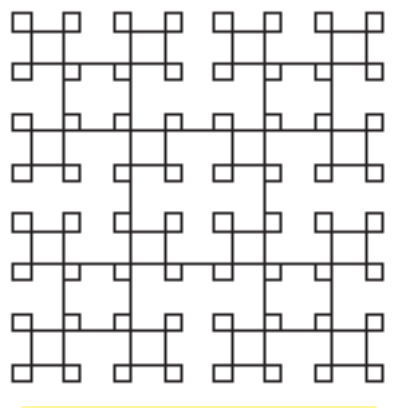

**Négyzetekből képzett fraktál**

A matematikában – általánosan a természetben – gyakori a **rekurzió,** vagyis az önmagát hívó eljárás (önhasonlás). A matematikai modell megalkotásakor ezzel csínján kell bánnunk, hisz ha az ismétlések száma túl nagy, a folyamat nehezen értékelhető (ezt a program egy idő után hibajelzéssel hozza tudomásunkra).

A **természet** szó a görög eredetű **füzisz** (fizika) kifejezés alapján értelmezhető. A fizika tehát a természet (törvényeinek) megismerését jelentheti. Én sokszor használtam ezeket a "törvényeket":

- gyújtottam lángot nagyítóval,
- tettem egy csepp olajat/szilikonspray-t nyikorgó alkatrészre,
- használtam kuktát az energiatakarékos főzéshez stb.

Te mit hagytál ki a természet megismeréséből, mert esetleg nem szereted a fizikát? Annyit még elárulok: tájékozatlan maradsz, ha a csodálatos kémia és biológia világát mellőzöd!

Példánkban pókhálószerű alakzathoz jutunk, ha az **eljáráshívások számát szabályozni tudjuk.**  Az alábbi, **hatszög** nevű eljárást 10 esetben szeretnénk meghívni. A felső határt mi adjuk meg, új változó bevezetésével **(:számuk).**

(A kijelölő helyét nem mutatjuk, mert lehet, hogy unalmasnak találnád. Ha kipróbálod az algoritmusokat, pontosan látni fogod.)

**eljárás hatszög :számuk :oldalhossz ismétlés 6 [előre :oldalhossz jobbra 60] ha :számuk > 1 [hatszög :számuk-1 :oldalhossz+10] vége**

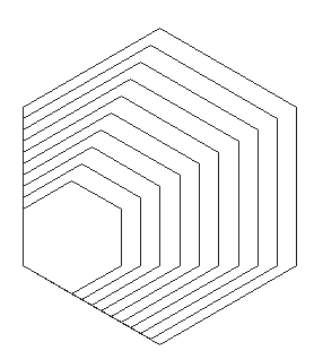

**A rekurziók számát korlátozzuk**

Minden egyes eljáráshívás után a **:számuk** változó értéke eggyel csökken, ugyanakkor az **:oldalhosszak** 10 pontt al nőnek. Amikor elkészült mind a 10 hatszög, a **:számuk>1** feltétel már nem teljesül, vagyis a folyamat leáll.

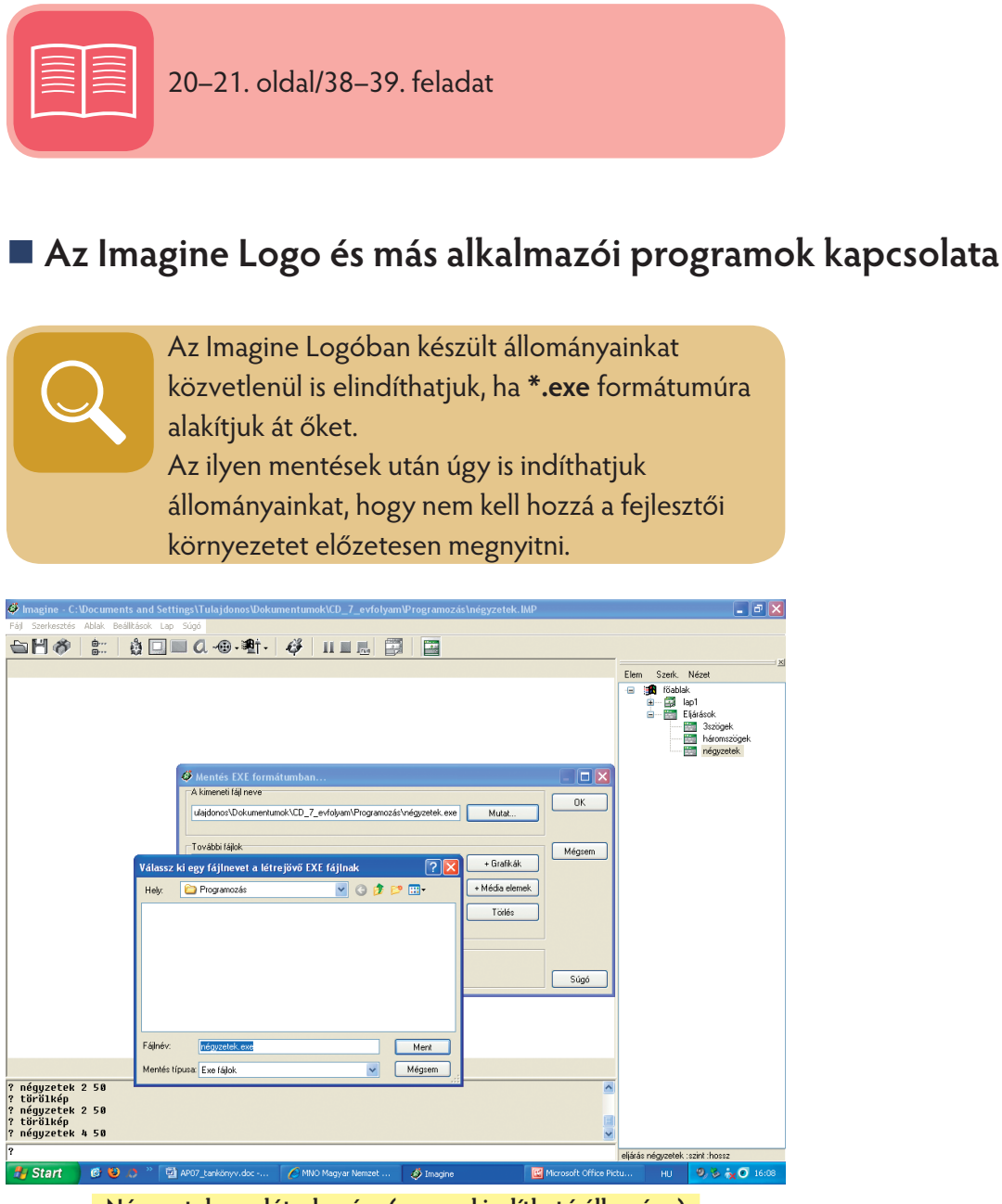

**Négyzetek.exe létrehozása (azonnal indítható állomány)**

A programozás során sikeres megoldásainkat más környezetbe (például: Word, Excel stb.) is áthelyezhetjük.

Nézzünk erre vonatkozó példákat!

A **hatszög.exe** programot az alábbiak szerint jeleníthetjük meg:

■ **Szövegszerkesztőben** (Beszúrás\Hiperhivatkozás…):

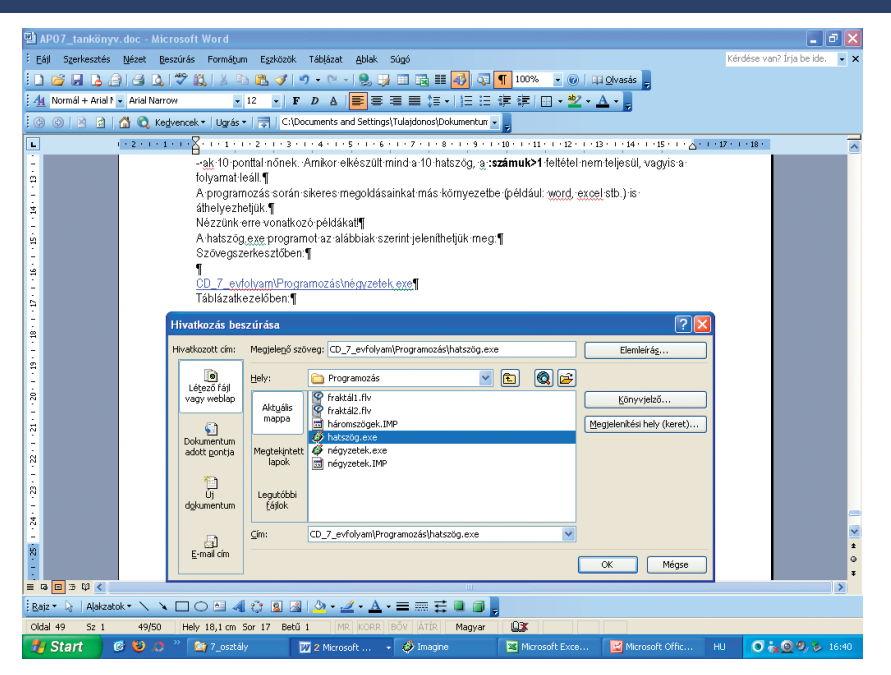

### **CD\_7\_evfolyam\Programozás\hatszög.exe**

■ **Táblázatkezelőben** ugyanabból a mappából a **négyzetek.exe** állományt (Beszúrás\Hiperhivat kozás…):

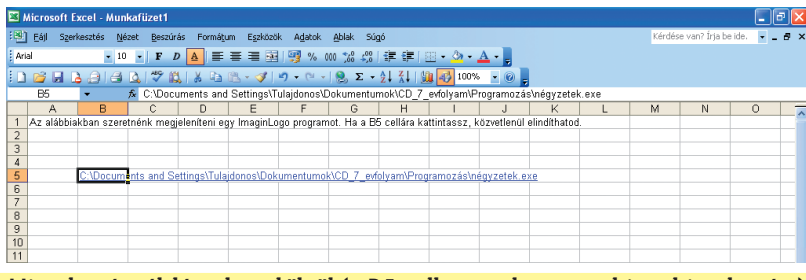

**Hivatkozás táblázatkezelőből (a B5 cella tartalmazza a hiperhivatkozást)**

**· Képet, grafikát Vágólapon keresztül tudunk áttenni Imagine Logóból bármelyik alkalmazásba.** (Ehhez meg kell nyitnunk az Imagine Rajzoló eszköztárát. Az alakzatot kijelölés után Vágólapra másoljuk, majd innen kerül át más alkalmazásokba.)

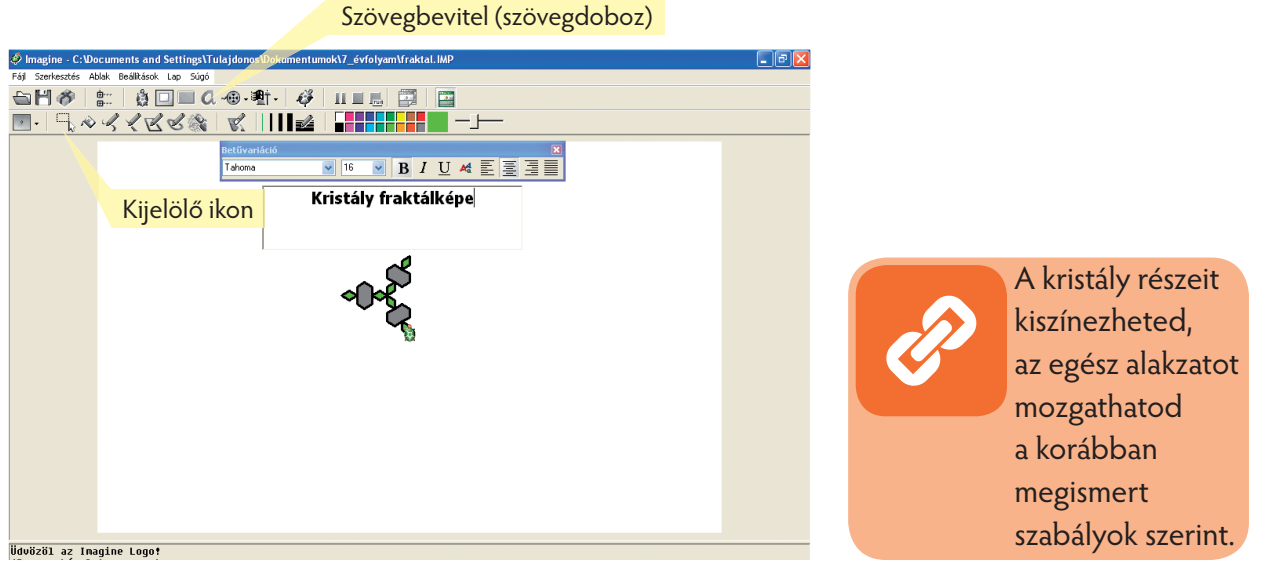

# **Magyarázzuk a rekurziót (újabb gyakorlati összefüggések)**

Most modellezzünk egy nagyon is gyakorlati feladatot! Egy négyzet alakú papírt kell adott szabály szerint ollóval bevágnunk. Ezt a műveletsort "valósághűen", látványosan meg is jelenítjük. (Turcsányiné Szabó Márta, az ELTE TTK Általános Számítástudományi Tanszék tanárának ötlete alapján.)

1. Emlékeztetőül a **négyzeteljárás** leírása (az **:a** paraméter a négyzet oldalhossza):

```
eljárás négyzet :a
 ism 4 [előre :a jobbra 90] 
 vége
```
2. Most nézzük azt az eljárást, amely a négyzet egy oldalát a felénél, középütt bevágja:

```
 eljárás nyír_egyoldal :a
e :a/2 j 90
e :a/2 b 180
e :a/2 j 90
e :a/2 
vége
```
3. Látványosabbá, életszerűbbé tehetjük ezt a képet egy kis csalafintasággal:

```
 eljárás láthatóbb :a
e :a/2 j 88
e :a/2 b 176
e :a/2 j 88
e :a/2 
vége
```
Most olyan, mint a valóságban, a nyírott felületek szemmel láthatóan szétváltak.

4. A láthatóbb eljárást **:a/2** paraméterrel, ismételten meghívva, egy szinttel beljebb haladunk a bevágásokkal (az oldalakat negyedeltük, míg az egész oldalt feleztük):

 **eljárás négyold\_láthatóbb :a láthatóbb :a/2 j 88 láthatóbb :a/2 b 176 láthatóbb :a/2 j 88 láthatóbb :a/2 vége**

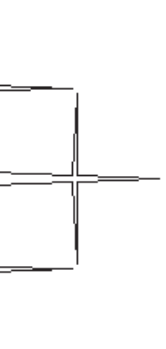

 Mi történt tehát? Minden újra létrehozott oldalt az előző módszerrel bevágtunk.

 Amennyiben tovább folytatjuk papírunk nyirbálását, feltűnik, hogy az **:a** paraméter változatlan, míg ha új változót (**:n**) vezetünk be, meghatározhatjuk a végrehajtások egymásraépülését, mindig kisebb (felező) bevágásokat ejtve.

 **eljárás szintek :a :n ha :n=0 [e :a stop] szintek :a/2 :n-1 j 88 szintek :a/2 :n-1 b 176 szintek :a/2 :n-1 j 88 szintek :a/2 :n-1 vége**

(Az **:n** paraméter értéke jelen esetben 3.)

5. Benyirbáltuk tehát szabályaink szerint a négyzet egy oldalát, most hívjuk meg a négyzet- (kiinduló) eljárásban a szintek eljárást. Így egy bonyolult rekurzív eljáráshoz jutunk:

# **eljárás olló :a :n ism 4 [szintek :a :n j 90] vége**

Járjuk végig a folyamatot még egyszer!

- 1. Felmerült egy gyakorlati problémahelyzet: ollóval kellene egy négyzetet tetszés szerinti számú, egybevágó négyzetté darabolni.
- 2. Elemeztük a problémát és azt mondtuk, az egészet foglaljuk egy eljárásba **(négyzet).**
- 3. Létrehoztunk egy oldalra vonatkozóan olyan eljárást, amellyel középütt /középig egy bevágást ejtettünk.
- 4. Ezt az eljárást vizuálisan látványosabbá tettük, mint egy valóságos nyírt felület esetén.
- 5. Növeltük a bevágások számát, immár negyedelve az oldalt.
- 6. Ezekből a lépésekből azt a következtetést vontuk le, hogy **:n** számúszor megismételhetők.
- 7. Amikor ezt megalkottuk, a kapott eljárást meghívtuk az eredeti **(négyzet)** eljárásba, melynek segítségével tetszés szerinti, egybevágó négyzetekre darabolhattuk kiinduló alakzatunkat.
- 8. Az egyes eljárásokat lépésenként vizsgálva, majd az eljárásokat meghívva egy leegyszerűsített, mégis kiválóan működő, **optimalizált** eljárást kaptunk. Úgy is mondhatjuk, hogy a célnak leginkább megfelelő, **gazdaságos** lépéssort alakítottuk ki.

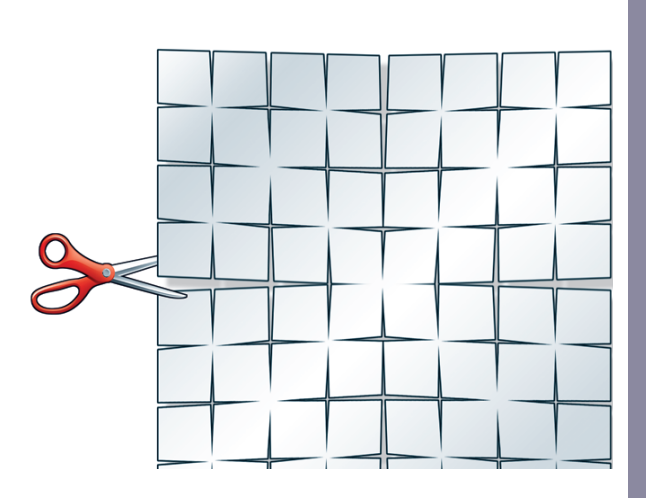

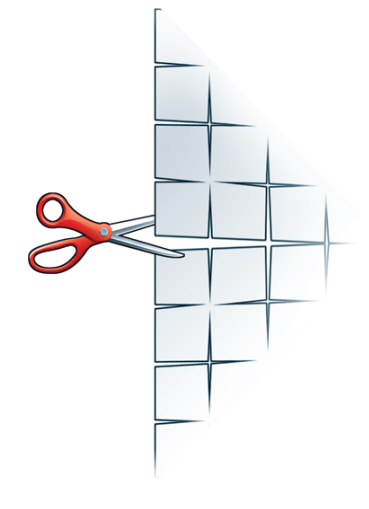

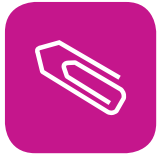

# **Összefoglalás**

Egy kicsit közelebb merészkedtünk a természet, a gyakorlati problémák megoldásának irányába a programozás segítségével. Azt tapasztaltuk, hogy a programok (projektek) segítsé-

gével modellezhetjük a valóságos helyzeteket, jelenségeket. Átgondoltuk a problémamegoldás lépéseit, majd ezeket elemi szinten fogalmaztuk meg. Az elemi lépéseket eljárásokba formáztuk. Ezekben olyan, célszerű paramétereket választottunk, amelyek széles körben érvényesek és minimálisan szükségesek a feladat leírásához. Mindkét természeti jelenség matematikai módsze-

rekkel modellezhető, úgynevezett önhasonló elemekből áll. Ezeket

fraktáloknak neveztük (és joggal beszéltünk róluk az állományok tömörítésénél is).

Példákkal próbálkoztunk, most lássunk egy újabbat:

**eljárás hegy :sz :h ha :sz=1 [e :h] ha :sz >1[hegy :sz-1 :h/3 balra 60 hegy :sz-1 :h/3 jobbra 120 hegy :sz -1 :h/3 balra 60 hegy :sz – 1 :h/3] vége**

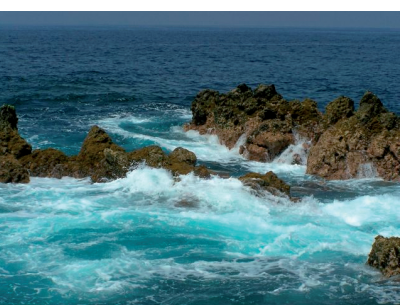

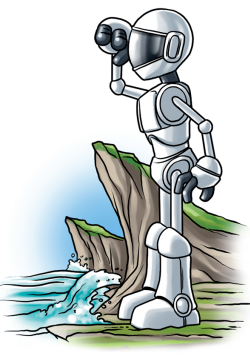

**Micsoda vad szirtek!**

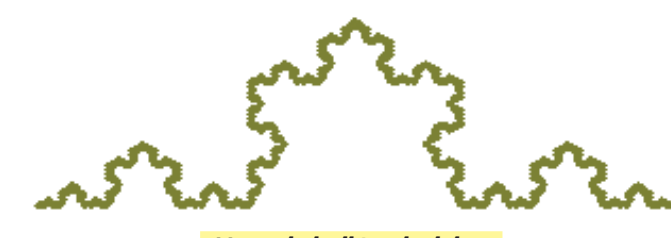

**Hegyek, hullámok alakja**

A **hegy :sz :h eljárás** alkalmas arra, hogy a hullámok tarajához, vagy a sziklák csipkézetéhez hasonló matematikai alakzatot hozzon létre az Imagine Logo program segítségével (matematikai modellezés).

Az ilyen eljárásokat **rekurzív hívásokkal** (önmagát hívó eljárás) tudjuk megvalósítani. A rekurziók számát általában nem célszerű túl nagyra választani, mert a kapott eredmény nem használható, esetleg végtelenné válik.

A **ha…, akkor… (különben…)** feltétel megadásával szabályozni tudjuk a rekurziók számát. (Természetesen nem ez az egyetlen lehetőség!)

## **eljárás hatszög :számuk :oldalhossz ismétlés 6 [előre :oldalhossz jobbra 60] ha :számuk > 1 (akkor:)[hatszög :számuk-1 :oldalhossz+10] (különben: üres!) vége**

A fejezet végén, gyakorlati példán keresztül vizsgáltuk, hogyan is készül egy eljárások hívásából álló, célszerű, optimalizált eljárás, mellyel az adott probléma megoldható.

Az országos versenyek korábbi és jövőbeni feladatai elérhetők a **www.logo.inf.elte.hu** weboldalon.

# **Hálózatba hálózva…**

Az elmúlt tanévekben nagyon fontos, a hétköznapi életben gyakran használt dolgokról tanultál. Ismereteket gyűjtöttél a hálózati "beszélgetés" alapjairól.

A mindennapi életben, a tanulásban, a játékban, az ügyintézésben szükségünk van a számítógépes hálózatra.

A hálózatba lépéshez ismernünk kell a felhasználói nevet és a számunkra létrehozott jelszót. A jelszó titok, mindenkinek magánügye.

A hálózatban a netikett írott és íratlan szabályai szerint kell eljárni.

Az egyik legfontosabb hálózati szolgáltatás a különböző böngészőprogramok használata. Ezek közül könyvünkben, az Internet Explorert használtuk. Más programok is léteznek, például az ingyenesen letölthető Mozilla Firefox vagy az Opera. A szabályos webcím begépelése után lehet tallózni az oldalon.

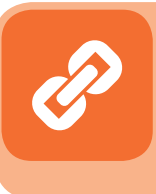

A keresés alkalmas terjedelmes oldalak egy-egy kifejezésének megtalálására. Gyakran fontos lehet az egész oldal vagy egy elemének (részének) mentése, letöltése.

Megismerkedtél a közvetlen párbeszédes programok használatával. Ezeket chateknek neveztük. Az itt használt szövegekben sok rövidítést alkalmaznak, amelyek eltérnek a magyar helyesírás szabályaitól. Ha beszélgetni akarsz, a legfontosabbakat ismerned kell.

Emlékeztetünk az egyik fontos szabályra: **a chatekben alkalmazott rövidítéseket egyéb iskolai feladat megoldásakor, esetleg papír alapú levelezésben tilos vagy nem illik használni!**

Amikor az internettel kapcsolatba kerültél, először a webbel találkoztál, így azt gondolhattad, hogy az internet egyenlő a webbel. Ez nem így van, a világhálón számos más szolgáltatás található, amelyek közül talán a legfontosabb az elektronikus levelezés.

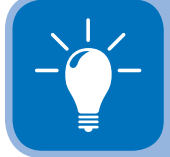

Az elektronikus posta vagy "e-mail" nem más, mint a személyes kommunikációs csatornánk a hálózat világához.

Ebben az évben megismerkedünk a tematikus és kulcsszavas keresés lehetőségeivel és módszereivel. Megtanuljuk, hogyan lehet célszerűen elhelyezni keresési eredményeinket és azokat a későbbiekben felhasználni.

Szöveges és képi információk segítségével tanulni tanulunk:

Gyűjtőmunkát végzünk, a kapott információkat rendszerezzük.

#### Hálózatba hálózva…

- Igénybe vesszük az internet információkezelési lehetőségeit (Kedvencek, Előzmények, Keresés stb.).
- Dokumentumokat állítunk össze az internetes forrásokból.

22. oldal/40–42. feladat

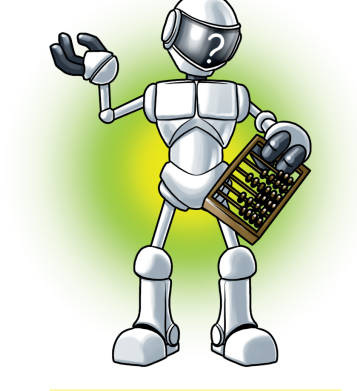

**Mi lehet ez a szorobán?**

# **Kutatás és az eredmények megőrzése a webböngésző segítségével**

## A Kedvencek menü használata

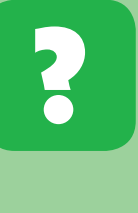

Nyisd meg a **www.szoroban.hu** weboldalt! Mondd el, milyen lehetőségeket találsz az ősi japán számolóeszköz megismerésére! Tudnád-e ajánlani ezt az oldalt más nyelvet beszélő barátodnak is?

Ha a szorobán használatát szeretnéd megismerni – melyet 2003-ban a XXI. század taneszközévé nyilvánítottak –, szerencsés találathoz jutottál. Elegendő volt beírnod például a **www.google.hu** keresőbe ezt a szöveget: "szorobán használata". A találatok elején kaptad a témához legközelebb álló címet, amelyben szerepelt a **www.szoroban.hu** web oldal neve is.

Természetesen nem csak a matematika világában szeretnél isme-

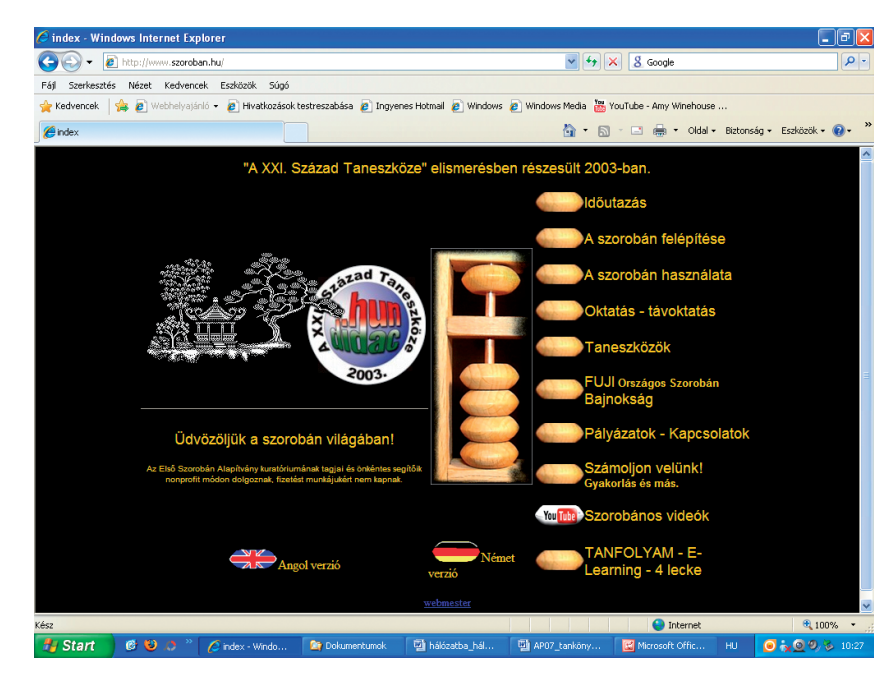

reteket gyűjteni. A fizika, kémia, rajz, anyanyelv stb. hasonló érdekességeket, új ismereteket tartalmazhat. Mindegyik kutatásához tartozhatnak gyakran használt címek, tartalmak és **weboldalak.** Ezek megőrzése a későbbi használathoz a **Kedvencek** cím alatt történhet. Ez bármelyik böngészőben rendelkezésre áll.

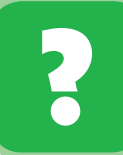

Adjuk hozzá a **Kedvencek\Matek** mappájához az előző oldalt! A lap neve szorobán legyen!

1. A Kedvencek menüben kiválasztjuk a Hozzáadás a Kedvencekhez… menüt:

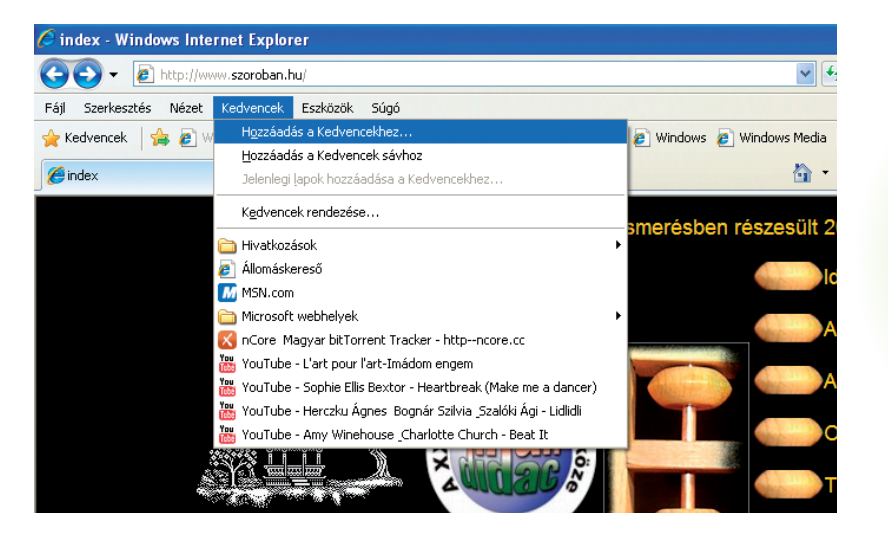

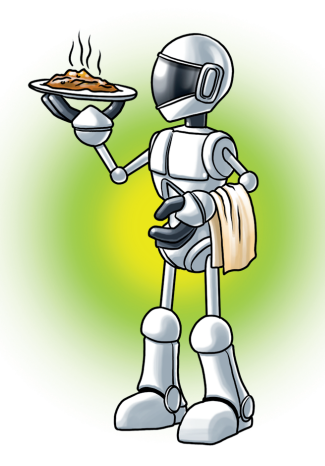

**Az én kedvencem a brassói!**

- 2. A Kedvenc hozzáadása párbeszédpanelen – az előző lépésben – létrehoztuk a **Matek** nevű mappát (Új mappa), majd beírjuk a könnyen visszaidézhető szorobán nevet a későbbi kereséshez.
- 3. Az így kapott mappák és címek között egyfajta tematikus böngészést végezhetünk, felhasználva korábbi eredményeinket:

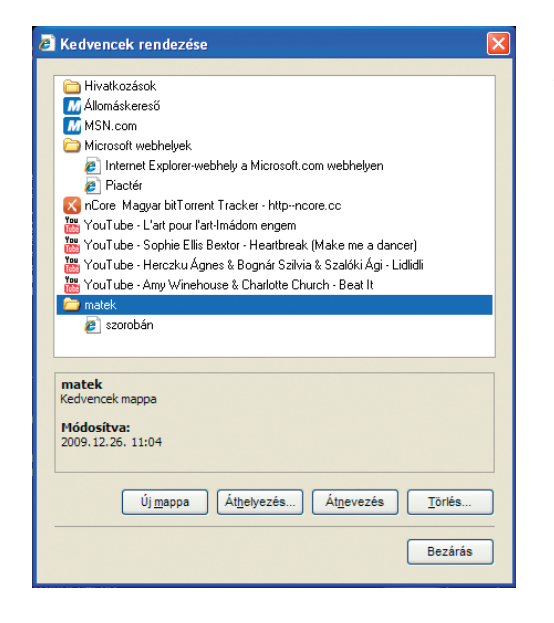

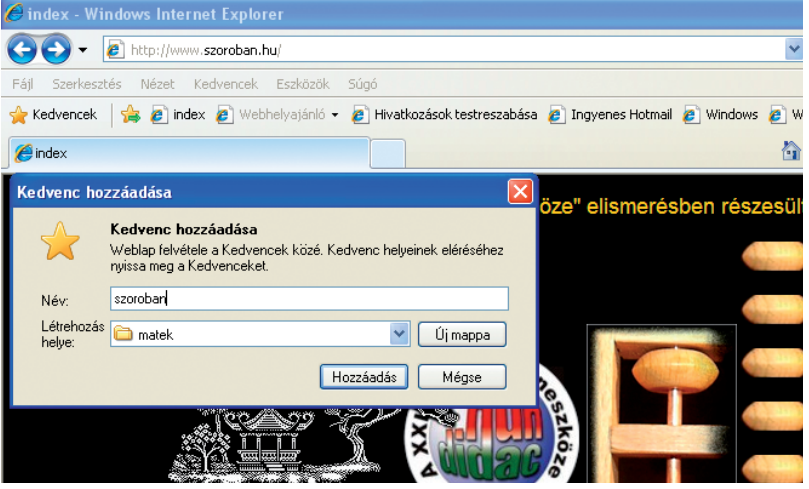

4. A **Kedvencek** párbeszédpanelen találhatjuk korábbi böngészési eredményeinket, időrendi sorrendben. Az **Előzmények** fül választása után megtekinthetjük az elmúlt hét, illetve az elmúlt napok címeit. Ezeket bármikor, újra megnyithatjuk/törölhetjük.

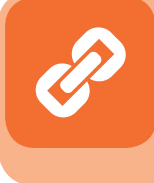

A kapott panelon módosíthatjuk a mappá(k)ra vonatkozó beállításokat a korábban megismert lehetőségek szerint.

22. oldal/43–44. feladat

# **Keresés adott weboldalon**

Gyakran előfordul, hogy terjedelmes, leíró jellegű oldalon kell megtalálnunk szavakat, kifejezéseket/címeket. A **Szerkesztés\Keresés (ezen az oldalon)…** menü (melyet a **Ctrl+F** gyorsbillentyű kombinációval is indíthatunk) kiválasztásakor megjelenik a Keresés párbeszédpanel. A beírt (és megtalált) kifejezést a keresőprogram megjelöli. Az **Előző/Következő** gombokkal értelemszerűen léphetünk. A **Beállítások** menüben megkülönböztethetjük a kis- és nagybetűket, valamint kereshetünk csak a teljes szóra (ennek hiányában minden tartalmazott kifejezésre is).

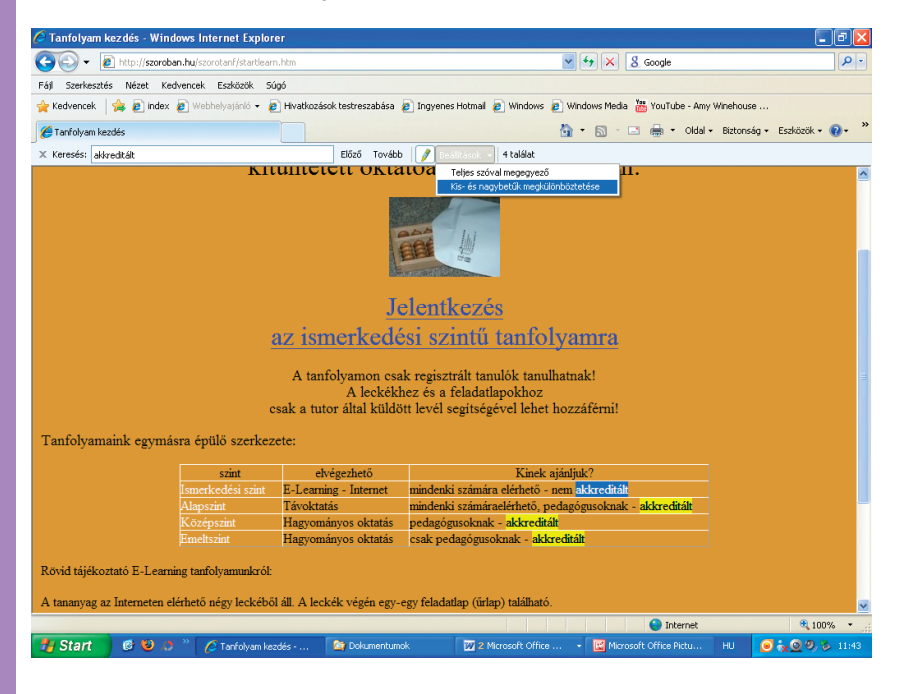

# Adott weboldal módosítása szövegszerkesztőben

Ha egy adott oldalt egészében kívánunk átvenni, majd átalakítás után elmenteni, használhatjuk az **Oldal** menütár **Szerkesztés a következővel: Microsoft Office Word** (ejtsd: májkroszoft ofisz vörd) menüjét.

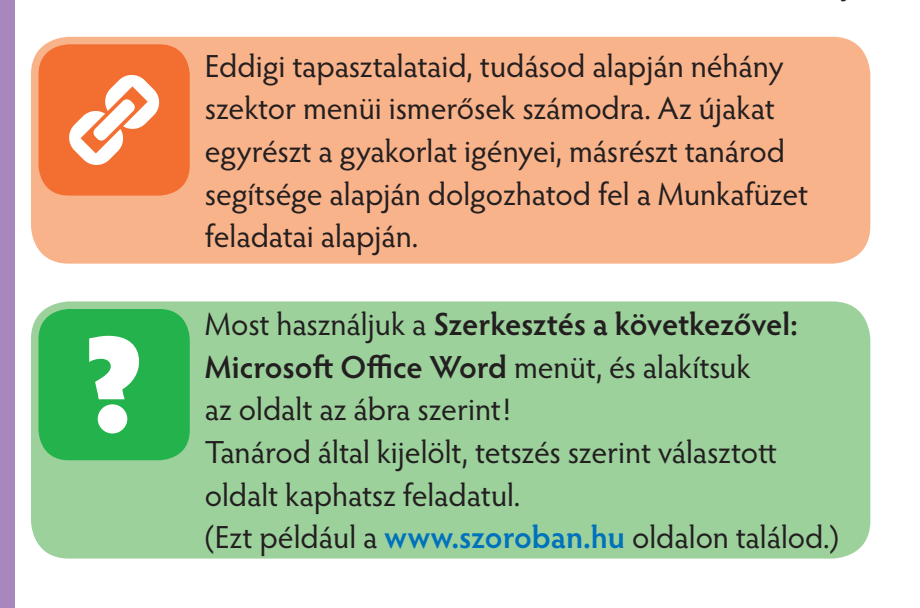

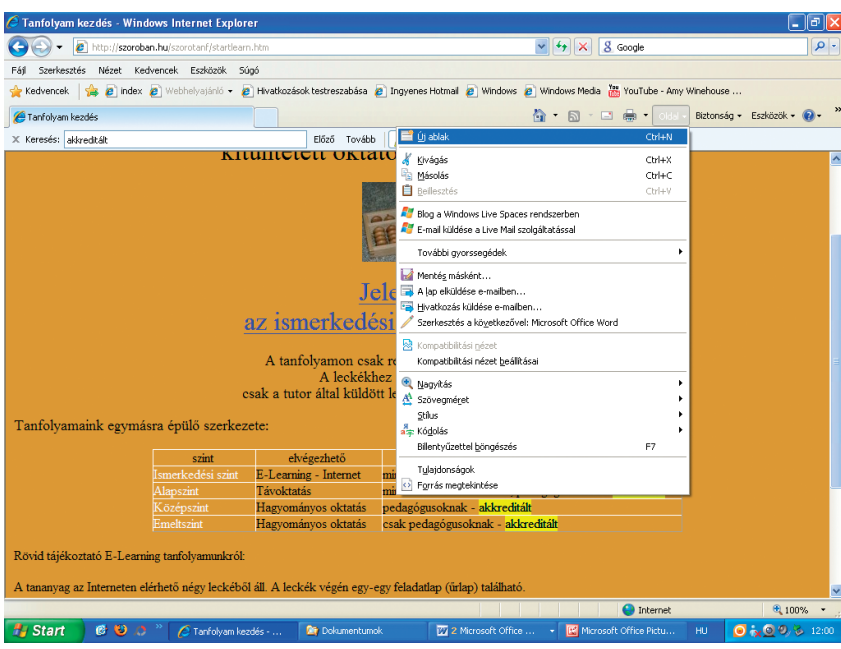

A megnyitott oldal Word-felületen szerkeszthető. (Azok a műveletek végezhetők el, amelyek a weboldalak szerkesztésével egyenértékűek. Nem lehet például minden szegélyezési vagy képelrendezési műveletet végrehajtani.)

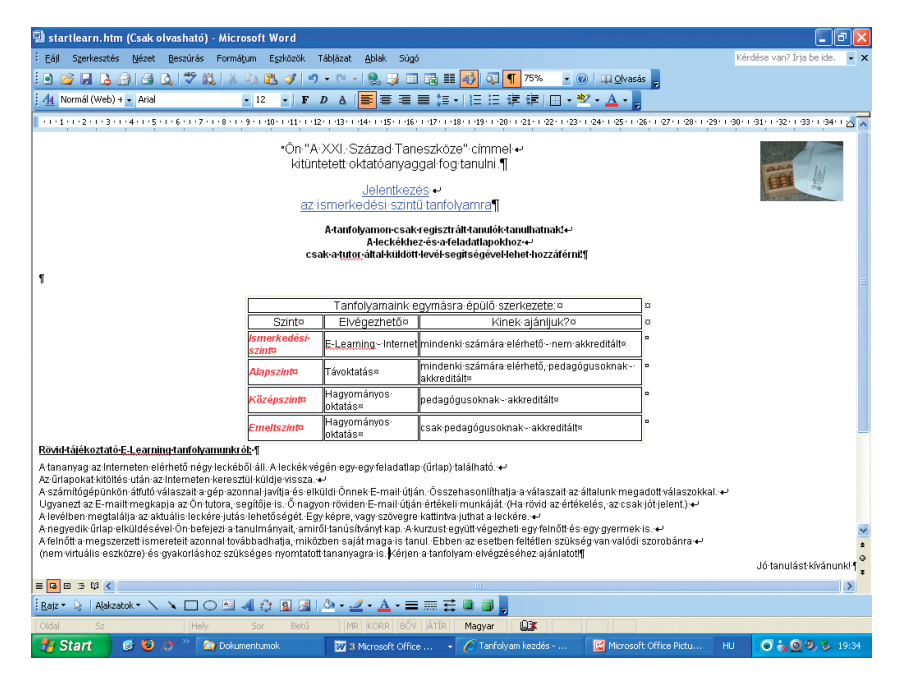

Átalakított uk a betűméreteket, színt, betűtípust. Másképp törtük a szöveget. Eltávolítottuk az oldal és a táblázat háttérszínét. A képet és a szöveget eltérően igazítottuk. A kapott oldalon hajts végre hasonló műveleteket! Használd a szövegszerkesztésben tanult ismereteidet!

#### Hálózatba hálózva…

## Weboldal nyomtatása

A weboldalak nyomtatása az **Web** eszköztár **Nyomtatás** ikonjának legördítésével kezdődik. Lehetőség van azonnali nyomtatásra, az előzetes (nyomtatási kép) megtekintésére, illetve az oldalbeállítások megváltoztatására. Az előző fejezetben használt példánk nyomtatási képe ilyen:

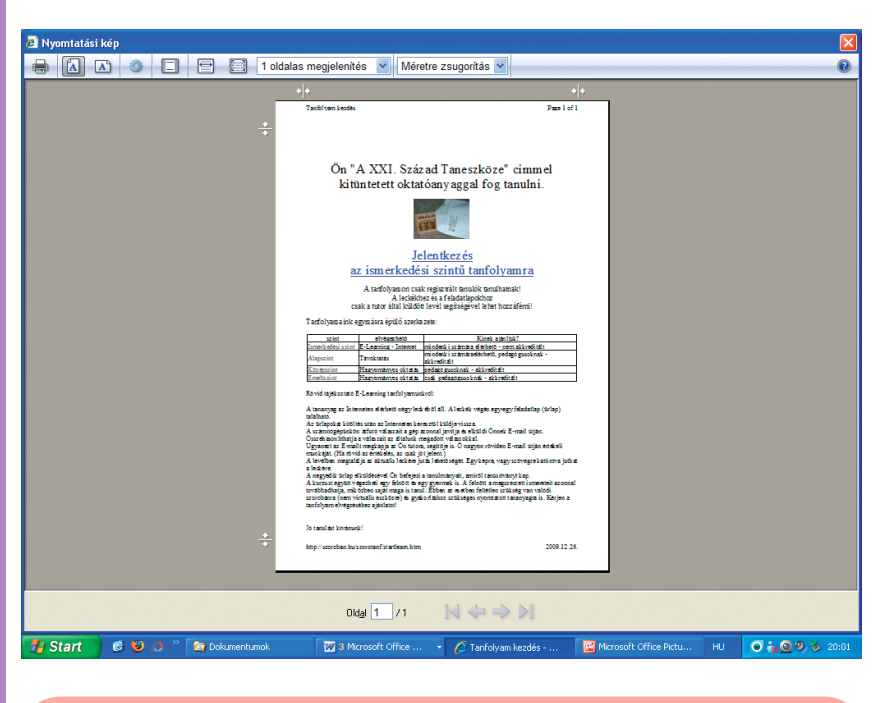

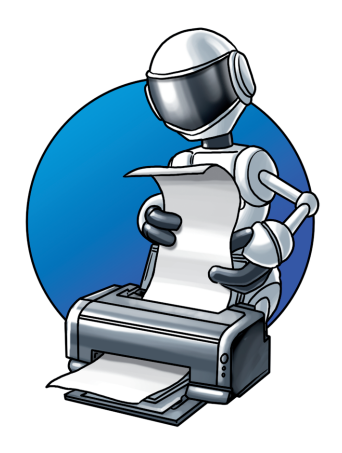

**Mindent a nyomtatónak!**

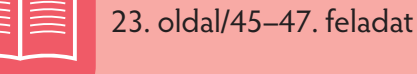

Készíts legfeljebb kétoldalas beszámolót – szövegszerkesztővel – a **koronás keresztespók** bemutatására. A tartalmat nyomtasd ki, és tedd

lehetővé a számítógépes bemutatást! Küldd el tanárodnak az általa megadott e-mail címre mellékletként!

- 1. Mivel igen gyakori pókfajtáról van szó, bátran beírhatjuk például a **www.google.hu** címszavas keresőbe.
- 2. Képgyűjtemény és szorosan összefüggő tartalmak állnak rendelkezésünkre. A kiválasztott forrásanyagokat helyezzük el gyűjtőmappában. (Amennyiben később is búvárkodni szeretnénk egy-egy cím alapján, helyezzük a Kedvencek\Biológia\Keresztespók mappájába, melyet előrelátóan létrehozunk.)

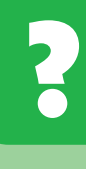

Vizsgáld meg a **CD Hálózat\Keresztespók** mappa tartalmát, ahol összegyűjtöttük a fontosnak vélt momentumokat! (Sorrendjüket a fájlnevek végén lévő számozás jelzi.)

3. Az összegyűjtött (gyűjtőmappában tárolt) tartalmakat a szövegszerkesztésben tanult eljárások szerint rendezhetjük egységessé. Így alkalmas a bemutató nyomtatásra, számítógépes megjelenítésre. Hiperhivatkozás(ok) beszúrásával szélesíthetjük, egyedivé tehetjük mondanivalónkat. Ezek lehetnek weboldalak, multimédiás tartalmak, kiegészítő objektumok stb.

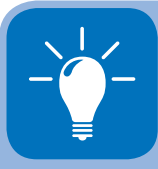

A címszavas kutatáskor a találatok pontosságát a keresés szűkítésével növelhetjük. **Tilthatunk, egymáshoz rendelhetünk, megengedhetünk kifejezéseket.** A karolópók fogalmára többféleképp is rákereshetünk. A **NEM karoló pók** esetén az összes pókra vonatkozó információ letölthető, csak épp a karolópókról nem fogunk semmit megtudni. A **karoló VAGY pók** rengeteg találatot ad – többek között a karolópókról is – mert keresi a karoló, a pók és a karolópók kifejezéseket is. A **karoló ÉS pók** logikai kapocs segítségével, mindkét fogalomnak egyidejűen szerepelni kell a keresésben. Vélhetően ez tehát a legszűkebb megadás.

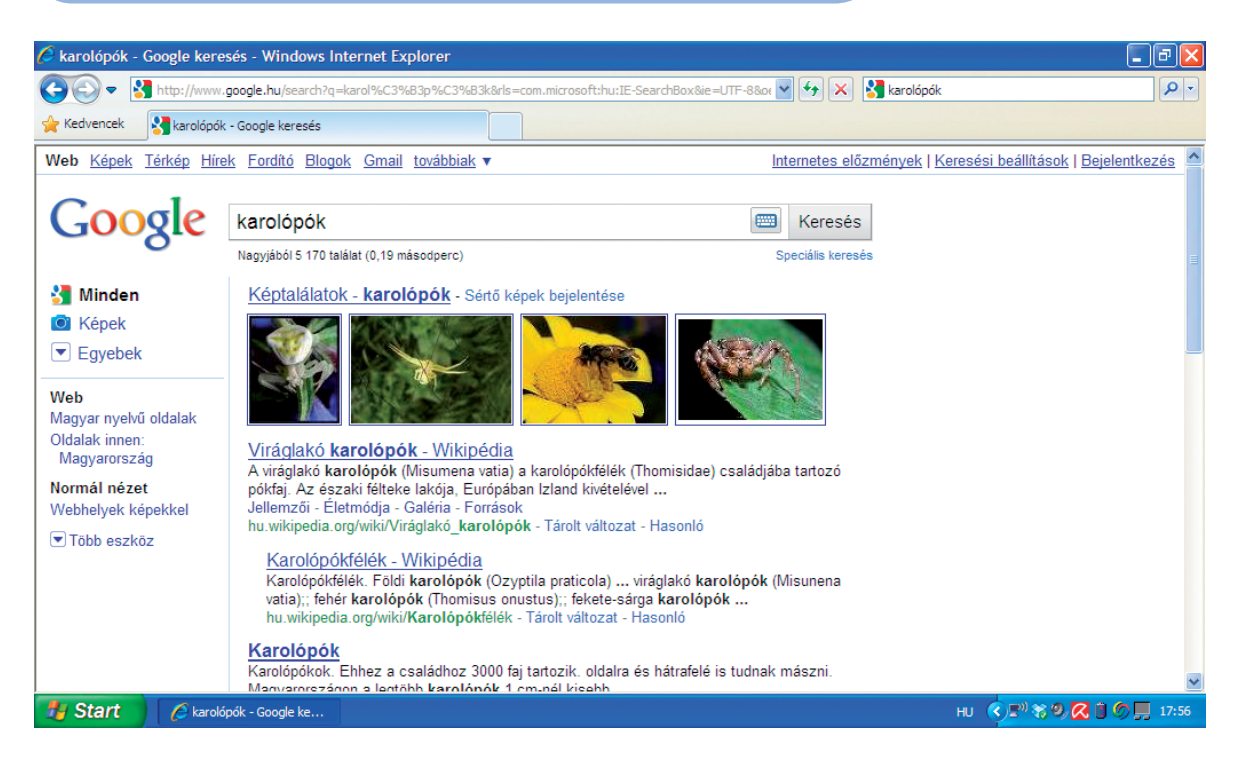

## Hálózatba hálózva…

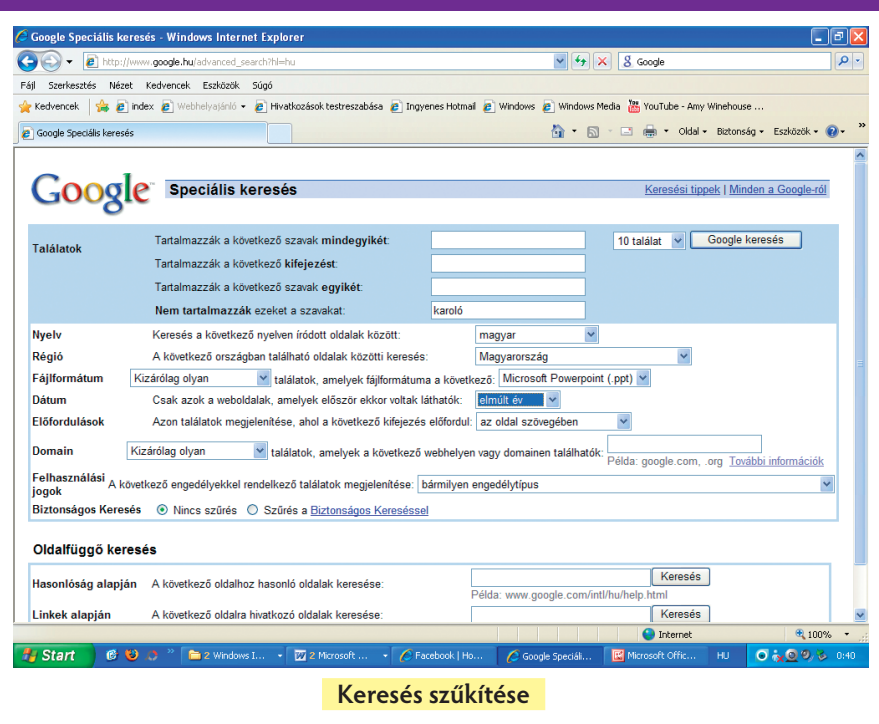

Készítsünk egyoldalas szövegdokumentumot (képi illusztrációkkal) **tematikus kereső** alkalmazásával! Témaköre a **szelektív hulladékgyűjtés**.

Az egyik gyakran használt tematikus kereső a **www.startlap.hu**. Célszerű témaválasztással eljuthatunk a www.biologia.lap.hu oldalra. Itt választhatjuk a "Szelektív hulladékgyűjtés" témakört, melyet megnyitva a számunkra legcélszerűbb tartalma(ka)t letölthetjük, illetve elmenthetjük a Kedvencek közé, szerkeszthetjük és nyomtathatjuk munkánkat.

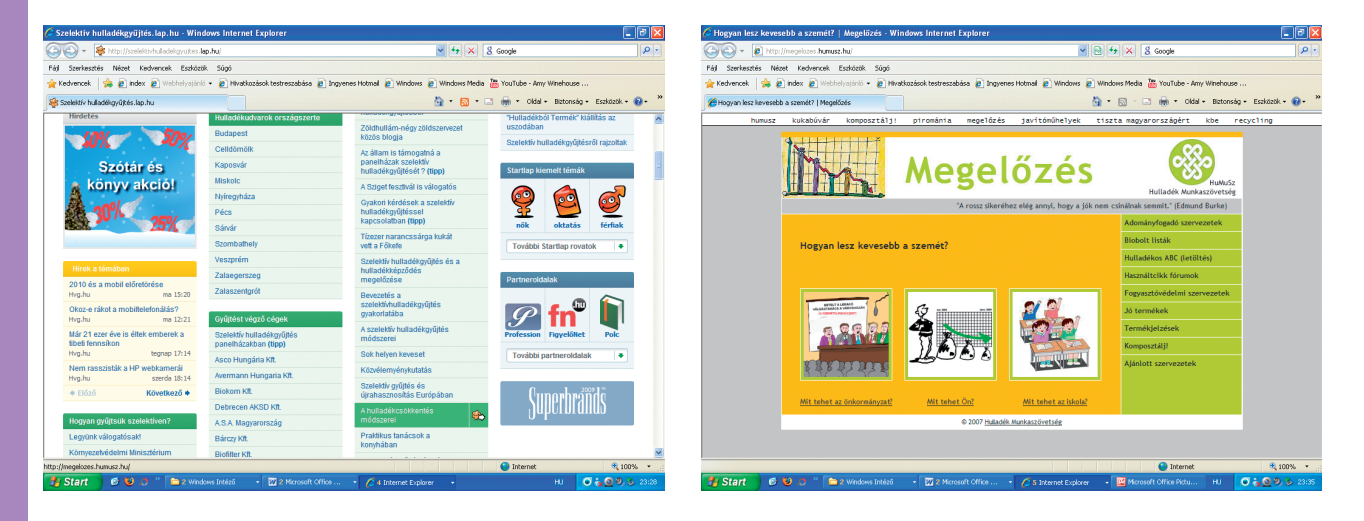

A Startlap Tudomány rovatában kértük a Minden tudomány lapot, majd ezen belül a Biológia\Szelektív hulladékgyűjtés nevűt. Itt a "Hulladékcsökkentés módszerei" elemet kiválasztva egy interaktív oldalhoz jutunk, amely igyekszik rendszerbe foglalni ezzel kapcsolatos ismereteinket. A cikkek, bemutatók közül kiválaszthatjuk és összegyűjthetjük a kívánt tartalmakat.

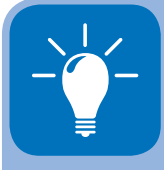

A tematikus keresés szerepe – a kevésbé hatékony tartalomszolgáltatás miatt – kissé csökken. A 6. osztályban megismert metakeresőkkel egyszerre több tematikus és címszavas keresőt is megjelölhetünk. Ilyen magyar nyelvű kereső például a **www.ariadnet.hu**.

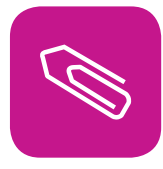

# **Összefoglalás**

Megismertük az internet használatának néhány új elemét.

Szöveges és képi információk segítségével tanulni tanultunk.

Gyűjtőmunkánkat segítettük, amikor a kapott információkat rendszereztük:

- Gyűjtőmappába mentjük (a téma címe lehet a mappa neve).
- A **Kedvencek\Hozzáadás a kedvencekhez** alatt is létrehozhatunk témakörhöz illő mappá(ka)t, melyek alatt elhelyezhetjük böngészési előzményeink legjavát.
- Tallózhatunk az **Előzmények** időrendbe szedett címei között is.

Fontos lehet adott weboldalon keresni. Erre szolgált a **Szerkesztés\Keresés (ezen az oldalon)…** menü.

Az internet eszköztárában találtuk a **Nyomtatás** és az **Oldal** ikont. Utóbbi alkalmas az oldal megjelenítésének, szövegszerkesztésének, vágólap műveleteinek stb. elvégzésére.

Dokumentumokat állítottunk össze internetes forrásokból. Alapvetően kétféle keresőt használtunk: a címszavas és a tematikus szolgáltatást. (Megemlítettük még a kettőt egyszerre is használó metakeresőket, melyek ezen túl még idegen nyelvű keresőmotorokat is használhatnak. Ilyen például a **www.ariadnet.hu**.)

A kapott tartalmakat nyomtathatjuk, menthetjük, illetve csatolhatjuk e-mail mellékleteként.

A gyűjtőmunka hiperhivatkozásokat tartalmazhat, melyekkel túlmutathatunk az adott dokumentumon, színesíthetjük, gazdagíthatjuk annak megközelítését.

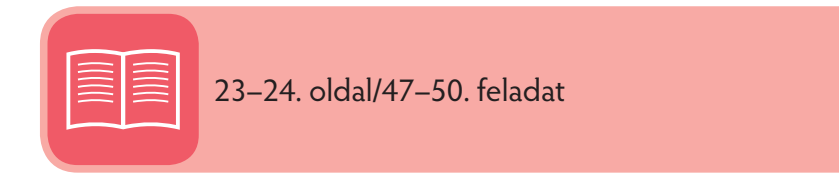

# **Képek, hangok világában**

Ötödik osztályban igyekeztünk megérteni, mit jelent a multimédia. Azt mondtuk, hogy valamilyen álló és folyamatos (mozgó) információ együttes lejátszása, megjelenítése a számítógép segítségével.

Ilyen például, amikor a nyelvlecke képei (állóképek) alatt szöveget hallgatunk (folyamatos információ).

A multimédia sokféleképp eljuthat hozzánk. Gyakori formája a CD- és DVD-hordozó.

A hangzó CD-lejátszó programja megjeleníti a listát, az egyes számok játékidejét. Láthatjuk rajta a szerző/ előadó nevét, a CD címét. Az egér segítségével használhatjuk a hangerő, megállítás, lejátszás, előre/hátra léptetés stb. menüpontokat. Láthatjuk, mennyi idő telt el a teljes hosszból (ezt egy folyamatkijelző is mutatja).

A CD és DVD borítójának előlapján a tartalomhoz illő kép és szöveg (cím) van. A borító védi az adathordozót a sérülésektől és szennyeződésektől.

A CD és DVD tartalmát a menüben találjuk. A menü formátuma igen változatos. Egyes CD-k tartalmait letölthetjük, kereshetjük, lapozhatjuk.

Az oktató CD-k seregnyi taneszközt helyettesíthetnek: könyvet, munkafüzetet, szótárat, hanglejátszót. Mindezt a számítógép segítségével valósíthatjuk meg.

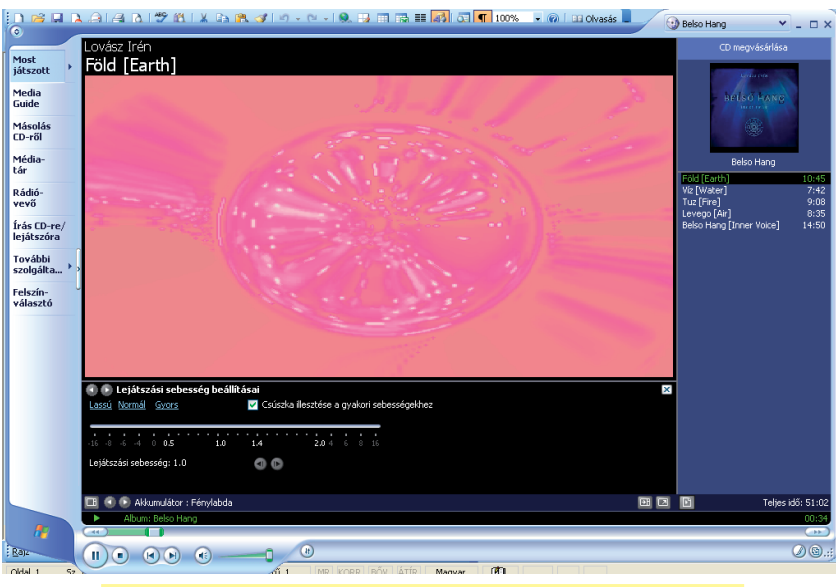

**Lovász Irén Belső Hang című aranylemezének lejátszása (a képek grafi kus animációk)**

A lejátszás az operációsrendszer-csomagban található **Windows Media Player** (ejtsd: vindóz média pléjör) segítségével történt.

Bár számtalan – ingyenes – multimédia-szoftver áll rendelkezésünkre, könyvünkben a RealPlayer (ejtsd: rílpléjör) felületet használjuk (mint a korábbi években), mert vélhetően ezt már mindenki letöltötte.

Ebben a fejezetben megismerhetjük a hagyományos és a számítógéppel megjelenített média különbségeit.

Megtanuljuk az e-könyv, e-szótár, digitális hangtechnika, online rádiózás és televíziózás fortélyait. Tanulási, ismeretszerzési céllal kisvideókat keresünk és töltünk le a netről.

# **Az elektronikus média hagyományos (rádió, televízió) és új közlésmódjai [Olvasmány]**

"Néhány évvel ezelőtt a különböző médiumokkal csak sajátos közegükben találkozhattunk, azaz ha filmet akartunk nézni, akkor moziba mentünk, zenehallgatáshoz bekapcsoltuk a CD-lejátszót és kényelmes fotelünkben hátradőlve élveztük a zenét, a legfrissebb híreket pedig az újságból, a rádióból és a televízióból ismerhettük meg. A számítógépek és a digitális technika elterjedésével mindez gyökeresen megváltozott. A számítógép és a digitális eszközök pótolhatatlanná váltak a média-előállításban, a feldolgozásban, terjesztésben és befogadásban.

A digitális technika hatását a médiaiparra nem minden esetben vesszük észre azonnal. Gyakran fel sem tűnik, hogy a hírek fénysebességgel érkeznek hozzánk, hogy kiváló kép- és hangminőségben hallgathatjuk és láthatjuk a rádió- és tévéműsorokat. Tévénézés, rádióhallgatás és a még jellemzően papíron megjelenő újságok lapozgatása közben talán nem is gondolunk arra, hogy az újságírók szinte kizárólag számítógépeken készítik el munkáikat, gyakran számítógépes hálózatok segítségével továbbítva azt a szerkesztőségbe. A televízióstábok a távközlési műholdak segítségével a világ bármely részéről élőben tudósíthatnak bennünket a legérdekesebb eseményekről. A rádióműsorok, animációs filmek, reklámok egyre gyakrabban készülnek számítógépen és ez az eszköz a tévé- és rádióstúdiók adásirányításában is nélkülözhetetlenné vált.

Minket, felhasználókat sokkal kézzelfoghatóbban érint a média befogadói oldalának a megváltozása. A digitális technika térhódításával – ha akarjuk, ha nem – egyre gyorsabban kapunk egyre több információt. Az információszerzés színtere a hagyományos médiumok felől eltolódik az új médiumok felé, amelyek között kiemelt szerepet kap a számítógép és az internet. E két eszköz segítségével ma már szinte bármilyen médiumhoz hozzáférünk. Lehetőségünk van az újságok elektronikus változatainak a megtekintésére, fényképeket is nézegethetünk, illetve albumokba rendezhetünk a számítógépünkön, hallgathatjuk kedvenc zenéinket és a legújabb fi lmeket is megnézhetjük. Emellett lehetőségünk van az előbb említett médiaelemek manipulálására és az interneten keresztüli közzétételére."

(Forrás: Ignácz Ditta: Az elektronikus média hagyományos [rádió, televízió] és új közlésmódjai [online televíziózás, rádiózás, internetes sajtóportálok])

## **[Olvasmány vége]**

# ■ Mi az e-könyv?

A neten számtalan könyv elérhető legálisan, elektronikus formátumban. Az e-könyveket olvashatjuk számítógépen vagy **H-tech** telefonunkon is.

Kaphatók kifejezetten elektronikus könyv olvasására szánt hardverek is.

Az e-könyv-olvasók kijelzője **e-papír** technológiát használ, amelynek lényege, hogy nincs háttérvilágítása, és csak akkor fogyaszt áramot, amikor lapozunk. Az e-könyv-olvasókon így egy-egy feltöltéssel akár

## Képek, hangok világában

6-8000 oldalt is elolvashatunk. Az e-papír szinte megtévesztésig hasonlóan néz ki, mint a hagyományos papír, és egyáltalán nem bántja a szemet, lehetővé téve akár a hosszú regények olvasását is.

Egyes e-könyv-olvasók beépített szótárral, jegyzetelési lehetőséggel és interneteléréssel is rendelkeznek. Mivel a memóriájukban több száz könyv is elfér, könyvtárunk jelentős részét magunkkal vihetjük. Ha nem elégszünk meg az ingyenes tartalmakkal, (egyelőre, elsősorban) angol nyelven több könyvesboltból is rendelhetünk e-könyveket, a papír alapú változatnál kedvezőbb áron.

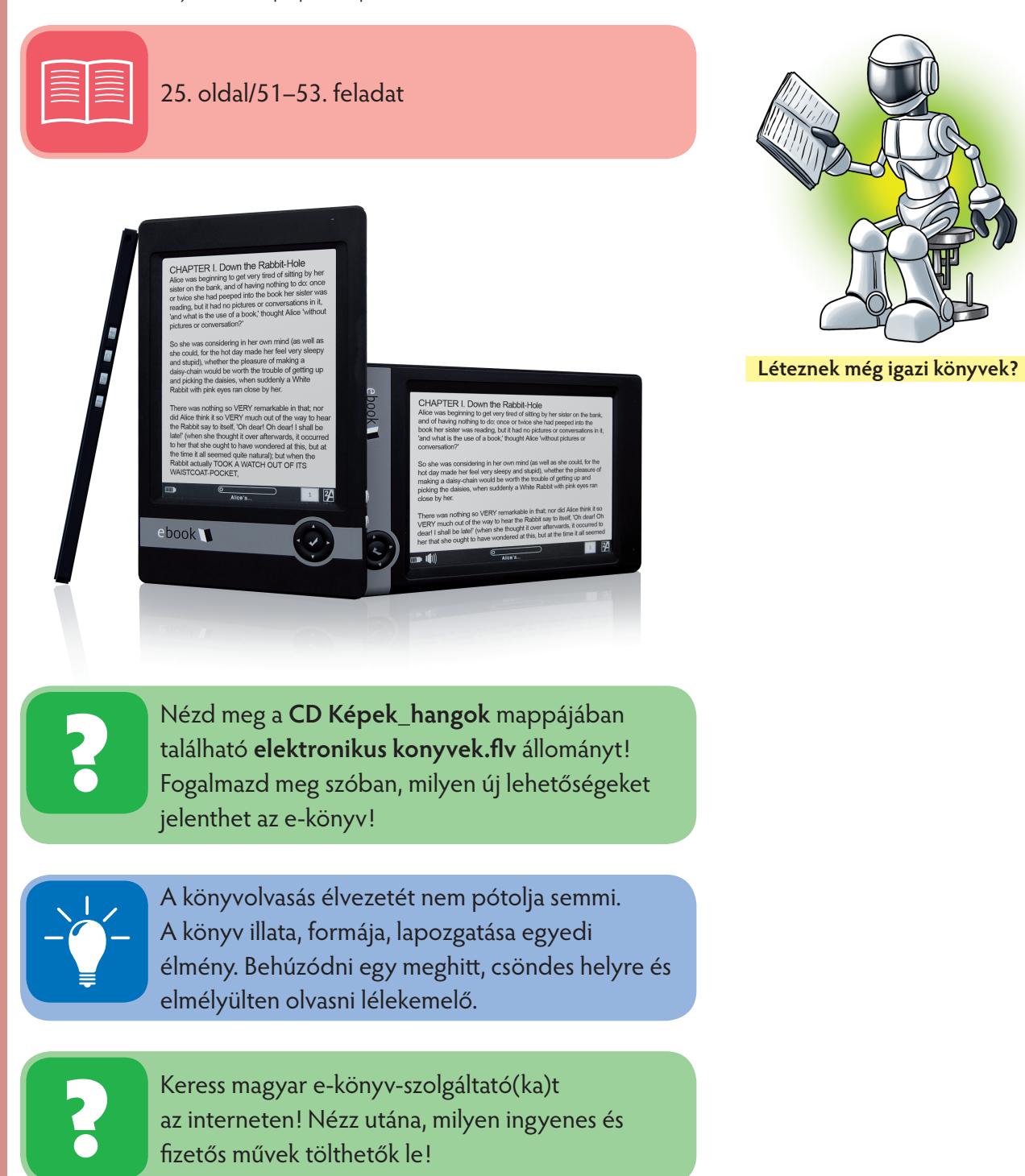

# **E-szótár használata**

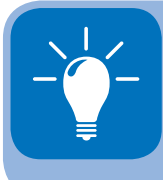

Az e-szótár nem pótolja az adott idegen nyelv ismeretét. Lehetőséget teremt arra, hogy egyegy szót, kifejezést lefordítsunk/értelmezzünk, szövegkörnyezetbe illesszünk.

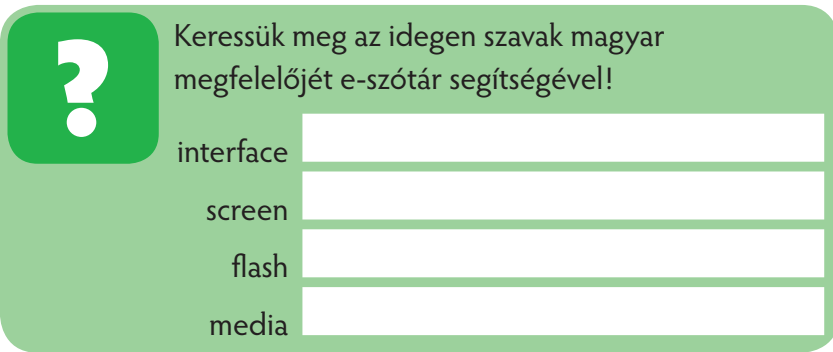

A megoldáshoz lépjünk be a **www.startlap.hu** tematikus keresőbe, és válasszuk a Szótárak menüt, majd a felkínált lehetőségek közül az angol–magyar szótárt. Írjuk be sorba a keresett szavakat és válasszuk ki az adott szövegkörnyezetbe leginkább illő jelentést.

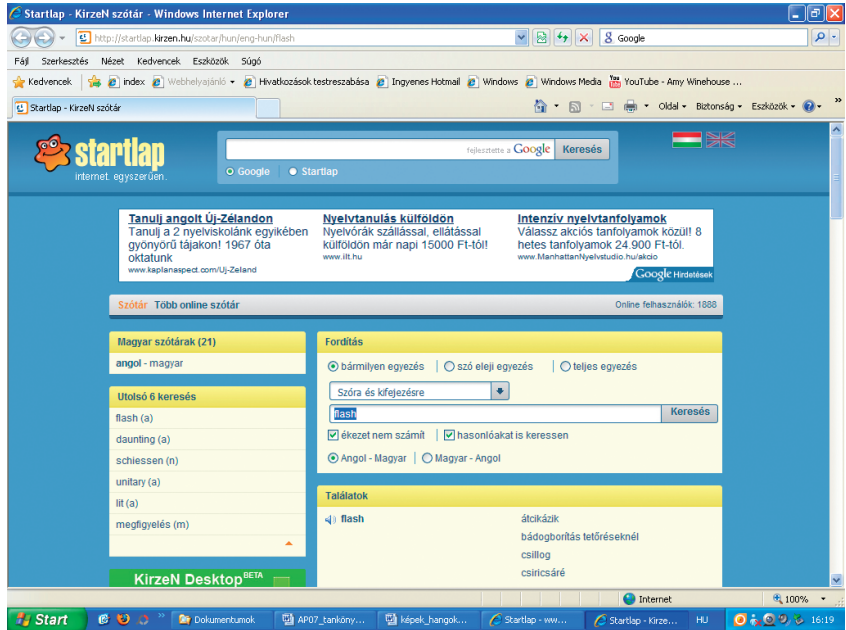

A szótár felülete interaktív. Visszajelzi, mi volt az utolsó 6 keresett fogalom/kifejezés, milyen az aktuális fordítási irány. A Fordítás szektorban szűkíthetjük a keresést: bármilyen egyezés (szó/kifejezés tartalmazza a keresett szót/kifejezést, szó eleji egyezés (a keresett részt csak a szó/kifejezés elején tartalmazza), teljes egyezés.

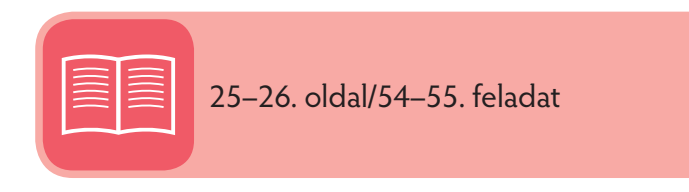

## Képek, hangok világában

Az éppen alkalmazott szótár előtti kis hangszóró ikonjára kattintva meghallgathatjuk azt a helyes kiejtéssel. A találatok száma elég nagy lehet. Esetünkben a flash szó "gyors" megfelelőjét választhatjuk. Ha szóra és kifejezésre keresünk (mint esetünkben), a találati eredmények között találhatunk számos, az adott nyelvben gyakran használt szóösszetételt is.

Amennyiben több idegen szó kerül – adott nyelven – például magyar szövegkörnyezetbe, célszerű a szótárt a Tálcán elhelyezni, és aktuális pillanatban aktivizálni. A keresett szót/kifejezést Vágólapról pillanatok alatt beilleszthetjük a keresőablakba.

Az alábbi szöveg négy angol szót tartalmaz. Keresd meg a jelentésüket és írd a megfelelő magyar kifejezéseket ceruzával a szó fölé! Figyelj arra, hogy összetett szavak is lehetnek, ezeket először bontsd részekre!

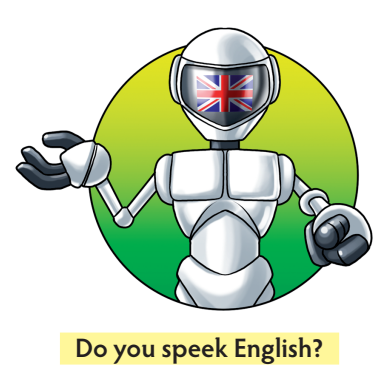

A teljes hordozható PC piac – beleértve netbookot és notebookot

egyaránt – várhatóan 169,6 millió darabot forgalmaz majd, mely az

előző évhez képest 16 százalékos növekedést jelent. 2010-ben további 17 százalékos növekedéssel

számíthatunk ezen a piacon a DisplaySearch adatai szerint.

(Megjegyzés: a DisplaySearch felvett név, a cég piackutatással foglalkozik.)

# **Hangzó anyag letöltése internetről**

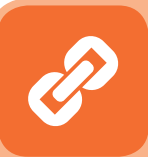

A digitális hangtechnika az internet segítségével mindenki számára elérhető, kiváló minőségben. Ügyelnünk kell azonban a szerzői jogosultságok kérdésére. Ma számtalan fájlcserélő program működik, ahol a szerzői jogdíjak kifizetése többnyire elsikkad. Ez szabálysértés, illetve bűncselekmény.

A digitális hangfájlok leggyakoribb kiterjesztései:

- **.wav 16 bites 44 kHz-es mintavételű hangtárolásra** is képes, általában tömörítetlen formátum
- **.midi** Ezt a formátumot a **szintetizátorok** használják. A frekvenciát, a hangerőt, a hangszert tartalmazza a kód
- **.mp3** Veszteségesen tömörített, fogyasztói körökben a legnépszerűbb hangformátum
- **.wma** (Windows Media Audio) A Microsoft szabadalmaztatott, az MP3 leváltására tervezett fájlformátuma

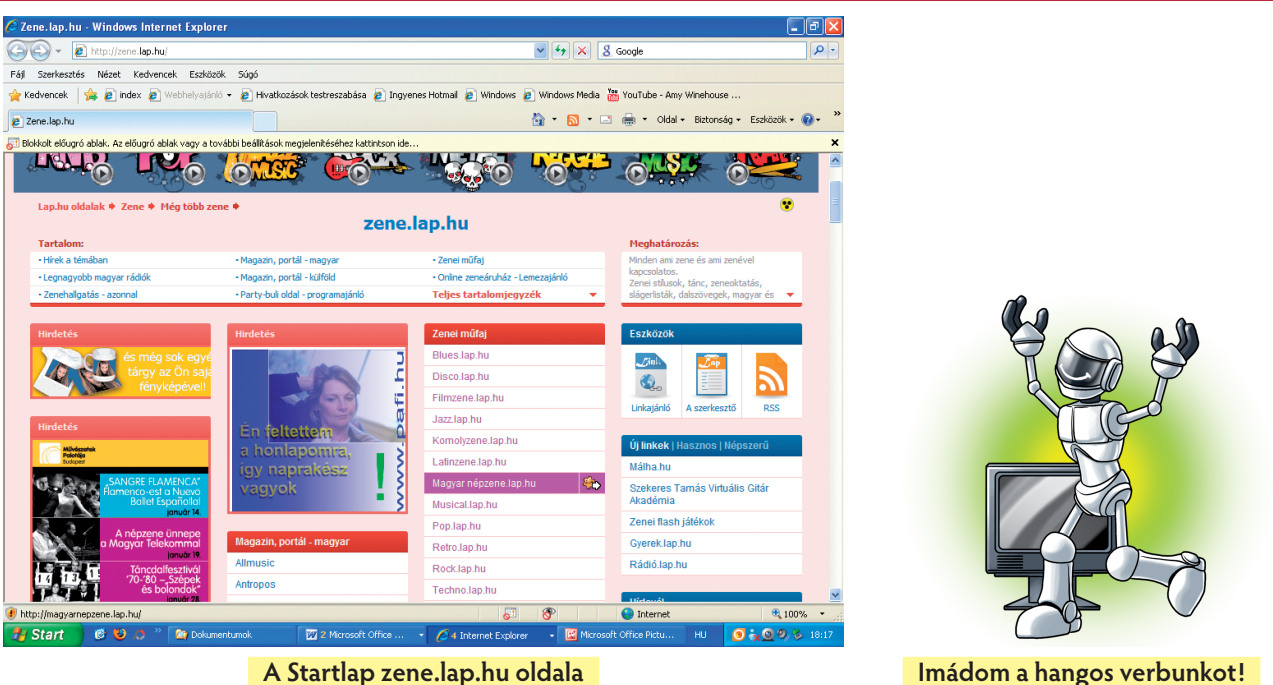

A korábban már használt **www.startlap.hu** oldalon válasszuk a Zene menüt, majd ezen belül a **zene.lap. hu opciót.** Így válogathatunk a különböző műfajok között , sőt a jobb alsó sarokban feltűnik a **rádió.lap. hu** választási lehetőség is, ahol rádióállomások élő adásait és **archivált** hanganyagait is meghallgathatjuk.

A **zene.lap.hu** műfaji felsorolásában tartalmazza a **népzene.lap.hu** gyűjtőoldalt. Erről választottuk ki a Bendő együttes egy dalát, amelyet közvetlenül meghallgathatunk (Megnyitás) vagy mappába helyezhetünk (Mentés). Az így letöltött zenei/hangzó anyagot rendszerezhetjük, gyűjthetjük, arra alkalmas felületen lejátszhatjuk.

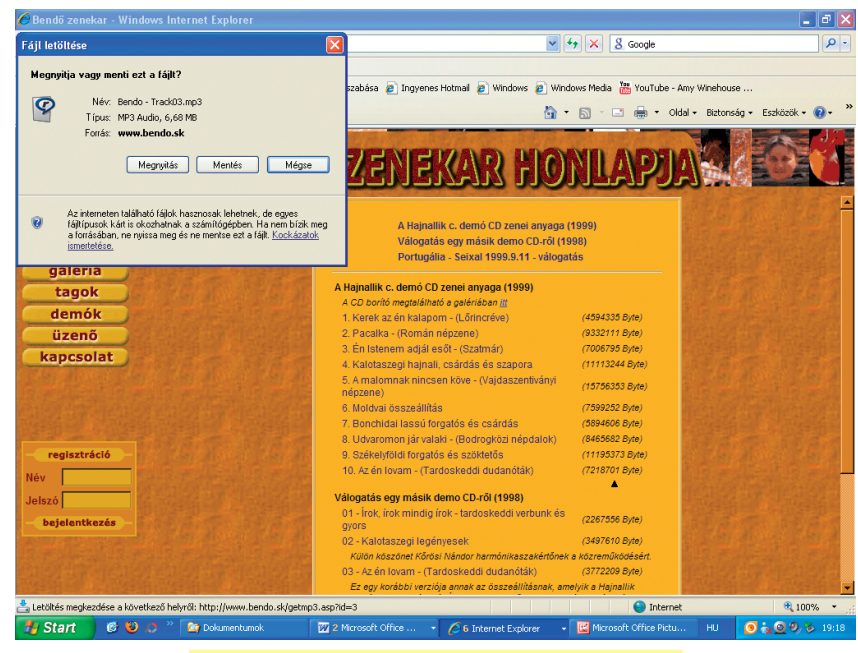

**Letöltés a Bendő zenekar demószámaiból**

#### Képek, hangok világában

Hallgasd meg a **CD Képek\_hangok\ Népzene** mappájának tartalmát (3 muzsika)! Kezeld a médialejátszó eszköztárát (hangerő, megnyitás stb.)!

Készíts összeállítást magyar népdalokból egy **Népdalok** nevű mappába! Az összeállítást nyisd meg RealPlayerben és hallgass bele mindegyik dalba!

# **Az e-rádió és e-televízió**

Napjainkban a legtöbb rádió és televízió jelen van az interneten. A magyar és külföldi adók könnyen elérhetők, kiváló minőségben láthatók/hallhatók.

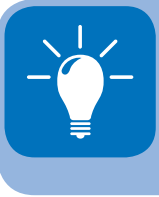

Ez a tény jelentős segítséget nyújthat a friss információk elérésében, vagy például a nyelvtanulásban (amikor a tanult nyelv területéről próbáljuk nyomon követni az adást).

A legtöbb rádió/televízió hangtárat/filmtárat is működtet, ahol a korábbi adások utólag is élvezhetők, illetve felhasználhatók.

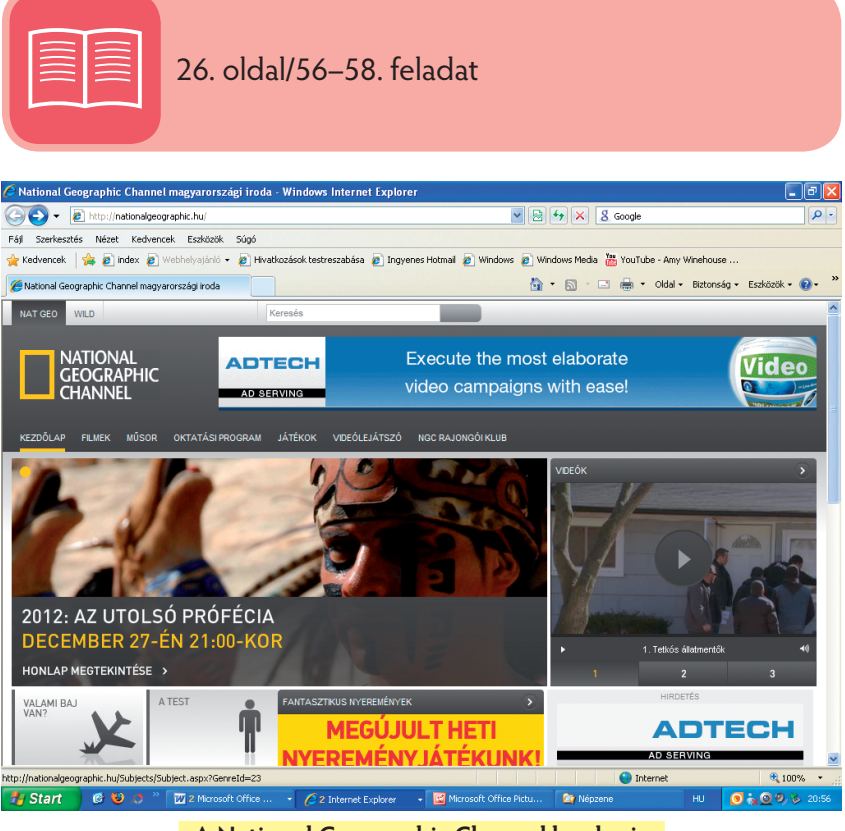

**A National Geographic Channel honlapja**

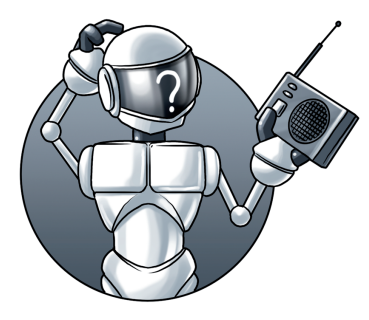

**Mit nekem zsebrádió!?**
Nyisd meg a honlapot és keress olyan filmeket, melyek a tudomány/technika világához köthetők! Töltsd le, majd tekintsd meg azokat! (A filmek angol nyelvűek.)

A Magyar Televízió honlapja tartalmazza a közszolgálati adó aktuális és archív híreit. Lehetőség van a Híradó és Sporthírek vagy a folyamatos műsor online megtekintésére is.

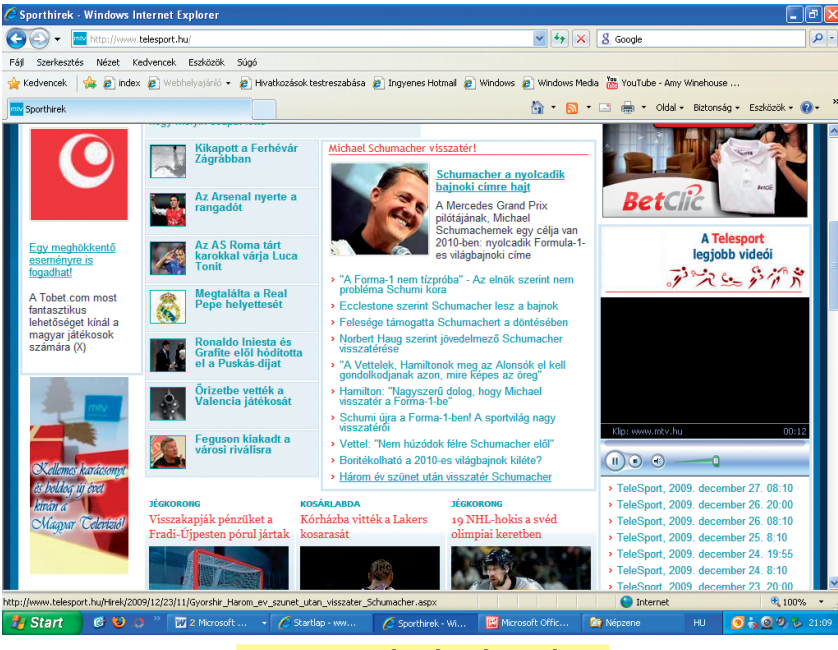

**Az m1 Sporthírek online adása**

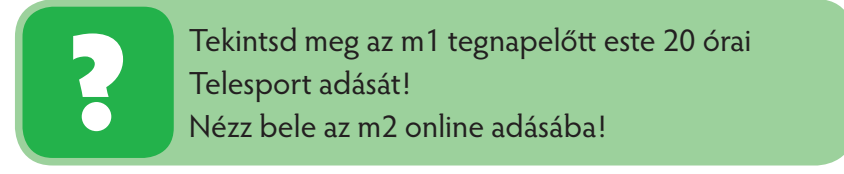

A Magyar Rádió honlapján élő adás, aznap elhangzott műsorok, valamint a Hangtár archív dokumentumai hallgathatók és használhatók.

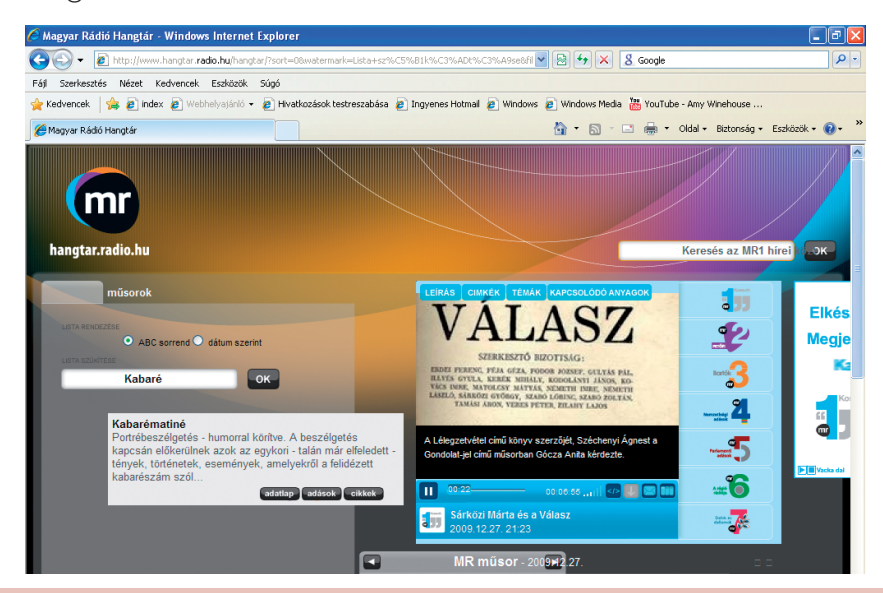

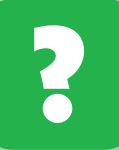

Nyisd meg a www.mr1.hu weboldalt! Hallgass bele az élő adásba, majd keresd ki a Hangtárból az elmúlt szombati rádiókabaré műsorát!

## **Kisvideókból tanulunk**

A korábbi években a **www.egyszervolt.hu**, a **www.kiskobak.hu** stb. weboldalakról meséket, érdekes videókat néztünk meg. Hetedik osztályban célszerű egy kissé komolyabb tartalmak után nézni. (Ennek egyik lehetősége éppen a National Geographic Channel (ejtsd: nésönel dzseografik csenel) honlapon található kisfilmek voltak

A témakörös keresést szolgálhatja a korábban már használt **www.youtube.com** oldal, ahol a Videókereső mezőjébe beírt címnek leginkább megfelelő kisvideó-ajánlás jelenik meg.

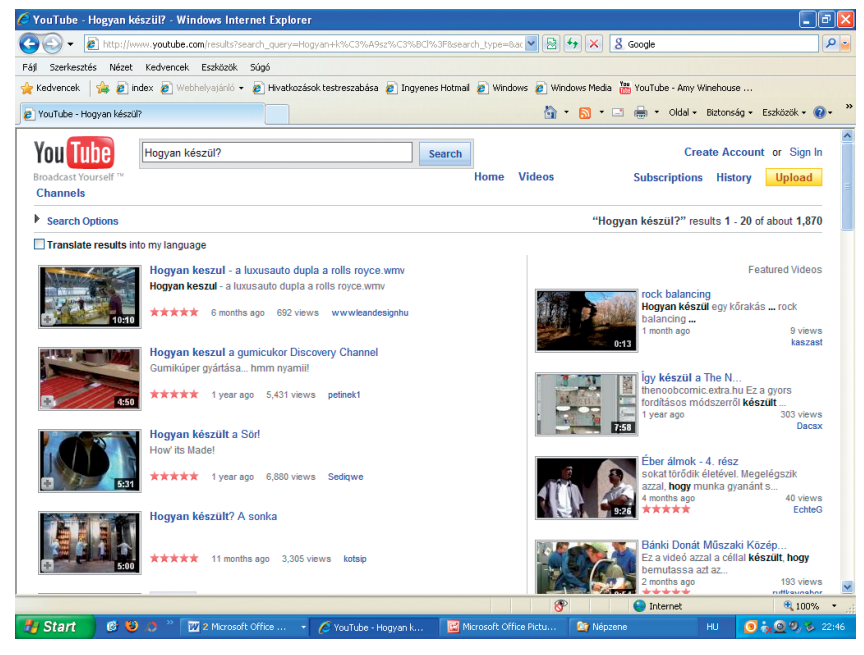

A "Hogyan készül?" beírása után számtalan érdekes kisvideó ikonja és adatai jelenik meg a listában. Ezek közül választhatunk. A videó letöltése – korábbi ismereteinket felelevenítve – úgy történik, hogy lejátszáskor a jobb felső sarok felé közelítünk az egérrel. Egy ponton megjelenik a "Töltsd le a videót!" felirat angolul. Erre kattintva, az elsődleges médialejátszó mappájába kerül a videó. Megtalálható esetünkben a Dokumentumok\Videók\RealPlayer … könyvtárban. Innen tetszés szerinti helyre másolható.

A leggyakoribb videófájl-kiterjesztések:

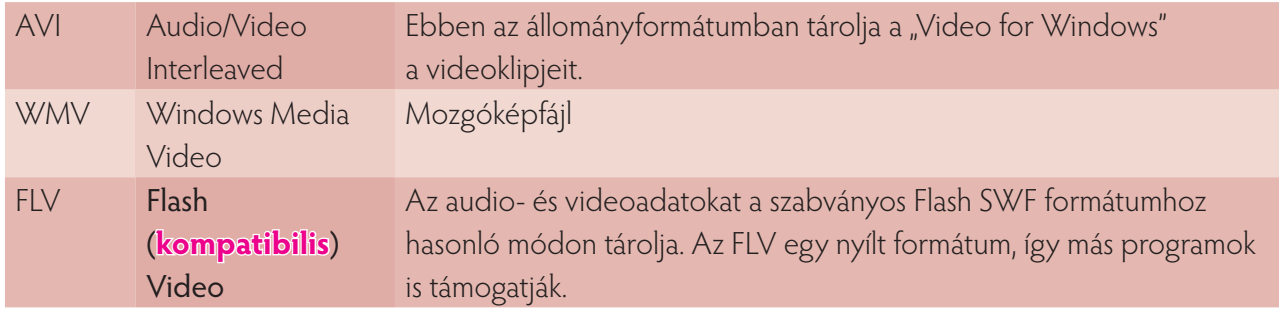

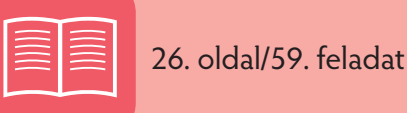

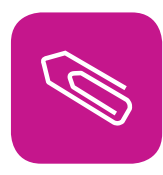

## **Összefoglalás**

Ebben a fejezetben megtanultuk használni az internet lehetőségeit ismereteink, tudásunk gyarapításában, értelmes és kulturált időtöltésünkben.

- Bár még újdonságnak számít, rövid ismeretséget kötöttünk az e-könyvvel. Láthattuk, hogy kétségtelen előnyei (olcsó, hordozható, nagy kapacitású stb.) ellenére kár lemondanunk a valóságos könyvek olvasásáról, mert ennek külön hangulata, lélekemelő szerepe van.
- Miközben hangsúlyoztuk az idegen nyelv ismeretének fontosságát, megismerhettük az internetes szótárak használatát. Azt mondtuk, hogy alkalmi segítőink lehetnek egy-egy szó/kifejezés lefordításában. Ezek közül azonban nekünk kell azokat szövegkörnyezetbe helyezni, illetve vizsgálni.
- A hangzó anyagok letöltése (nyelvleckék, zenei művek stb.) napi feladatunk lehet. Ügyelni kell azonban a szerzői jogok tiszteletben tartására. A hangzó és a multimédiás programok lejátszásához hozzá kell rendelni egy jó minőségű szoft vert (elsődleges eszköz). Ezek ingyenesen letölthetők az internetről. Mi a RealPlayer programot választottuk (már korábban is).
- Az e-rádió és televízió kibővíti a hagyományos média használatát. Lehetséges a műsorok azonos idejű hallgatása/nézése, illetve a médiatárak közötti böngészés is.
- A kisvideók (kisfilmek) bővítik ismereteinket, közelebb hozzák az elvont, közvetlenül nehezen szemlélhető fogalmak, tények megismerését.

## **Információs társdalomban élünk**

Ötödik évfolyamon megismerkedtünk a szoft verkultúra alapvető fogalmaival: szellemi tulajdon, szerzői jog, licencszerződés. Megismertük a szoft verek fajtáit.

Hatodik osztályban képet alkottunk arról, milyen küzdelmes, de nagyszerű találmányok segítették a különböző korokban a számítástudomány fejlődését.

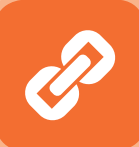

A történetiség sok szempontból érdekes. Felsejlik belőle a jövő. Megfigyelhető a találmányok közeledése a fontos körülményekhez, elvárásokhoz. Ezt **iterációnak** (folyamatos megközelítésnek) nevezzük. Minden nagy találmánynak voltak előfutárai. Ők az adott kor megértett vagy elutasított gondolkodói, alkotói. Közös jellemzőjük, hogy előbbre vitték az adott tudományterület fejlődését. Ma már ritkaság az egyéni felfedezés. Csoportok, műhelyek alakulnak egy-egy technikai igény kielégítésére vagy még többet tudó szoft ver megfogalmazására.

## **Az internetes reklámozás**

Az internetes reklámozás legkorábbi formája maga a honlap volt. Ám ahogy egyre több lett belőlük, önmagukban már kevésnek bizonyultak ahhoz, hogy a hirdetők kapcsolatba kerülhessenek a hálózaton barangoló fogyasztókkal. Az első internetes reklámok többnyire szalagcímek és nyomógombok voltak.

### Reklámozás e-mailen keresztül

Az emberek többsége az e-mail-marketing fogalmát a spammel azonosítja. A spam a kéretlen és leginkább bosszúságot okozó e-mailek és reklámok gyűjtőneve. Rendkívül rossz hatásfokú.

### Bannerek, más néven szalaghirdetések

Ezek a téglalap alakú felületek kerültek fel először a honlapokra. Megkülönböztetünk

- álló bannert: ez végső soron nem más, mint a honlapon elhelyezett grafikus elem;
- mozgó bannert: ennek kattintási aránya jobb, több információ közlésére alkalmas; és

interaktív bannert: ez menübe juttathatja a felhasználót, kérdéseket tehet fel neki, játékra hívhatja.

A bannerek különböző méretűek lehetnek. Vannak megszokott , szabvánnyá vált méretek, de adott esetben el is térhetnek ettől.

A banner a legkedveltebb online reklámeszköz.

A szalaghirdetés legkorábbi célja az volt, hogy rajta keresztül eljusson a felhasználó a hirdető honlapjára. Jelene az internetes reklámozás. Fontos célja a márkanépszerűsítés. Így azokhoz is eljut az üzenet, akik rá sem kattintanak a bannerre.

A **szöveges link** az egyik legkevésbé agresszív reklámforma, gyakran igen hatékony. Nem igényel különleges sávszélességet és végtelenül egyszerű, olyan, mint a keresők által megjelenített fizetett találat.

Az online reklámok előnyei a nyomtatottal szemben, hogy po-

zicionálhatók, nyomon követhetők, rugalmasan változtathatók, interaktívak.

Az ábrán azt összegeztük, milyen módon fejthetnek ki reklámtevékenységet a különböző informatikai eszközökön keresztül.

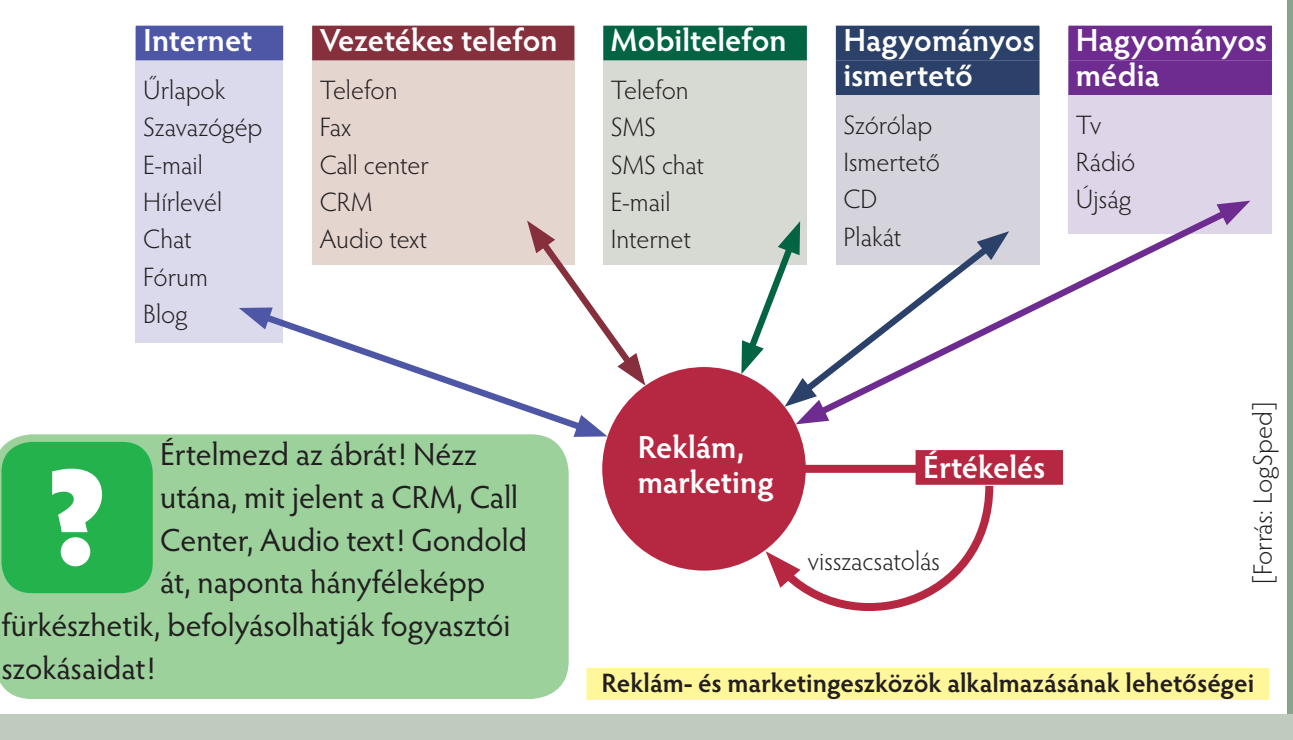

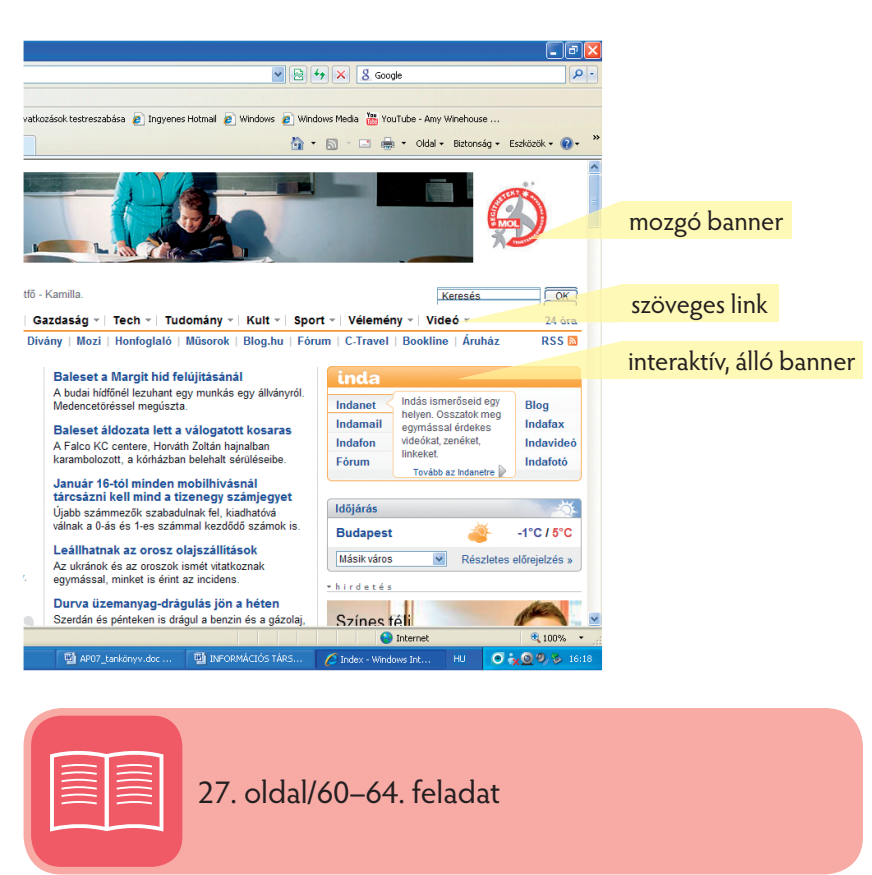

### **Ejtsünk néhány szót a veszélyekről!**

**Kémprogramnak** (angolul spyware; ejtsd: szpájver) nevezzük az olyan, főleg az interneten terjedő számítógépes programokat, amelyek célja, hogy törvénytelen úton megszerezzék a fertőzött számítógép felhasználójának személyes adatait. Feltelepülése általában észrevétlenül történik. A felhasználó figyel-

metlenségének és a számítógép böngészőprogramja biztonsági hiányosságainak kiaknázásával. Léteznek azonban magukat álcázó – "trójaiakra" hasonló – programok is, amiket a felhasználó közreműködésével települnek egy rosszindulatú honlapon. A megszerzett információkat általában bűncselekmények (hitelkártyaszámok, online szolgáltatások jelszavai) elkövetésére vagy enyhébb esetben böngészési szokásaink, érdeklődésünk, ízlésünk megfigyelésére használják fel. A kémprogramokat a számítógépes kártevők (angolul malware) kategóriájába sorolhatjuk. Az ellenük való védekezés az összetett víruskereső programok, intelligens **tűzfalprogramok,** illetve spyware-ek ellen kifejlesztett sajátos programok segítségével történik. A megelőzésben nem elhanyagolható a felhasználó ébersége sem.

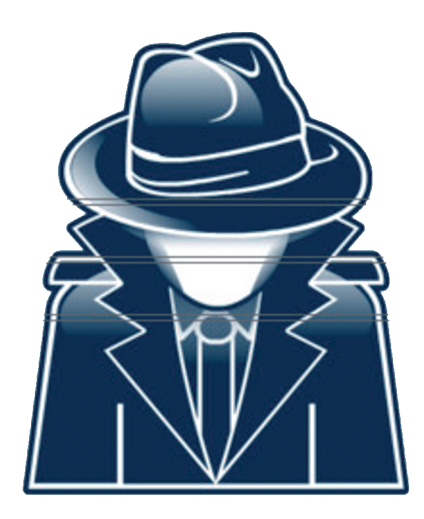

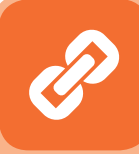

Az **adathalász dathalász** csalások napról napra kifi nomultabbak. A bűnözők levelek helyett már trójai programokat használnak rablásaikhoz. Az adathalászoktól kapott "kéretlen e-mailek" napi szinten tartalmaznak legalább egy ilyen kártevőt. A szaporodó támadások egyértelművé teszik, hogy az adathalász csalások – illetve azok kiötlői – remekül alkalmazkodtak a bankok védelmi módszereihez.

A bűnözők legújabb módszere tulajdonképpen régi: trójai alkalmazások küldése. A rosszindulatú kód e-mailben, letöltött fájlokon, vagy akár fertőzött oldalakon juthat gépünkre. Ettől a pillanattól kezdve a kártevő jelen van és figyel az áldozat minden egyes internetes ténykedésénél; és szép lassan elég adatot gyűjt össze róla gazdái számára a teljes személyiség ellopásához. Az áldozat azonban nincs is tudatában a fertőzésnek, sem annak, hogy már nem bízhat a számítógépben: sem abban, amit az tesz, sem abban, amit visszajelez számára.

#### **Miképp kerekedhetünk felül a kémprogramok elleni harcban?**

Egyértelmű, hogy a spyware-ek megsértik az emberek magánszféráját. A megszerzett adatok pedig jó pénzért számos esetben gazdát cserélnek, és olyan cégeknél kötnek ki, akik így próbálják növelni profitjukat. Mivel hatalmas összegekről van szó, számíthatunk a spyware-ek még szélesebb körű elterjedésére.

**Védjük magunkat tűzfallal internetezés közben: ha van is kéretlen adatgyűjtő szoft ver a gépünkön, a tűzfal megakadályozza, hogy elküldje az összegyűjtött információkat.**

## **Az e-kereskedelem alapszabályai**

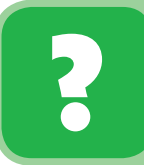

Bonyolítsunk le egy imitált vásárlást! Válasszuk az Apáczai Kiadó portálját! Mintánkban a 7. évfolyam kiadványai szerepelnek.

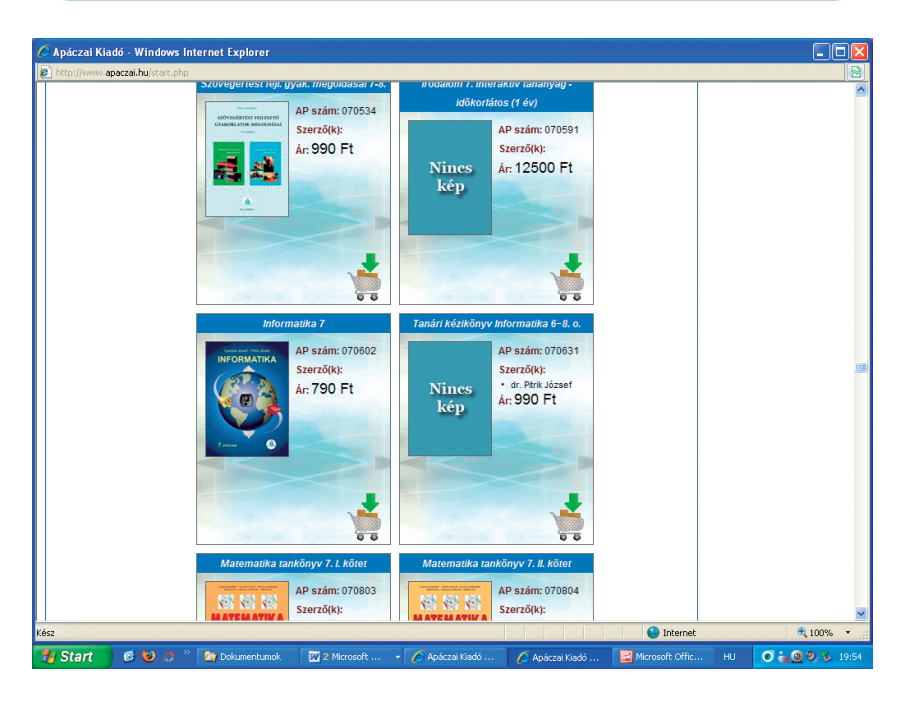

Amennyiben a kiválasztott könyv kosárba kerül, regisztrálnunk kell fizetési helyzetünket. A kívánt könyv gyorsfutárszolgálattal kerül hozzánk. Ekkor kell fizetnünk, vagy a postai kézbesítéskor.

Az e-kereskedelem komoly kockázatokkal jár. Nem pontosan ismerjük az eladót, termékét, annak pontos paramétereit. Látjuk viszont például a könyv borítóját, bepillanthatunk tartalomjegyzékébe.

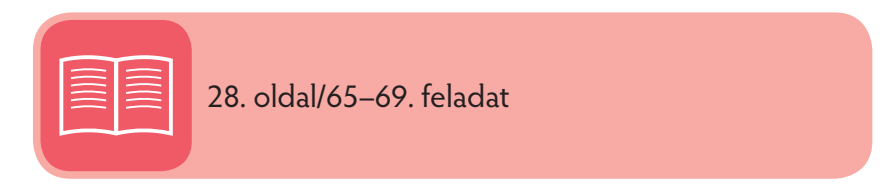

## **Minden e-kereskedőre/vásárlóra vonatkoznak az alábbi szabályok [Olvasmány]**

#### 1. Kivel fog üzletet kötni?

Azonosítsd a kereskedőt! Erre különösen akkor van szükség, ha előtted még nem ismert a cég. Ha nem találod a weblapon a teljes cégnevet, postai címet és a kapcsolatfelvételhez szükséges adatokat, mint az e-mail cím és telefonszám, kérdezz rá, vagy ne vásárolj semmit azon a helyen.

#### 2. Az áru visszaküldése és a pénz visszafizetése

Tudd meg, mikor és hogyan vonhatod vissza megrendelésedet még a megrendelés kiadása előtt, vagy hogyan küldhetsz vissza valamit visszatérítésre. Ellenőrizd, hogy vannak-e a visszavonásnak vagy visszaküldésnek megszorításai. Ha más országból vásárolsz, különösképpen gondosan ellenőrizd, hogy mit kell majd fizetni, ha vissza akarod küldeni az árut. A visszaküldés postaköltsége az áruvisszaküldést megfizethetetlenül költségessé tenné. Különösen elővigyázatosnak kell lenni az olyan vásárlásnál, amelynél nem írják ki az áru visszavételi és visszafizetési feltételeit.

## 3. Reklamációk

Ellenőrizd, van-e a **site**-nak (tartalomszolgáltatónak) eljárásmódja a reklamációk rendezésére, és ehhez megadja-e a kapcsolat felvételéhez szükséges adatokat. Olyan site-okat keress, ahol azt jelzik, hogy a reklamációkat gyorsan és fogyasztóbarát módon rendezik.

#### 4. Költség

Ellenőrizd gondosan a teljes költséget, hogy az biztosan magában foglalja-e a szállítási költséget, adókat és bármely egyéb költségeket. Légy biztos abban, hogy megfelelők-e a közölt szállítási költségek. Ha a kereskedőcég nem tud pontos szállítási költséget megadni, tisztázd, mi az a maximum, amit fizetni kell.

### 5. Fizetési módok

A szállítással és visszafizetéssel kapcsolatos sok probléma miatt a szállítás utáni fizetést válaszd.

### 6. Szállítási határidő

Ellenőrizd, hogy a site megad-e a rendelésére egy szállítási célhatáridőt. Ha egy bizonyos határidőre van szükséged az áru leszállítására (pl. ha egy ajándékról van szó), bizonyosodj meg arról, hogy ez egyértelmű-e a kereskedő számára.

### 7. A site biztonsága

Tájékozódj a társaság biztonsági szabályzata felől, és főként arról, hogy a site-nak van-e kódolója, hogy személyi és pénzügyi adataidat ne tudják mások megcsapolni a tranzit alatt.

#### 8. Személyiségi jogok

Ellenőrizd a website személyiségi jogi szabályzatát (és légy nagyon elővigyázatos, ha ez hiányzik). Ellenőrizd, hogyan használhatják fel az általad közölt személyi adatokat, és győződj meg arról, hogy megvan-e a választási lehetőség a kéretlen postai, e-mail vagy telefonos üzenetek visszautasítására.

#### 9. Külföldről történő vásárlás

Ha más országban található site-ról vásárolsz, ellenőrizd, hogy milyen törvények vonatkoznak a kötendő szerződésre.

#### **[Olvasmány vége]**

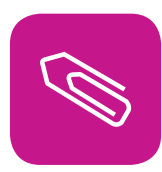

## **Összefoglalás**

Ebben a fejezetben néhány alapvető szabályt tanultunk meg.

- 1. Oda kell figyelnünk az internet világára, mert számtalan hasznos és kevésbé hasznos reklámmal találkozhatunk. A reklámok így mindig eljutnak hozzánk. Választanunk kell. Ebben futó programok (bannerek) vagy interaktív (válaszra váró) felületek is megjelenhetnek.
- 2. A reklámok elsősorban e-mailen keresztül jutnak el hozzánk. A választás lehetősége rajtunk áll.
- 3. Áttekintettük, milyen informatikai eszközökkel mérhetik fel fogyasztási szokásainkat, magatartásunkat.
- 4. Az adathalász- és kémprogramok észrevétlenül juthatnak hálózati kapcsolatainkba. Igyekeztünk az ellenük való harcban értékes információkat nyújtani.
- 5. Fontos lehet az e-vásárlás. Ennek szabályai védenek a becsapástól.

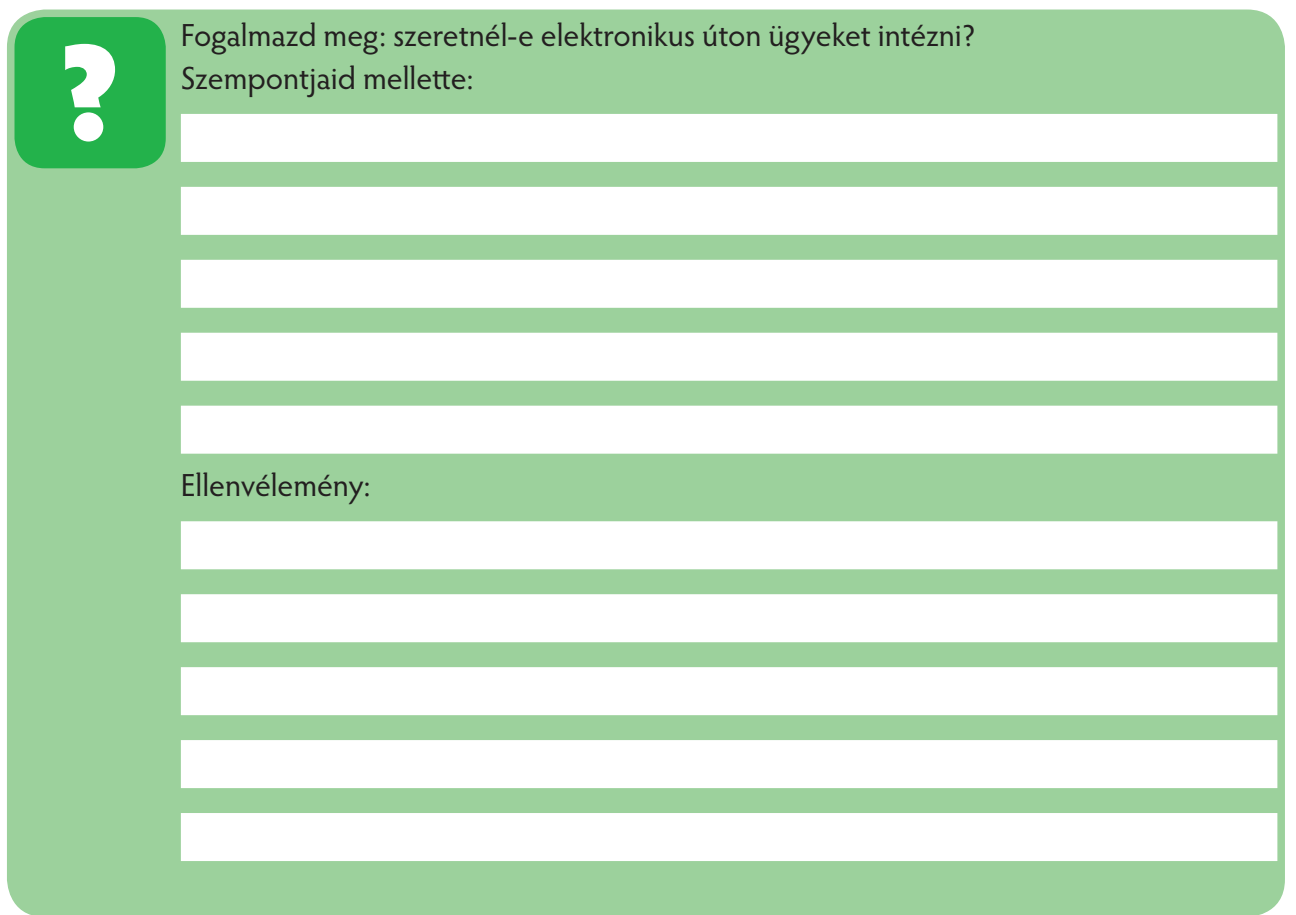

## **Könyvtári informatika**

## **Miről tanultunk eddig?**

A könyvtárakban a dokumentumok elhelyezését az igények, és még inkább a lehetőségek határozzák meg. Leggyakoribb, és az olvasó számára legcélszerűbb a szabadpolcos elrendezés. Sok könyvtár ugyanakkor kénytelen a dokumentumok kisebb vagy nagyobb részét zárt, esetleg külső raktárban elhelyezni.

Egy könyvtárnak számtalan szolgáltatása lehet:

- kölcsönözhetünk szépirodalmi és ismeretterjesztő könyveket,
- megtekinthetünk folyóiratokat, képeket, történeti iratokat,
- választhatunk zenei, irodalmi stb. ismerethordozókból (médiatár),
- találkozhatunk a könyvtár által szervezett programokkal stb.

Átvett ük, hogy milyen dokumentumfajtákat ismerünk.

Világossá vált a szépirodalmi és a tudományos-ismeretterjesztő kiadványok nyilvántartása, visszakeresése a szabadpolcokról és az olvasótermi gyűjteményből (katalóguscédula, ETO-jelzet).

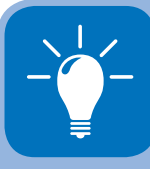

Azt is megállapítottuk, hogy a könyvtárak a hatalmas dokumentummennyiséget csak számítógéppel tudják nyilvántartani. Megszerethettük azokat az áldozatkész és jól felkészült könyvtárosokat, akik segítettek eligazodni ebben a fontos, "nyugvó és haragvó tengerű" információhalmazban.

**Megtanultuk tisztelni a könyvet, mint egy szeretetre méltó társat, "aki/ami" végtelenül türelmes, de mindig segítőkész és sohasem haragszik, ha szeszélyből vagy pillanatnyi érdektelenségből elfordulunk tőle.**

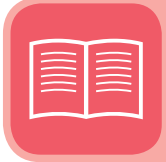

29. oldal/70–74. feladat

Egy nagyobb könyvtárban előfordulhatnak különleges gyűjtemények: például hagyaték, **kéziratt ár** stb.

Az egyes dokumentumtípusokat is célszerű külön tárolni.

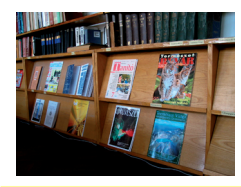

**Iskolai kézikönyvtár**

## **A kézikönyvtár és használata**

Iskolátokban is létezik úgynevezett **letéti kézikönyvtár**. Ezt mindenki használhatja, de kölcsönözni nem tud belőle. A legfontosabb **lexikonok, szótárak, törvénykezési dokumentumok,** heti, havi, negyedévi **periodikák** találhatók itt.

Miért nem lehet kölcsönözni?

- Mert naponta váratlan igénnyel bárki használni szeretné az adott kiadványt.
- Inkább pillanatnyi betekintésre, jegyzetelésre kínálkozó lexikonok, enciklopédiák, szótárak, periodikák találhatók itt.
- Itt tárolják a közérdeklődésre számítható folyóiratokat is.

## **A kézikönyvek használata**

Az **enciklopédiák** vagy **lexikonok** az emberi tudás leírt, a fogalmakat valamilyen rend szerint tárgyaló gyűjteményei.

A **lexikon** és az **enciklopédia** is nemzetközi szavak, mindkettő görög-latin közvetítéssel került a világ nyelveibe. A kettő mára szinte azonos fogalmat takar. Jelentésük és a műfaj története alapján azonban tehetünk finom különbségeket. A lexikon végső soron a görög lexisz ( jelentése: szó) szóból eredeztethető, jelentése: "szavak gyűjteménye, szójegyzék, szótár". Az enciklopédia viszont a görög enkükliosz paideia (εγκύκλιος παιδεία [görög betűkkel írva]: "általános, mindenre kiterjedő oktatás") kifejezésből ered, abból olvadt össze egyetlen szóvá.

Az enciklopédiák a tudomány (vagy egy tudományterület) egészét kívánják felölelni. Korábban **hierarchikus** rendben, az összetartozó témákat egymás mellett tárgyalták. A lexikonok nemritkán csak kisebb tartomány tárgyalását tűzték ki célul. A fogalmakat betűrendben közlik, ahogyan elődeik, a **szójegyzékek.** 

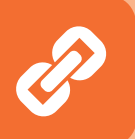

Az enciklopédiák is többnyire betűrendben adják a fogalmakat, így a különbség elhalványult. A két megnevezést szinonimaként használják. Az **etimológiával timológiával**  támogatott jelentéskülönbség alapján válogatnak egy-egy mű célja szerint: az enciklopédia elnevezést az átfogóbb, általánosabb célú munkákra, a lexikon megjelölést főként a specializáltabb gyűjteményekre tartva fenn, sajnos messze nem teljes következetességgel.

#### KÖNYVTÁRI INFORMATIKA

Az átfogó jellegű munkák némelyike a "lexikon" nevet viseli. Ilyen a Pallas Nagy Lexikona vagy Tolnai Világlexikona. A részterületekkel foglalkozó műveket azonban ritkán nevezik enciklopédiának, mint például a Néprajzi lexikon vagy Orvosi lexikon. Az enciklopédiák között viszont van speciális olvasókörnek szóló téma is. A lexikon és az enciklopédia is kézikönyv.

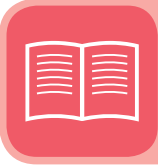

30–31. oldal/75–80. feladat

"Hány évet élt Arany János?", "Milyen állat a bölömbika?", "Hány jelentése van az égő szónak?"

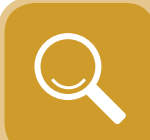

A fenti kérdések megválaszolásához a kézikönyvekhez fordulhatunk. Minden kézikönyv a saját korának ismeretanyagát dolgozza fel, egészen a megjelenés időpontjáig. Például egy 1966-ban kiadott kézikönyvben nem kereshetünk 1997-ben aktuális eseményeket, adatokat, fogalmakat, személyek adatait. Leggyakrabban használt kézikönyveink a **lexikonok,** a **szótárak** és az **enciklopédiák.** Az alábbiakban megismerhetjük felépítésüket és az általuk használt rövidítéseket, amelyek megkönnyítik a bennük való keresést.

#### Lexikon

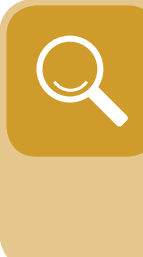

Betűrendes ismerettár. A lexikont akkor használjuk, ha egy általános vagy szakfogalom megismerése a cél. Az ismereteket a fogalmak, címszavak betűrendjében tárgyalja. A címszó magyarázatát egy szócikkben találhatod meg. Megkülönböztetünk általános és szaklexikont.

Az **általános lexikon** több tudományágra kiterjed, és azok legfontosabb fogalmait tartalmazza.

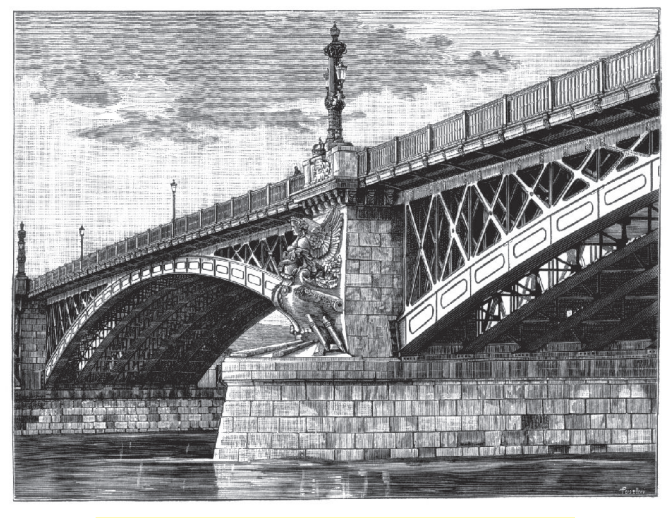

**Részlet (kép) a Pallasz Nagy Lexikonából**

#### **Magyarázat (szócikk – részlet) Ívhíd**

(l. a mellékelt képet), az olyan vashíd, melynek hidaló szerkezetét ívtartók képezik, vagyis olyan tartók (l. o.), amelyek az alátámasztásaikra a nyílásból kifelé irányuló ferde nyomást gyakorolnak. (A BUDAPESTI MARGIT HÍD)

A **szaklexikonban** egy-egy tudományágat találunk meg.

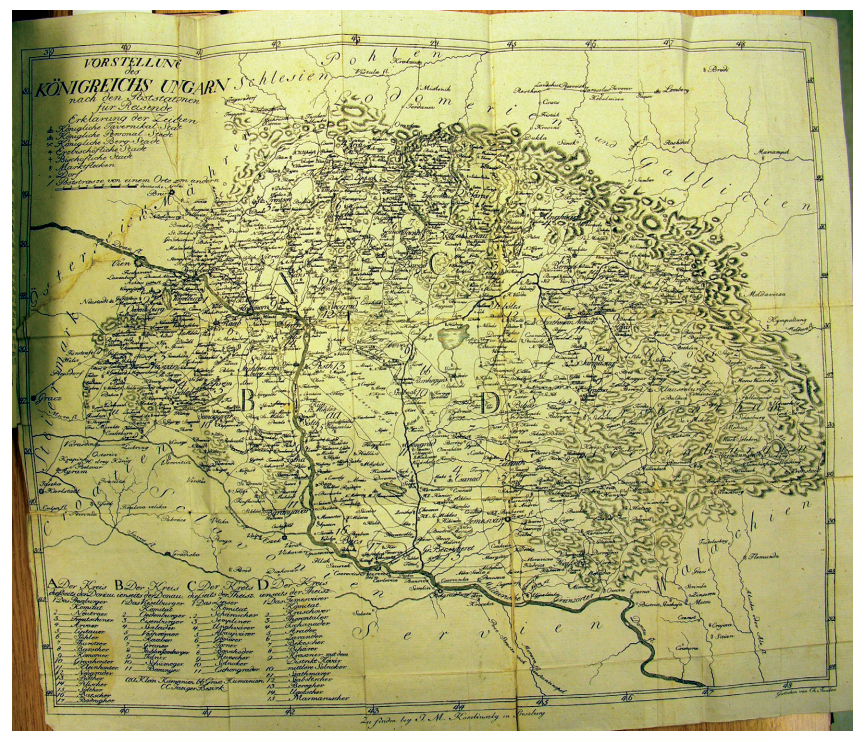

Forrás: www.mtafki.hu/kiallitas/oldbooks/korabinszky.html

Itt például a korabeli Magyarország pontos térképét láthatjuk, a császári hatalom érdekei alapján. Mivel Magyarország rebellisnek mondatott, a hadimozdulatok tervezéséhez szükség volt ilyen felmérésre. Ez tehát a hatalmi érdekeket szolgáló császári szaklexikon részlete.

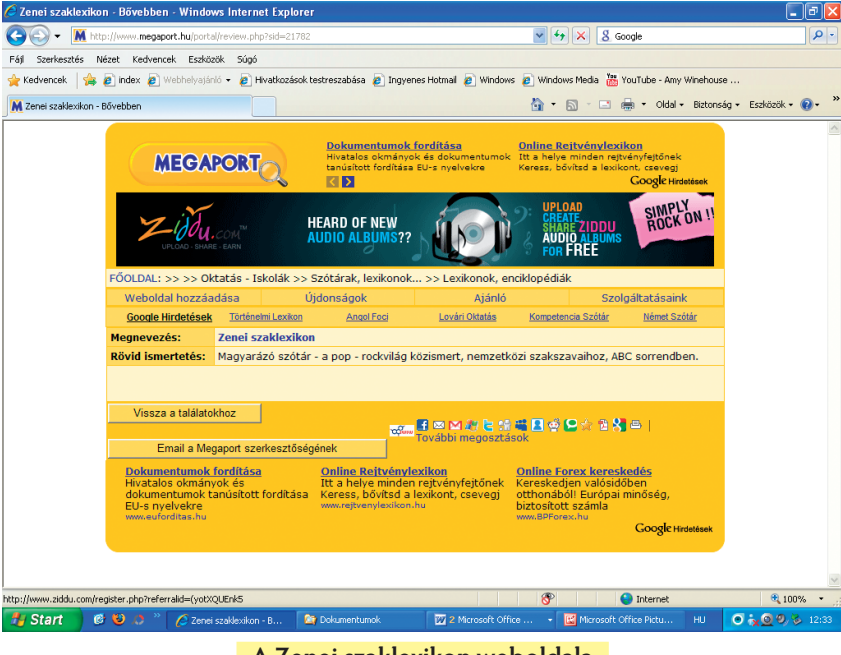

**A Zenei szaklexikon weboldala**

A lexikonokban, szótárakban a lap bal, illetve jobb felső részén egy-egy címszó segíti az eligazodást. A bal oldali címszó az oldal kezdőszava, a jobb oldali címszó külön nevet kapott: élőfej. Egy oldalon több egymással párhuzamos szöveg található, ezeket hasáboknak hívjuk.

### (Pontosítsunk, finomítsunk:) Enciklopédia

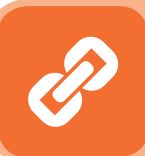

Árnyaljuk és finomítjuk a lexikonok és szótárak közti eltéréseket az alábbi linkek és tartalmak bemutatásával:

A Britannica Hungarica kipróbálható verziója: **htt p://www.vilagtudasa.hu/base.aspx?azonosito=start&link=start&link2=start**

Magyar Virtuális Enciklopédia: **htt p://www.enc.hu/enc.htm** 

Pallas Nagy Lexikona (ajánlott a HTML-es változatot választani!): **http://www.pallaslexikon.hu/** 

A Magyar Elektronikus Könyvtár kézikönyvei: **htt p://mek.oszk.hu/html/kezikonyv.html** 

Magyar Életrajzi Lexikon: **htt p://mek.oszk.hu/00300/00355/html/**

Szinnyei József – Magyar írók élete és munkái: http://www.mek.oszk.hu/03600/03630/html/index.htm

Kríza Kálmán – Ha dalolni támad kedvem (379 dalból álló gyűjtemény): **htt p://www.mek.oszk.hu/05700/05702/html/** 

Wikipédia, a szabad lexikon: **htt p://www.wikipedia.hu**

A Békés Megyei Könyvtár fejtörője, a kérdések megválaszolásához szükségesek a kézikönyvek: **htt p://olvaslak.bmk.hu/fejtoro.htm**

A Fővárosi Szabó Ervin Könyvtár linkjei: **htt p://www.fszek.hu/konyvtaraink/kozponti\_konyvtar/ linkgyujtemeny/lexikonok\_enciklopediak\_szotarak** 

#### Szótár

A szótár egy-egy nyelv szókincsének vagy a szókincs egy részének betűrendbe sorolt jegyzéke. A szavak jelentését, helyesírási módját mutatja be rövid, tömör értelmezésekkel. A gyakran használt magyarázó szavakat rövidítik benne, ezek értelmezését külön rövidítésjegyzék segíti.

Megkülönböztetünk **egynyelvű** és **többnyelvű** szótárakat.

Origo-SZTAKI Szótár: **htt p://dict.sztaki.hu/index.jhtml** 

Angol-magyar szótár, hangos kiejtéssel: **http://dictzone.com/angolmagyar-szotar/**

A maavar **helvesi Szaba** AKADÉMIAI KIADO BUDAPES

**Egynyelvű szótár**

A szótárakat csoportosíthatjuk tartalmuk szerint is:

- helyesírási szótár (a szavak, kifejezések helyes írását mutatja be) pl. **A magyar helyesírás szabályai**
- szakszótár (egy szakterületet tárgyal) pl. **Új orvosi szótár**
- történeti-etimológiai szótár (a szavak történetét, eredetét vizsgálja) pl. **A magyar nyelv történetietimológiai szótára**
- szinonimaszótár (a rokon értelmű szavakat tartalmazza) pl. **Magyar szinonimaszótár**
- értelmező szótár (megmagyarázza a szavak jelentését) pl. **Magyar értelmező szótár**

#### Az interneten található könyvtári dokumentumok (információk)

Úgy gondolhatod, hogy az internet szolgáltatásait a world wide web, azaz a WWW-n keresztül veszed igénybe. Nézzük meg az interneten található, és a webböngésző segítségével elérhető dokumentumok típusait a tisztánlátás érdekében.

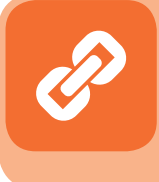

Az interneten elérhető dokumentumok száma egymilliárd fölött van, és számuk nem egészen egy év alatt megduplázódik. Leggyakoribb típusaik a következők:

#### **Szöveg – Text**

Könyvtári tájékozódás és információszerzés szempontjából az egyik legfontosabb típus a szöveges információ. Az interneten bárki elhelyezheti szépirodalmi vagy tudományos munkáját. Az elektronikus publikálásnak számos előnye van. Nem jelentkeznek a nyomtatással, kiadással járó problémák. Nem kell a példányszámot előre meghatározni. Ezek a dokumentumok a hálózatról bármikor, és a világ bármely táján letölthetők, szükség esetén kinyomtathatók. A publikációk megjelenhetnek egyedileg, személyi vagy intézményi web lapokon. Egy részük virtuális és elektronikus könyvtárakban érhető el.

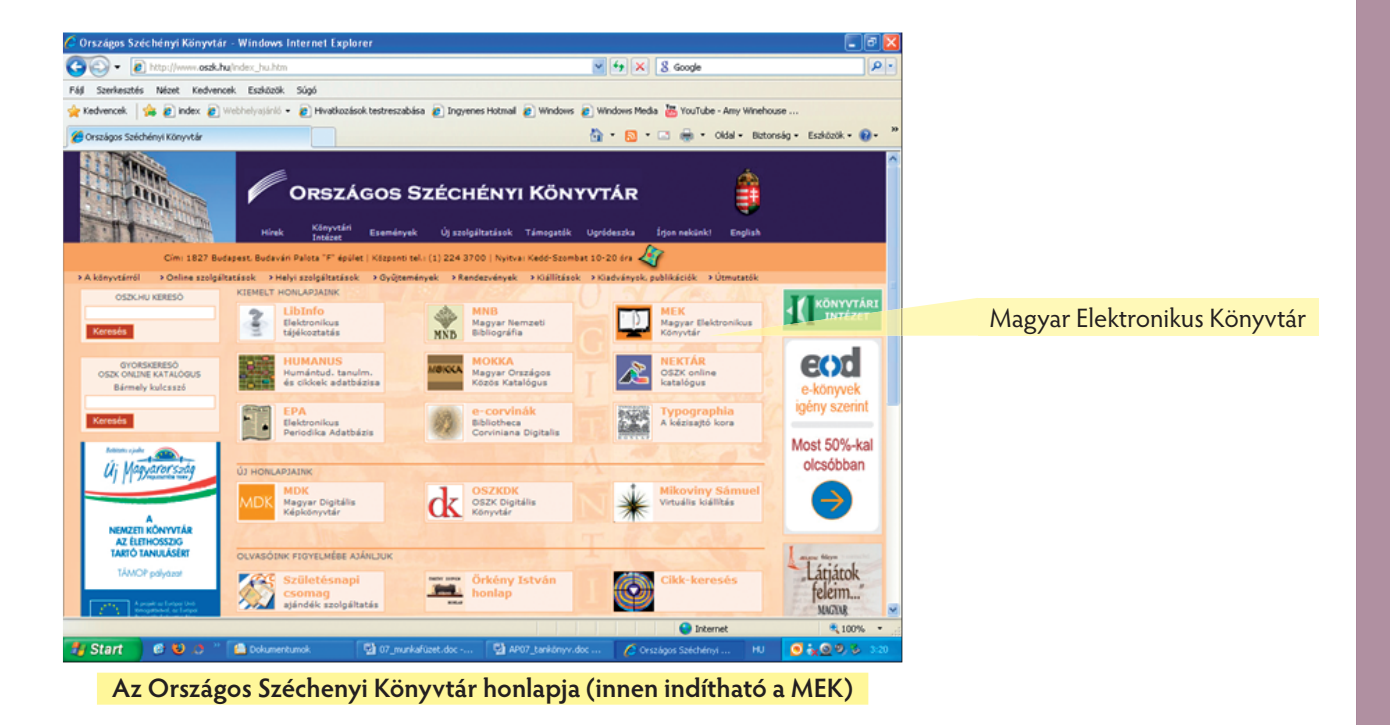

#### KÖNYVTÁRI INFORMATIKA

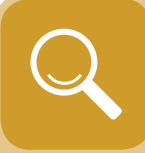

Számítógépes, azaz digitális dokumentumok gyűjteményét **elektronikus könyvtárnak** nevezzük. A dokumentumok éppúgy, mint a hagyományos könyvtárban, tartalmi és formai jegyek alapján visszakereshetők. Tehát az elektronikus könyvtárnak is van katalógusa. A jelentősebb elektronikuskönyvtár-szolgáltatók weblapjai tartalmaznak olyan linkgyűjteményt, amelyek más elektronikus könyvtárak címeit gyűjtik össze, ezzel is gazdagítva a kínálatot. Ezek a dokumentumok nem képezik a könyvtár tulajdonát, nem részük a gyűjteményeknek, de elérhetők, olvashatók, tehát **virtuálisan** léteznek az olvasó számára.

A legjelentősebb hazai gyűjtemény az 1994 óta épülő Magyar Elektronikus Könyvtár. Általános gyűjtőkörű. Megtalálhatók benne a hazai szépirodalom klasszikusai, az idegen nyelvű magyar irodalom és a külföldi szépirodalom magyar fordításban. A szakirodalom jelentős része friss, nyomtatásban még meg sem jelent információt tartalmaz. Elérhető a http://www.mek.iif.hu címen.

A dokumentumokat az olvasóterem tematikus menüje alapján találjuk meg, vagy a katalógusban cím, szerző és tárgyszó alapján kereshetünk.

Hazai folyóiratok (kb. 700 db) weblapjainak címét is megtalálhatjuk tematikus és betűrendi elrendezésben egyaránt.

A MEK gyűjti a hazai elektronikus könyvtárak címeit (**htt p://www.mek.iif.hu/porta/virtual/magyar/ ekonyvt/**). Közel száz jelentős külföldi szövegarchívum címét is közli (**htt p://www.mek.iif.hu/porta/ virtual/kulfoldi/**). Megtaláljuk, köztük a miénkhez hasonló nemzeti jellegűt, mint a National Library of Canada Electronic Collection (**htt p://collection.nlc-bnc.ca**), a Gallica (**gallica.bnf.fr**), az Orosz klasszikus irodalom (http://ruslit.virtualave.net/) stb.

A **BUBL Journals** (**bubl.ac.uk**) folyóiratok weblapjának nemzetközi gyűjteménye.

A teletext híreit a (http://www.teletext.hu/new/index.html) címen olvashatjuk.

#### **Kép – Image**

Sok képi információt találunk az interneten, ami lehet álló- vagy mozgókép, animáció, térkép. Gyakori az olyan gyűjtemény, amelyben az egyes dokumentumok kereshetők szerző (festő), cím vagy téma alapján. Ilyen a Képzőművészet Magyarországon a kezdetektől a XX. század közepéig (http://www.kfki.hu/ **keptar**) című weboldal. Gyakoriak a híres múzeumok műtárgyait bemutató weblapok. Ezek természetesen nem nyújthatják azt az élményt, mint a valódi. A híres

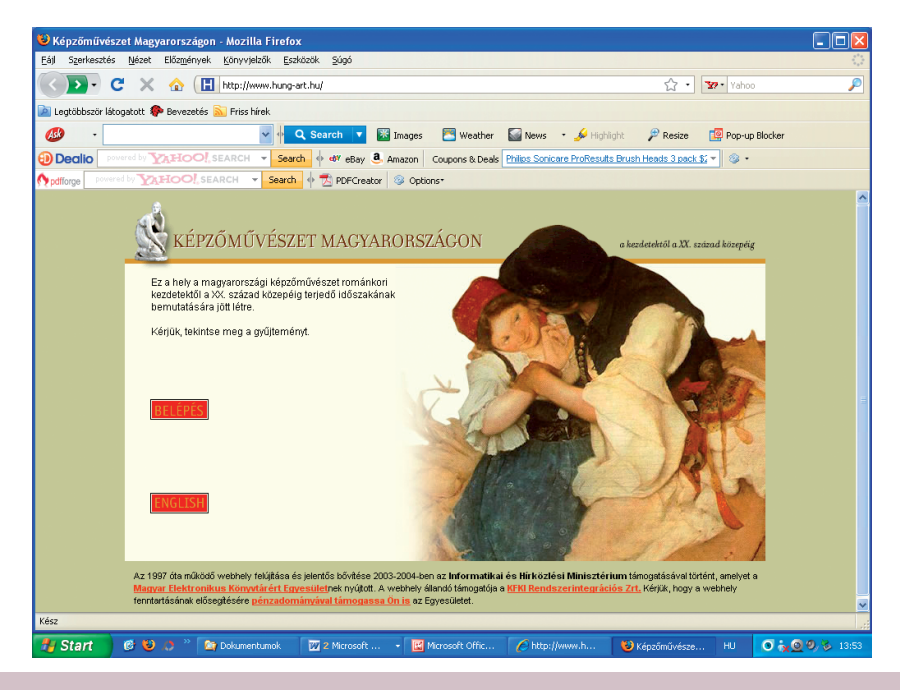

múzeumokba az emberek töredéke jut el. A WWW segítségével bármikor megnézhető pl. a Louvre (**htt p://** www.louvre.fr/), az Uffizi (http://www.televisual.net/uffizi/indice.html) vagy a Bécsi Kunsthistorisches Museum (http://www.khm.at/khm/staticE/page1.html). Az ember élete során a múzeumok töredékébe jut el. A WWW-n múzeumok, galériák százait találjuk meg. Két linkgyűjtemény, ahonnan elindulhatunk: **http://www.icom.org/vlmp/; http://wwar.com/**. A webmúzeumok válogatások a világ műkincseiből. Általában rendelkeznek keresési lehetőséggel (http://www.kfki.hu/~arthp/index-hu.htm; http://www. **ibiblio.org/wm/l**).

Az ELTE Térképtudományi Tanszékének lapján (**htt p://lazarus.elte.hu/hun/moterkep.htm**) sok térképet találhatunk.

#### Origó **htt p://www.origo.hu/**

Egyre gyakoribb az egy szakterület oldalait feldolgozó portálszolgálat, ahol az adott szakterület weblapjait gyűjtik és van keresési lehetőség.

Magyar színházi portál **htt p://www.szinhaz.hu/html/index.html**

#### Könyvportál http://www.konyvportal.hu/

A webes keresés harmadik módja a **szörfölés.** A hipertext adta lehetőségeket jól kihasználva a csatolók (linkek) során át sok érdekes információt fedezhetünk fel. A keresés eredménye a weblapok szerkesztettségétől függ. (Nyolcadik osztályban megtanuljuk a weboldalak és a diaképek szerkesztését.) Ha egy HTMLdokumentum nem tartalmaz linkeket, akkor csak egy **lineáris** olvasást tesz lehetővé, akár a nyomtatott dokumentum.

A weben keresztül elérhetünk adatbázis-szolgáltatásokat is.

Itt valójában nem webes keresésről van szó. A keresett tételek nem HTML-dokumentumok, hanem az adatbázis rekordjai. Az adatbázisok jól strukturáltak, a tartalmi feltárást szakemberek végzik. Az itt elérhető információ jelentős értéket képvisel. Ezt a szolgáltatók egy része (DIALOG, Silver Platter, EBSCO stb.) meg is fizetteti a felhasználóval. Tehát a weben böngészve csak a honlapig jutunk el. A kereséshez hozzáférést csak az **online szolgáltatás** előfizetői kapnak.

Az online szolgáltatások egy csoportja ingyenes. Ezek a könyvtári katalógusok. A webfelület könnyű elérést és felhasználóbarát felületet biztosít, de a felület mögött a többoldalú visszakeresést biztosító adatbáziskezelő szoftver működik.

Az interneten való keresés sok tapasztalatot és gyakorlottságot igényel. Pontosan végig kell gondolni, hogy mit keresünk, és melyik eszköz a legalkalmasabb a keresésre. Példának okáért, ha nincs a közelünkben Arany János-kötet, de tudjuk, hogy a Magyar Elektronikus Könyvtár tartalmazza a magyar szépirodalom klasszikusainak műveit, akkor ez a járható út. Ha Arany János nevét egy indexelő szolgáltatásnak feltesszük, akkor pl. az Altavizslában az Arany and János and Toldi kérdésre 1800 találatunk lesz, és nem biztos, hogy az első tíz között lesz a vers teljes szövege.

A vasúti menetrend elérhető a MÁV lapjáról. Ha indexelő szolgáltatásnak tesszük fel a kérdést, akkor a Szombathely and Budapest kérdésre 18 000 találatot kapunk. Tehát ne az adattárak tartalmára kérdezzünk, hanem az adatot tartalmazó adatbázist próbáljuk megkeresni webcímtárakban és linkgyűjteményekben.

#### Folyóiratok, periodikumok

Minden tudományág, szakterület rendelkezik tudományos és ismeretterjesztő folyóirattal. A folyóirat előállítása gyorsabb a könyvekénél, ezért a tudományos eredmények általában előbb jelennek meg itt, mint könyvként. A tanulmányok, cikkek egy speciális ismeretről szólnak. Terjedelmük rövid, egy-két oldal, tudományos cikk esetén lehet tíz-húsz oldal is. Ezért egy folyóiratszámban több tanulmány jelenik meg egyszerre. Az ismeretterjesztő cikkek nem mindig tartalmaznak bibliográfiát, hisz már több helyen megjelent ismeretet közölnek közérthető formában. A tudományos cikk mindig tartalmaz bibliográfiát, amiből megtudjuk, kik foglalkoztak még a kérdéssel, esetleg kinek az eredményeit fejleszti tovább a kutató.

A napilapok, hírlapok a gazdasági, politikai, kulturális és tudományos élet aktuális híreit, a viszonylag egyszerű előállítás miatt naprakészen közlik. Ezen hírekről, elemző összefoglaló írás csak később jelenik meg folyóiratokban, könyvekben. Előfordul, hogy egy hír több év múlva valamiért ismét aktuális, fontos lesz. Ilyenkor meg kell tudni határozni az esemény időpontját, és a megfelelő évfolyamokat átlapozni. Ez elég hosszadalmas feladat. A keresést megkönnyíti, ha a lapnak létezik elektronikus dokumentum változata is. Ezekben cím, szerző, kulcsszó alapján lehet keresni. Gyakran a teljes szövegben is. A Magyar Hírlap, Magyar Nemzet, a Népszabadság és a Heti Világgazdaság rendelkezik CD-ROM-változattal.

Sok folyóirat, napilap épít saját honlapot. Többnyire figyelemfelkeltő céllal. Létezik csak elektronikus formában hozzáférhető folyóirat is. Ezek egy része szabadon elérhető. Számtalan értékes, megbízható tartalmat szolgáltató folyóirat – archívum – érhető el. Ilyen például az **Open Access (Nyílt Hozzáférés)** fórum, melyet a tudományokban jártas közösség állít össze. A folyóiratok weblapjainak címeit több szolgáltató is összegyűjtötte, ezek is kereshetők.

[Forrás: www. bdf.hu/KONYVTAR/információkeresés/dokumentum.html]

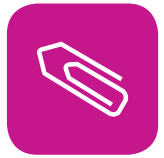

## **Összefoglalás**

Ebben a fejezetben megtanulhattuk, mi a kézikönyvtár. Tapasztaltuk, hogy ennek alkotóit: lexikonokat, enciklopédiákat, szótárakat, folyóiratokat stb. nem lehet kölcsönözni, helyben

használatosak.

Megnéztük, milyen elektronikus lehetőségeink vannak a könyvtári keresésre.

Csoportosítottuk az elektronikusan elérhető médiumok fajtáit, jellemzőit: szöveg, kép, folyóiratok, periodikák.

A fejezet végén hasznos kapcsolócímeket találhatunk ismereteink bővítése céljából.

## **Kislexikon**

**Adatátviteli protokoll:** a kommunikáció szabályainak és az üzenetek formátumainak gyűjteménye. Vagyis a kommunikációban résztvevőkre kötelezően vonatkozó előírások együttese.

**Adathalász:** adathalászatnak (eredetileg angolul phishing, kiejtése: fising, a fishing = halászat szóra hasonlít) azt az eljárást nevezzük, amikor egy internetes csaló oldal egy jól ismert cég hivatalos oldalának láttatja magát és megpróbál bizonyos személyes adatokat, például azonosítót, jelszót, bankkártya – számot stb. illetéktelenül megszerezni. A csaló általában e-mailt vagy azonnali üzenetet küld a címzettnek, amiben ráveszi az üzenetben szereplő hivatkozás követésére egy átalakított weblapra, ami külsőleg szinte teljesen megegyezik az eredetivel.

**Adatvesztő tömörítés:** olyan kódolás, aminek eredményeként létrejött fájl sokkal kisebb méretű, mint az eredeti, de a tömörített adathalmazból nem állítható tökéletesen vissza az eredeti, csak jó közelítéssel. Információt veszítünk. Olyan módszereket alkalmaz, amely akár nagyságrendekkel is javítja a tömörítési hatékonyságot, ráadásul nagy sebességgel dolgozik, romlik a tömörített anyag minősége. A veszteséges eljárásokat többek között digitalizált kép- ( JPEG), video- (MPEG)- és hangadatok (MP3) tömörítésére lehet használni.

**Aktív cella:** a táblázatban mindig van egy úgynevezett aktív cella. Ha elkezdünk gépelni, akkor a szöveg ebben a cellában fog megjelenni. Az aktív cella vastag fekete kerettel van kijelölve, vagy pedig a névvel. A cellák között a kurzormozgató nyilakkal lehet mozogni. Az egérrel ráklikkelhetünk a megfelelő cellára. Van néhány hasznos billentyűkombináció, melyek nagyban megkönnyebbíthetik munkánkat. Ezek a következők:

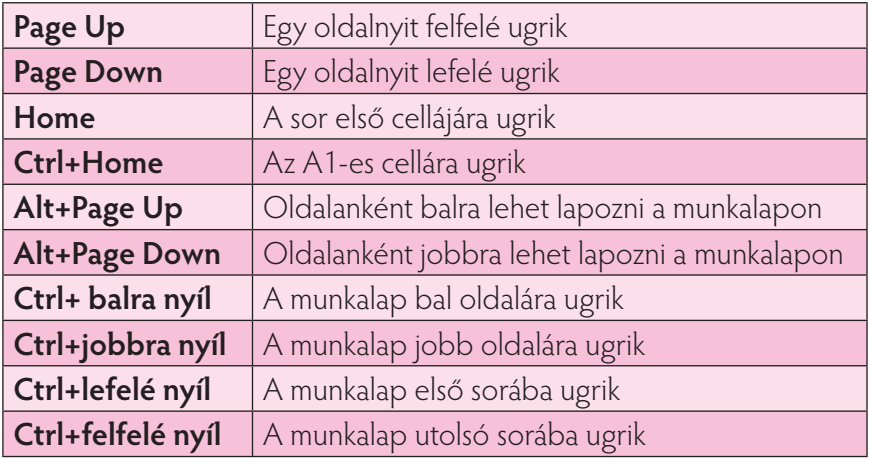

Az adatok beviteléhez egyszerűen el kell kezdeni gépelni a cellában. Amit beírunk, az nem csak a cellában fog megjelenni, hanem a Szerkesztőlécen is. Az adatok csak akkor kerülnek véglegesen a cellákba, ha a szerkesztőléc melletti zöld pipára kattintunk, Entert leütjük. Amennyiben egy cellán belül új sort szeretnénk kezdeni, azt az Alt+Enter billentyűkombinációval tehetjük meg. Ha gépelés közben megnyomjuk a szerkesztőlécen a piros X-et, vagy megnyomjuk az Escape (ESC) billentyűt, akkor visszaáll a cella eredeti tartalma.

**Algoritmus:** a matematika és az informatika fontos fogalma. Az elméleti informatika egyes részterületei foglalkoznak velük, így az algoritmuselmélet, a bonyolultságelmélet, és a kiszámíthatóságelmélet. A számítógépes programok is így vezérlik a számítógépeket.

**Antivírus szoft verek:** Ilyen például a NOD32. Macintoshra és Linuxra is alkalmazható. Megjelentek az ESET NOD32 Antivirus Macintosh és Linux munkaállomásokra kifejlesztett változatának béta-verziói. Az ESET szakértői szerint az eddig biztonságosnak hitt operációs rendszereket egyre nagyobb veszély fenyegeti.

**Archivált:** A legkörültekintőbb rendszergazda is legalább egyszer szembesül életében az adatvesztés szomorú tényével. Nincs annál borzasztóbb, mint elveszíteni fáradságosan felépített rendszerünket, beállításainkat, rosszabb esetben felhasználóink adatait. A munkáját komolyan vevő rendszergazda nemcsak a szerver(ek) szoft verfrissítésével, hanem rendszeres biztonsági mentések alkalmazásával is megpróbálja növelni a biztonságot. Az adatmentés megtervezésekor alapvetően három szempontot kell figyelembe vennünk: **mit** mentünk, **mire** mentünk és **mikor** mentünk.

**Digitális hangtechnika:** a digitális technika alapjaiban változtatta meg a huszadik század végének hangkultúráját, minőségi változást hozva és újfajta gondolkodásmódot is teremtve a hang világában. A digitális eszközök, rendszerek felépítése és működése alapvetően különbözik a hangtechnikát megalapozó analóg rendszerekétől, leginkább a számítástechnikai eszközökével rokon. Szakszerű használatukhoz elengedhetetlen a digitális hangtechnika alapjainak és a digitális készülékek működési elveinek ismerete.

**Egyfelhasználós operációs rendszer:** csak az adott számítógépen használható. Szolgáltatásai nem oszthatók meg hálózatba kötött gépeken.

**E-papír:** a nem olyan távoli jövőben az újságok nem végzik a szemetesben vagy gyűjtőkonténerben. Ehelyett szükség szerint új tartalommal lehet majd megtölteni őket. A falnagyságú plakátokon az egyik nap egy klasszikus festményt csodálunk majd meg, másnap emberi kéz érintése nélkül egy tájkép jelenhet meg, este pedig akár a híradó is mehet rajta. Egy húszkötetes enciklopédia forgatása helyett egyetlen kötet lapjain megjeleníthető minden cikkely, sőt a magyarázatokat rövid videobejátszások kísérhetik. A szakértők ezen kívül a kedvező árú e-papír felhasználásával újszerű monitorok, gépjárműműszerek és útbaigazító táblák kifejlesztését ígérik. "Az e-papír 3-4 év múlva piacérett." Ezek a mondatok nem Jules Verne víziói a jövőről, hanem az e-papír lehetséges használatának néhány gyakorlati példája. Az első késztermékek már megcsodálhatóak az USA-ban. A felhasználás egyelőre bevásárlóközpontok, repülőterek és vasútállomások gyakran cserélt kijelzőire korlátozódik. Ezen a területen az ultravékony e-papír az LCD alapú kijelzőkkel versenyez, amelyek egyébként nem csak drágábbak, de érzékenyebbek is. Az elektronikus könyvek és újságok legkésőbb 3-4 év múlva piacérettek lehetnek. A kutatók azt ígérik, 5-10 év múlva már magas felbontású színes kijelzőket fognak gyártani, amelyeket poszterként a falra lehet akasztani, vagy felcsavarva tárolni és szállítani.

**ÉS:** IGAZ értéket ad vissza, ha összes argumentumának IGAZ az értéke; HAMIS értéket ad vissza, ha egy vagy több argumentuma HAMIS értékű.

**Etimológia:** a nyelvészet egyik ága, amely a szavak eredetével foglalkozik; illetve szűkebb értelemben

maga a szó eredete. Régi szövegeken és más nyelvekkel való összehasonlításon keresztül az etimológusok rekonstruálják (viszszaállítják/értelmezik) a szó tör-

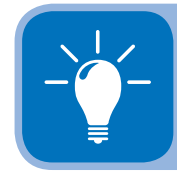

Fontos itt megemlíteni Platón Kratülosz című művét, ami ezzel a témával foglalkozik.

ténetét: mikor terjedtek el a nyelvben, hogyan változott az alakjuk, jelentésük és mi az ősszó, az etimon. Hosszú, írott történettel rendelkező nyelveknél az etimológia a filológia. (A filológia egy nyelv szövegeivel való tudományos foglalkozás megnevezése. A szó görög eredetű: az irodalom [logia] és a szeretet [philo-] szavak összetételéből származik.)

**Fájlcserélő program:** a fájlcserélő programok hozzéférhetővé teszik a számítógépünkön lévő zenéket, programokat, vagy egyéb fájlokat a többi, a rendszert használó számítógép számára. Cserébe számunkra is elérhetővé válnak a rendszer többi felhasználójának ilyen állományai, melyeket letölthetünk, majd ha akarjuk, később mi is testvériesen megoszthatjuk a többiekkel. Miután a hálózatoknak esetenként több százezer vagy millió használója is egyszerre jelen van az interneten, a megosztott adatmennyiség óriási méretű. Ebből a szempontból érthető a szoft vercégek és a lemezkiadók aggodalma.

**Férgek:** a vírusok, a férgek és a trójai falovak olyan rosszindulatú programok, amelyek tönkretehetik a számítógépet vagy a számítógépen tárolt adatokat. Lassíthatják az internetkapcsolatot, és a számítógép segítségével elküldik önmagukat.

**Fertőződés:** az online bűnözők egy vírus segítségével egyszerre több számítógép felett átvehetik az irányítást; ezek "zombikká" alakulnak, melyek együttesen "botnetként" végzik a káros tevékenységet. Az akár 100 000 "zombi számítógépből" álló botnethálózatok levélszemetet és vírusokat terjesztenek, vagy megtámadhatnak más számítógépeket és kiszolgálókat és más kárt is okozhatnak. Az online bűnözők nagyra értékelik a botneteket, és ezek egyre nagyobb problémát jelentenek az interneten. A számítógép fertőzöttségének eldöntése: a számítógépet zombivá változtató vírus hatására a számítógép működése lelassulhat, furcsa üzenetek jelenhetnek meg, vagy a gép váratlan módon működhet.

**Fordítóprogram:** magasabb szinten írt programot gépi kódra fordít.

**Forrásprogram:** programozási nyelven írják. Ezt a fordítóprogram gépi kódra alakítja át. Ilyen programok a Pascal, Fortran stb.

**Frekvencia:** szó szerint egy "ismétlődés gyakoriságát" jelenti, azaz hogy egy esemény hányszor ismétlődik meg egységnyi idő alatt.

Gépi kód: a számítástechnikában használt műveletek és adatok (általában bináris – kettes számrendszeren alapuló – vagy hexadecimális – tizenhatos számrendszeren alapuló – számokkal ábrázolt) olyan sora, amely a számítógép processzora számára közvetlen utasításként értelmezhető. A gépi kód az egyetlen "nyelv", amit a számítógép központi parancsvégrehajtó egysége, a processzor megért, ezért minden programozási nyelvet gépi kóddá kell alakítani ahhoz, hogy a program végrehajtható legyen. Ezt az átalakítást végzik a fordítóprogramok. Ezek az utasítások általában csak egy processzortípusra vonatkoznak, és azon belül is generációnként változhatnak (az újabb processzorokban az előzőnél több utasítás szokott lenni). A gépi kódhoz legközelebb álló programozási nyelv az assembly. (A közel állás itt azt jelenti, hogy az assembly utasításokból álló program és a gépi kódú lefordított program között a legnagyobb a kölcsönösen egyértelmű megfelelés, vagyis az assembly utasítások, programsorok nagy részéhez egy gépikód-csoport tartozik, és ez igaz fordított irányban is.)

Hálózati operációs rendszer: idegen szóval Network Operating System (NOS). A hálózat kapcsolattartást (kiszolgáló és ügyfél között) biztosító működtető program.

**H-tech:** a high-tech stílus a többivel ellentétben nem forma- és mintaalkotásával vált elkülöníthető stílussá, hanem leginkább anyaghasználatáról és szerkezeti megoldásairól lehet felismerni. Funkcionalista szemléle-

#### **KISLEXIKON**

téből fakadóan valóban minden tárgya profi, azaz a célnak tökéletesen megfelel. A szélsőségesen high-tech stílusú emberek zenéje a techno, az elektronikus dübörgés, szórakozóhelyük a diszkó, és az ehhez kapcsolódó életvitel, melyet a földi valóságtól minél inkább elrugaszkodott öltözék fejez ki. Igaz, hogy e szubkulturális jelenség alkotta a high-tech stílust, amely töményen a többség számára emészthetetlen és taszító, de erényeit mégis átültetik majdnem minden modern belső téralkotásnál.

Kompatibilitás: a kompatibilitás a (számítás-) technikában készülékek, berendezések, programok együttműködését, egymással való helyettesíthetőségét vagy összekapcsolhatóságát jelentő tulajdonság. Ha egy újabb rendszer megfelel a régi képességeinek (de túlmutat rajta), visszamenőleges kompatibilitásról beszélhetünk. Az előre kompatibilitás esetében a rendszer régebbi változata képes kezelni az újabb változat adatformátumait, protokolljait stb.

**Letéti kézikönyvtár:** a könyvtári tájékoztatásban, tájékozódásban gyakran használt, az állomány kölcsönözhető részétől elkülönített művek együttese. A letéti kézikönyvtár a könyvtár legértékesebb és csak helyben használható gyűjteményrésze. Magába foglalja a segédkönyveket (lexikon, enciklopédia stb.), egyegy tudományterület rendszerező, összefoglaló kézikönyveit, az adattárakat (statisztika, kronológia stb.) és egyéb olyan anyagokat, amelyek az adott könyvtár feladat- és gyűjtőkörének megfelelően a könyvtárosok és könyvtárhasználók mindennapi tájékozódásához szükségesek.

**Lineáris:** (latin szó) néha annyit jelent, mint hosszbeli, például: kitágulás, hosszbeli kitágulás, megnyúlás. A növénytanban az olyan levelet jelenti, amely tetemesen hosszabb, mint széles, alulról majdnem a hegyéig egyforma széles, tehát a két széle meglehetősen párhuzamos egymással. Ez a szálas levél, például a pázsitféléké, búzáé, kukoricáé stb. Az informatika világában a HTML-dokumentumok lineáris olvasása azt jelenti, hogy a dokumentumban nincsenek elágazások, nem lehet kikattintatni linkekre, csak ezt a szöveget tudjuk folyamatában olvasni.

**NEM:** az információ természetes egysége, amelyhez úgy jutunk, hogy két eset közül választhatunk. A NEM piros nem egyenértékű a zöld kifejezéssel.

**Nem adatvesztő tömörítés:** olyan kódolás, aminek eredményeként létrejött fájlból tökéletesen visszaállítható az eredeti, azaz információt nem veszítünk. A veszteséges tömörítéshez képest lassabb, kevésbé hatékony, ellenben garantálható a tömörített adatok százszázalékos visszaállíthatósága. Programokat, dokumentumokat így tömörítünk, hiszen fontos a tökéletes visszaállítás lehetősége. Bármilyen adatra alkalmazhatják.

**Online szolgáltatás:** Egyre több az olyan weboldal ahol statikus információkon kívül igénybe vehető szolgáltatások is vannak. Például képeket, videókat tölthetünk fel és oszthatunk meg másokkal, vagy tartalmat tölthetünk le fizetés ellenében, vagy vásárolhatunk, esetleg hivatali ügyet intézhetünk, vagy pályázatot adhatunk be, állásra jelentkezhetünk stb. Aki honlapot készíttet, annak érdemes tehát elgondolkodnia, hogy milyen online szolgáltatást tudna bevezetni. Ez ugyanis szolgáltatásbővítést jelent egy adott szervezetnek vagy cégnek, amit többnyire a kapacitás bővítése nélkül is el tud látni és nagyobb forgalmat, népszerűséget hoz.

**Opció:** valamihez kötődő (például: szolgáltatás). A számítástechnikában kijelölt művelethez csatlakozó bővítmény. (Például szövegszerkesztésben a betű mérete.)

**Optimalizált:** a leggazdaságosabb úton megvalósult program: kevés utasítás és változó, mégis hatékony megoldás.

**Periodika:** bizonyos időszakonként megjelenő újság. Például napi-, heti-, havilap stb.

**Proxy** (ejtsd: prokszi): számítógép-hálózatokban proxynak, helyesebben proxyszervernek (angolul: helyettes, megbízott) nevezzük az olyan szervert (számítógép vagy szerveralkalmazás), ami a kliensek kéréseit köztes elemként más szerverekhez továbbítja. A kliens csatlakozik a proxyhoz, valamilyen szolgáltatást (fájlt, csatlakozást, weboldalt vagy más erőforrást) igényel, ami egy másik szerveren található. A proxyszerver a kliens nevében eljárva csatlakozik a megadott szerverhez, és igényli az erőforrást a számára. A proxy esetlegesen megváltoztathatja a kliens kérését vagy a szerver válaszát, és alkalomadtán kiszolgálhatja a kérést a szerverhez való csatlakozás nélkül is. Az olyan proxyszervernek, ami változtatás nélkül továbbítja a kérelmeket és a válaszokat külön neve is van: ez a gateway (ejtsd: getvé).

**Rezidens víruskereső:** a program indítása előtt betöltődik és vizsgál. Minden víruskereső így hatékony.

**Router:** az útválasztó vagy router (ejtsd: rúter) a számítógép-hálózatokban egy útválasztást végző eszköz. Feladata a különböző – például egy otthoni vagy irodai hálózat és az internet, vagy egyes országok közötti hálózatok, vagy vállalaton belüli hálózatok – összekapcsolása, az azok közötti adatforgalom irányítása. A számítógépes hálózatok működésének leírására több elméleti modell is létezik, az általánosan elterjedt OSI- (Open Systems Interconnection; ejtsd: open szisztems interkonneksön) modell réteges struktúrájában a router a harmadik – hálózati – rétegben helyezkedik el. Útvonalválasztási döntéseinek alapját az e rétegbeli címek, általában az IP-címek adják.

**Site:** tartalomszolgáltató weboldal.

**Számítógép-erőforrás:** a számítógépen futó programok számára elérhető logikai vagy fizikai egység. A leggyakrabban használt erőforrások: processzor, memória, lemezterület, pufferek.

**Szintaxis:** adott programnyelv, illetve operációs rendszer szerkezeti, nyelvtani szabályainak rendszere. Másképpen: utasításforma formai követelményeit írja le.

**Szintetizátor:** valamilyen hangszer hangképének utánzására,

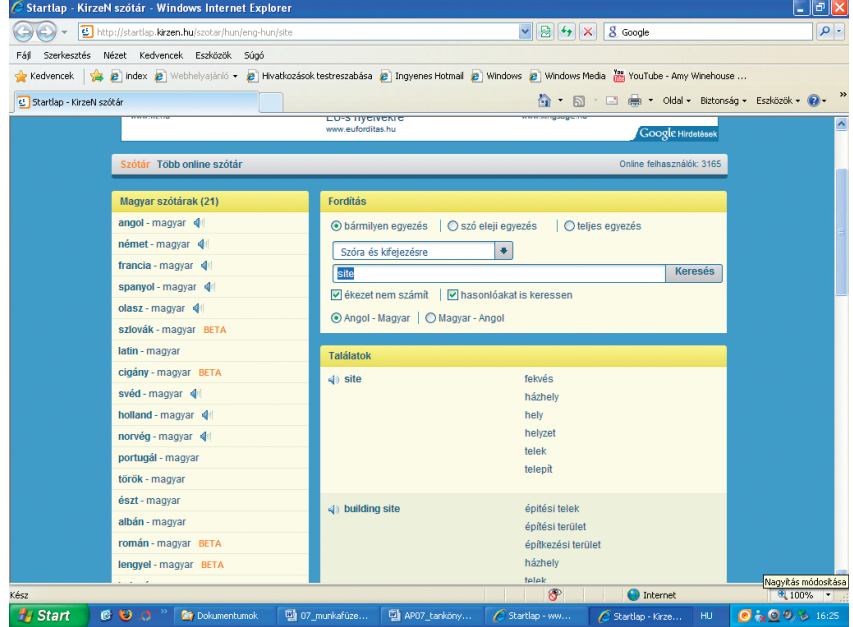

modellezésére szolgál. Elektronikus alapon működik. Hangja soha nem lehet olyan szép, mint a klasszikus eszközöké (gitár, orgona stb.) Csodálatos művészek használják, mint például Vangelis vagy Benkő László (Omega együttes).

**Tömörítőprogram:** számítógépes eljárások összesűrítése, amely adatok, programok könnyebb és gyorsabb mozgatását és másolását, valamint kisebb helyen való tárolását célozza.

**Trójai program:** számítógépes értelemben a trójai faló (röviden trójai) egy olyan program, ami mást tesz a háttérben, mint amit a felhasználónak mutat. Az elnevezés a görög mitológiában szereplő trójai falóból származik, utalva Odüsszeusz cselvetésére, hogy a görögök megnyerjék a trójai háborút. A közhiedelem-

#### **KISLEXIKON**

mel ellentétben egy trójai nem feltétlenül tartalmaz rosszindulatú programkódot, azonban a többségük tartalmazza az ún. hátsó kapu telepítését, ami a fertőzés után biztosítja a hozzáférést a célszámítógéphez. A vírusokkal ellentétben általában nem többszörözi önmagát, terjedése főként egyedi támadásoknak és az emberi hiszékenységnek köszönhető. Az egyszerűbb trójai programok csak kívülről tűnnek hasznos programnak, míg fejlettebb változataik a kémkedés mellett valóban képesek az ígért funkciók elvégzésére is – így csökkentve a lebukás veszélyét. Trójaival való megfertőződésnek forrása lehet egy e-mail üzenet csatolmánya vagy azonnali üzenetküldő program, de megkaphatjuk CD-n vagy egyéb adattárolón is. A leggyakoribb fertőzési módszert azonban a letöltések és a veszélyes honlapok jelentik.

**Tűzfal:** a tűzfal (angolul firewal, ejts: fájervolll) célja a számítástechnikában annak biztosítása, hogy a hálózaton keresztül egy adott számítógépbe ne történhessen illetéktelen behatolás. Szoftver- és hardverkomponensekből áll. Hardverkomponensei olyan hálózatfelosztó eszközök, mint a router vagy a proxy. A szoft verkomponensek ezeknek az alkalmazási rendszerei tűzfalszoft verekkel, beleértve ezek csomagvagy proxy szű rőit is. A tűzfalak általában folyamatosan jegyzik a forgalom bizonyos adatait, a bejelentkező gépek és felhasználók azonosítóit, a rendkívüli és kétes eseményeket, továbbá riasztásokat is adhatnak.

**VAGY:** az IGAZ értéket adja eredményül, ha legalább egy argumentum – értéke IGAZ; a visszatérési érték HAMIS, ha az összes argumentum értéke HAMIS.

**Virtuális:** azokat a csak számítógépben létező tereket hívjuk virtuálisnak, ahol a tér körbejárható és a benne ábrázolt dolgok valósághűek.

**Víruskereső program:** a víruskereső szoftver egy számítógépes program, amely megtalálja, megelőzi, és hatástalanítja, illetve eltávolítja a veszélyes szoft vereket, például vírusokat és férgeket. Víruskereső szoft ver használatával védhetjük a számítógépet a vírusokkal szemben. A számítógépes vírusok olyan szoftverek, amelyeket kifejezetten azért hoztak létre, hogy beavatkozzanak a számítógép működésébe, abban adatokat rögzítsenek, módosítsanak vagy töröljenek, vagy magukat az adott számítógépből más számítógépekre továbbítsák az internet segítségével. A legfrissebb vírusokkal szembeni küzdelem megköveteli a víruskereső szoftver rendszeres frissítését. A legtöbb víruskereső szoftverben beállítható az automatikus frissítés.

**Vírusölő program:** hatástalanítja azt a szoftvert, amely kifejezetten ártó szándékkal készült. Ez a művelet lehet törlés vagy karanténba helyezés.

## **Miről tanulhattunk a 7. évfolyamon?**

A számítógép élete szempontjából fontos ismeretek birtokába jutottunk.

Pontosítottuk az operációs rendszer – mint program – feladatát. Azt tapasztaltuk, ez az eszközünk a számítógép működtetésében. Kapcsolatot tarthatunk a számítógéppel.

Az operációs rendszer kezeli a perifériákat (monitor, billentyűzet, egér stb.), visszajelzést ad azok állapotáról.

Beosztja a számítógép erőforrásait, próbálja azokat a felhasználó számára optimalizálni.

Az operációs rendszer önmagában nem, de kiegészítő programjai révévén jelentős segítséget nyújt elmentett és létrehozandó állományaink kezelésében, védelmében, működtetésében.

Az írásvédelem biztosít a fájlok módosításától, csaknem teljes védelmet ad a vírusok ellen.

Ezt a tulajdonságot az állomány kijelölése után, például az Intézőben tudjuk biztosítani.

A rejtett mód elterelheti a figyelmet fontos állományokról, remélve azok sérülésmentességét.

Az archiválás és biztonsági mentés között azt a különbséget találtuk, hogy utóbbi vissza is tudja állítani a "trezorba" zárt állományt. Mindenképp gondoskodnunk kell fontos állományaink és programjaink védelméről, visszaállíthatóságáról. Ennek eleme a biztonsági másolat készítése.

Igen gyakori igény a terjedelmes állományok becsomagolása, például e-mail mellékletként küldéshez. A tömörítés lehet veszteséges: ilyen például képeknél, zenéknél, ahol bizonyos tónusokat nem tudunk érzékelni, vagy veszteségmentes: szövegfájlok, táblázatok stb.

A legnagyobb veszélyt a vírusfertőzés jelenti programjaink számára. Víruskereső és -irtó programok használata elengedhetetlen a mai hálózati munka mellett.

A víruskereső programoknak indításkor kell működésbe lépniük (rezidens program).

A víruskereső jogdíjköteles, frissítéséről a fejlesztő gondoskodik, általában interneten keresztül.

Gyakorlati problémáink, feladataink megoldásában alkalmaztuk az informatikát:

- Családi költségvetést regisztráltunk, kimutatásokat készített ünk.
- Órarendet rögzítettünk, és megszámláltuk, mekkora a napi terhelésünk (óraszámok).
- Átjárhatóságot kerestünk dokumentumtípusok között az egyszerűbb megoldások érdekében (Vágólap).
- Hétvégi horgászversenyre mentünk. Rendeztük az eredményeket. Érdekes kimutatásokat (grafikus képeket) szerkesztettünk.
- Olyan függvényeket használtunk, melyek helyettünk számítottak ki érdekes adatokat.

#### Miről tanulhattunk a 7. évfolyamon?

Fontos! Semmilyen gépi program nem helyettesíti az egyes műveletek nagyságrendjének megbecsülését! Semmi nem pótolhatja az eredményes (matematikai) gondolkodást!

A számítógép csak eszköz a problémák megoldásában!

Összehasonlítottuk, mennyivel egyszerűbb táblázatkezelőben bánni adatainkkal. Először a szövegszerkesztővel próbálkoztunk: itt adatokat is szerettünk volna kezelni, ami táblázatokban ugyan egyszerűnek tűnt, mégis adódtak aggályaink:

- Nem igazán tudtunk számolási műveleteket képezni.
- Nehézkes volt az adatok grafikus ábrázolása.
- Azt tapasztaltuk, hogy van sokkal alkalmasabb program az ilyen problémák megoldására. Erre gyakorta használhatjuk többek között a Microsoft Excelt.

Egy cellában – amely önálló bekezdésként viselkedik – megjegyzést, hiperhivatkozást, képletet (értéket: számított érték, függvényérték, szám, szöveg, dátum stb.) és formázási műveleteket helyezhetünk el.

Megismertük a tartomány és az aktív cella fogalmát.

Tudjuk, mit jelent a relatív, abszolút és vegyes hivatkozás képleteink használatában.

Megismertük a legfontosabb statisztikai függvényeket:

= SZUM(): összeadja a kijelölt tartomány értékeit (csak számokat)

=ÁTLAG(): kiszámítja a tartomány számtani középarányosát

- =MAX(): kiszámítja a tartomány legnagyobb számértékét
- =MIN(): kiszámítja a tartomány legkisebb számértékét
- =DARAB(): megmutatja, hogy a vizsgált tartományban mennyi a nullától különböző cellák száma
- =DARAB2(): megmutatja, hogy a vizsgált tartományban hány cella nem üres (például nincs benne szöveg)
- =DARABTELI(): kiszámítja, hány cella felel meg a kijelölt tartományban, az adott feltételnek
- =DARABÜRES(): meghatározza, hogy az adott tartományban hány cella üres

Adatainkat grafikusan is megjeleníthetjük. Ennek kiválasztásában fontos a szemléletesség, a valóságos helyzet megjelenítése. Egy kicsit közelebb merészkedtünk a természet, a gyakorlati problémák megoldásának irányába a programozás segítségével.

Azt tapasztaltuk, hogy a programok (projektek) segítségével modellezhetjük a valóságos helyzeteket, jelenségeket.

Átgondoltuk a problémamegoldás lépéseit, majd ezeket elemi szinten fogalmaztuk meg. Az elemi lépéseket eljárásokba formáztuk. Ezekben olyan, célszerű paramétereket választottunk, amelyek széles körben érvényesek és minimálisan szükségesek a feladat leírásához.

Mindkét természeti jelenség matematikai módszerekkel modellezhető, úgynevezett önhasonló elemekből áll. Ezeket fraktáloknak neveztük (és joggal beszéltünk róluk az állományok tömörítésénél is).

A rekurzív hívások (önmagát hívó eljárás) sokszor modellezik a természet jelenségeit. A rekurziók számát általában nem célszerű túl nagyra választani, mert a kapott eredmény nem használható, esetleg végtelenné válik.

A ha…, akkor… [különben…] feltétel megadásával szabályozni tudtuk a rekurziók számát.

Gyakorlati példán keresztül vizsgáltuk, hogyan is készül egy eljárások hívásából álló, célszerű, optimalizált eljárás, mellyel az adott probléma megoldható.

Megismertük az internet használatának néhány új elemét.

Gyűjtőmunkánkat segítettük, amikor a kapott információkat rendszereztük:

- Gyűjtőmappába menthetünk (a téma címe lehet a mappa neve).
- A Kedvencek\Hozzáadás a kedvencekhez alatt is létrehozhatunk témakörhöz illő mappá(ka)t, melyek alatt elhelyezhetjük böngészési előzményeink legjavát.
- Tallózhatunk az Előzmények időrendbe szedett címei között is.

Fontos lehet adott weboldalon keresni. Erre szolgált a Szerkesztés\Keresés (ezen az oldalon)… menü.

Az internet eszköztárában találtuk a Nyomtatás és az Oldal ikont. Utóbbi alkalmas az oldal megjelenítésének, szövegszerkesztésének, vágólap műveleteinek stb. elvégzésére.

Dokumentumokat állítottunk össze internetes forrásokból. Alapvetően kétféle keresőt használtunk: a címszavas és a tematikus szolgáltatást.

A kapott tartalmakat nyomtathatjuk, menthetjük, illetve csatolhatjuk e-mail mellékleteként.

A gyűjtőmunka hiperhivatkozásokat tartalmazhat, melyekkel túlmutathatunk az adott dokumentumon, színesíthetjük, gazdagíthatjuk annak megközelítését.

Bár még újdonságnak számít, rövid ismeretséget kötöttünk az e-könyvvel. Láthattuk, hogy kétségtelen előnyei (olcsó, hordozható, nagy kapacitású stb.) ellenére kár lemondanunk a valóságos könyvek olvasásáról, mert ennek külön hangulata, lélekemelő szerepe van.

Miközben hangsúlyoztuk az idegen nyelv ismeretének fontosságát, megismerhettük az internetes szótárak használatát. Azt mondtuk, hogy alkalmi segítőink lehetnek, egy-egy szó/kifejezés lefordításában. Ezek közül azonban nekünk kell azokat szövegkörnyezetbe helyezni, illetve vizsgálni.

A hangzó anyagok letöltése (nyelvleckék, zenei művek stb.) napi feladatunk lehet. Ügyelni kell azonban a szerzői jogok tiszteletben tartására. A hangzó és a multimédiás programok lejátszásához hozzá kell rendelni egy jó minőségű szoft vert (elsőleges eszköz). Ezek ingyenesen letölthetők az internetről (pl. RealPlayer).

Az e-rádió és -televízió kibővíti a hagyományos média használatát. Lehetséges a műsorok azonos idejű hallgatása/nézése, illetve a médiatárak közötti böngészés is.

A kisvideók (kisfilmek) bővítik ismereteinket, közelebb hozzák az elvont, közvetlenül nehezen szemlélhető fogalmak, tények megismerését.

#### Miről tanulhattunk a 7. évfolyamon?

Oda kell figyelnünk az internet világára, mert számtalan hasznos és kevésbé hasznos reklámmal találkozhatunk. A reklámok így mindig eljutnak hozzánk. Ezekben futó programok (bannerek) vagy interaktív (válaszra váró) felületek is megjelenhetnek.

A reklámok elsősorban e-mailen keresztül jutnak el hozzánk. A választás lehetősége rajtunk áll.

Áttekintettük, milyen informatikai eszközökkel mérhetik fel fogyasztási szokásainkat, magatartásunkat.

Az adathalász- és kémprogramok észrevétlenül juthatnak hálózati kapcsolatainkba. Igyekeztünk az ellenük való harcban értékes információkat nyújtani.

Fontos lehet az e-vásárlás. Ennek szabályai védenek a becsapástól.

Megtanultuk, mi a kézikönyvtár. Tapasztaltuk, hogy ennek alkotóit: lexikonok, enciklopédiák, szótárak, folyóiratok stb. nem lehet kölcsönözni, helyben használatosak.

Megnéztük, milyen elektronikus lehetőségeink vannak a könyvtári keresésre.

Csoportosítottuk az elektronikusan elérhető médiumok fajtáit, jellemzőit: szöveg, kép, folyóiratok, periodikák.

# Tartalomjegyzék

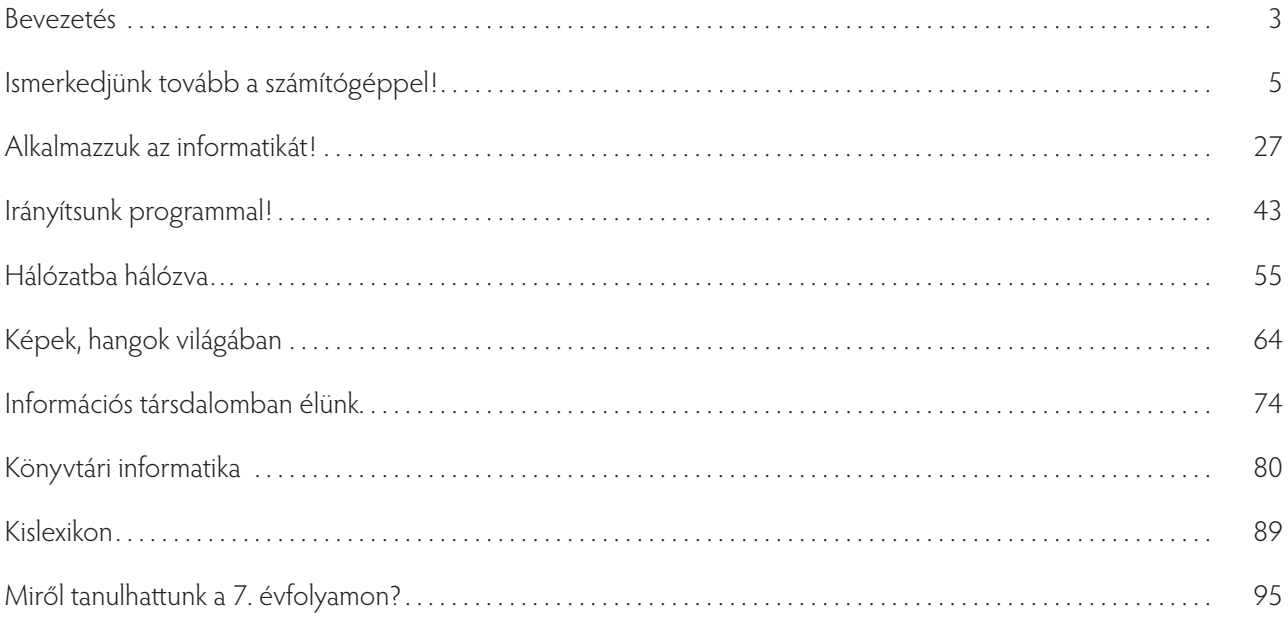

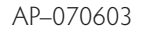

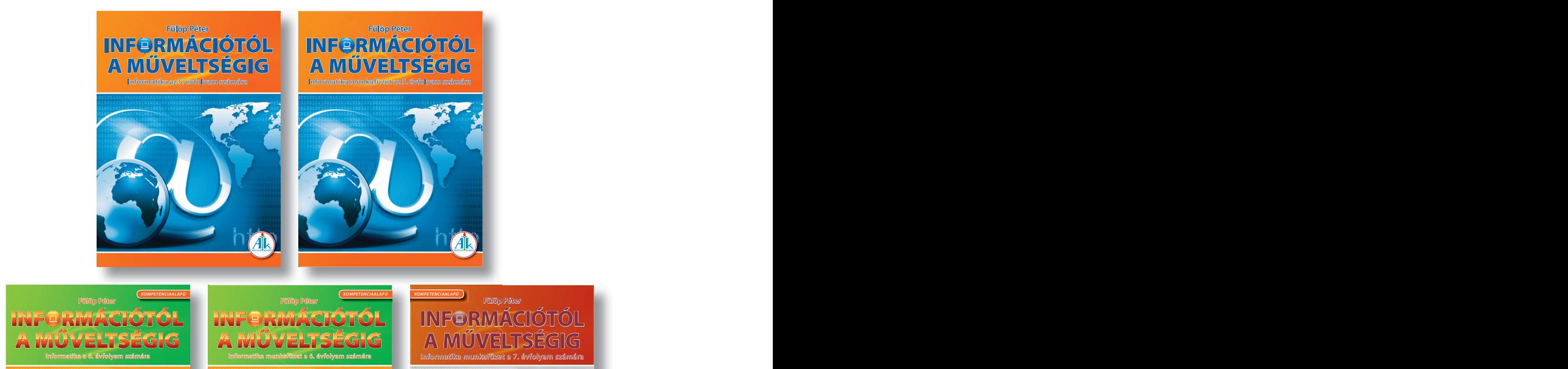

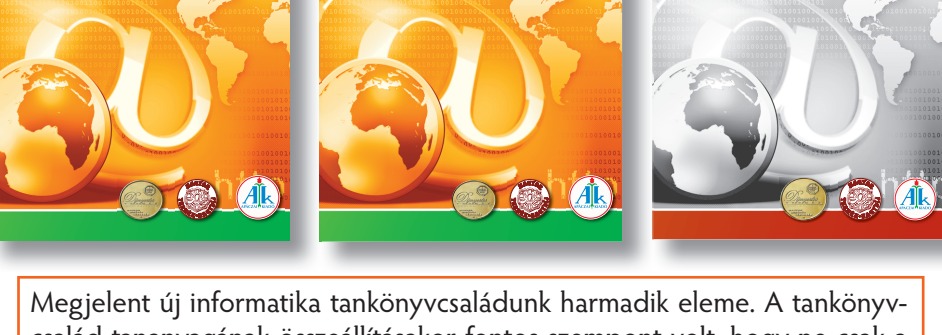

család tananyagának összeállításakor fontos szempont volt, hogy ne csak a szűk értelemben vett informatikatudást bővítse. A digitális kompetencia, mint fő terület fejlesztése mellett kiemelt szerepet kap a többi kompetencia fejlesztése is.

Több fejezetben megtalálhatók szövegértési, -értelmezési feladatok, hiszen egy algoritmus megtervezésékor fontos, hogy a folyamatos szövegből a tanulók képesek legyenek a megoldás szempontjából lényeges információkat kiemelni.

A diákok a szövegszerkesztési feladatok összeállítása közben nyelvtani problémákkal is találkoznak, tehát nemcsak gépelni tanulnak meg, hanem helyesírási hibákat is javítanak, fogalmakat csoportosítanak, illetve válogatnak szét.

A tankönyv a legszélesebb értelemben segíti elő a kompetenciaelvű oktatást, hiszen a feladatok sokrétűségével, más tantárgyakhoz kapcsolódásával erre minden lehetőséget megad.

Megjelennek benne a logikai, matematikai feladatok különféle változatai, és kiemelt fontosságúak a logikus gondolkodást fejlesztő feladatok.

A feldolgozásra kerülő szövegek tartalmukból adódóan a természett udományos kompetencia fejlesztését, az irodalmi és történelmi ismeretek bővítését hivatottak segíteni.

A könyv és a hozzá tartozó munkafüzet felépítése maximálisan támogatja a hatékony, önálló tanulást.

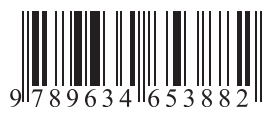